# **D-Link Quick Installation Guide**

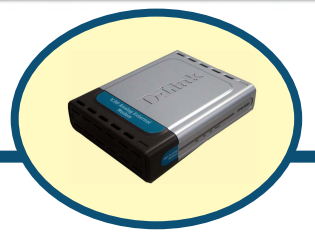

**D-Link DFM-562E External Modem**

## **Before Your Begin**

If you purchased this Modem to make your Internet connection with PC, you must have an established Internet account from an Internet Service Provider (ISP).

## **Check Your Package Contents**

These are the items included with your D-Link 562E purchase:

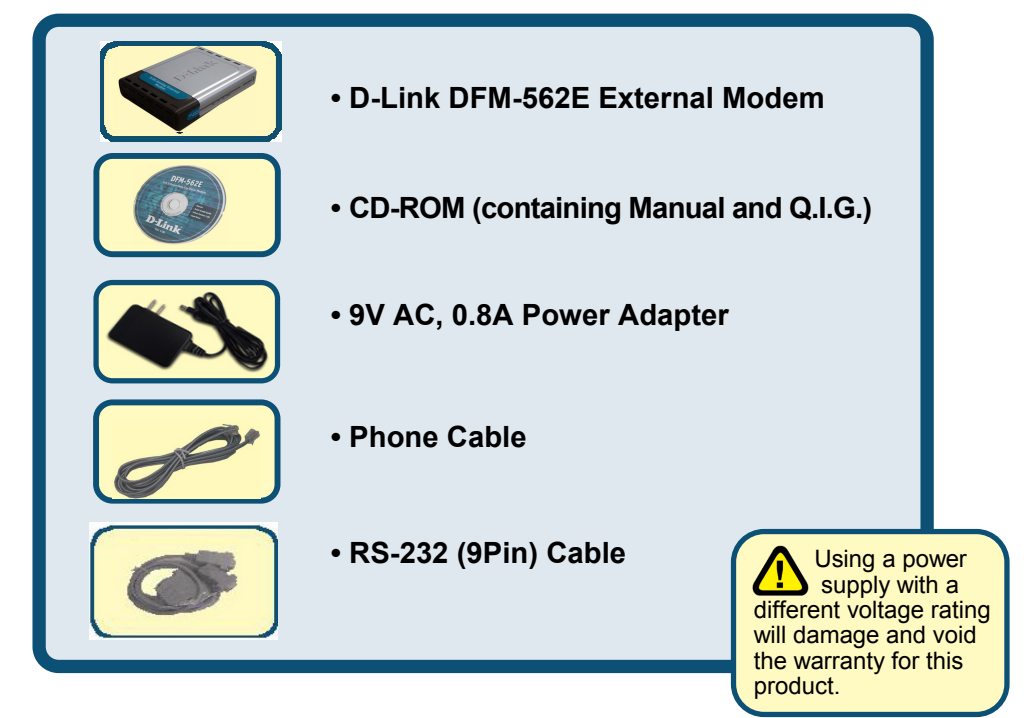

#### If any of the above items are missing, please contact your reseller.

©2003 D-Link Corporation, Inc. All rights reserved. Trademarks or registered trademarks are the property of their respective holders. Software and specifications subject to change without notice. D-Link DFM-562E External Modem

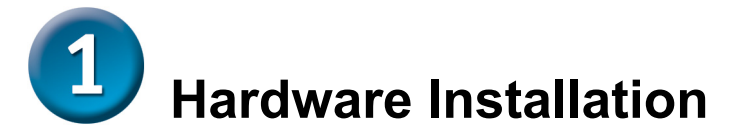

Please unplug the telephone Line and plug the telephone line into the socket on the back of the modem marked LINE.

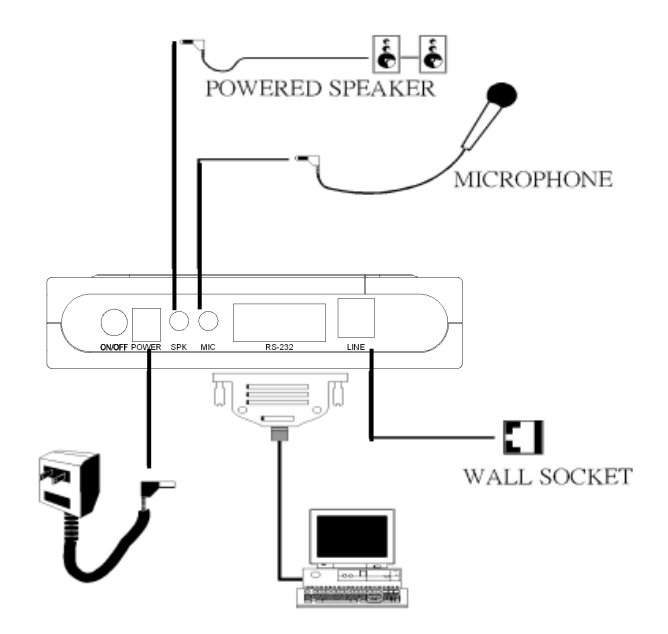

#### External Modem Diagram

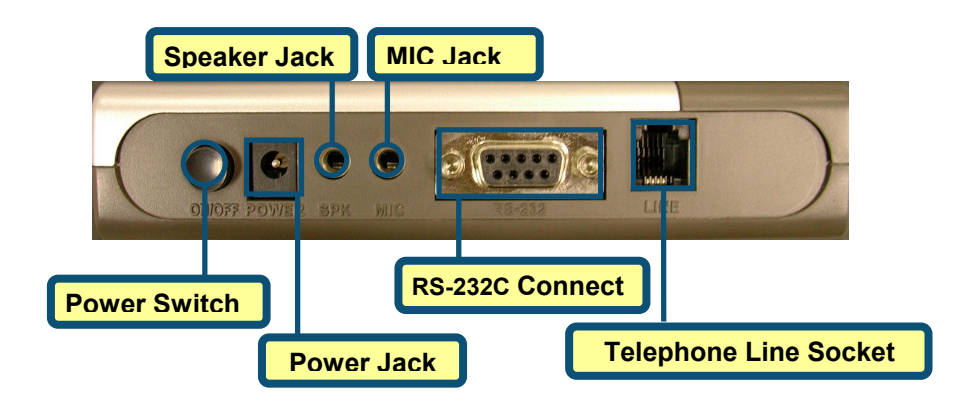

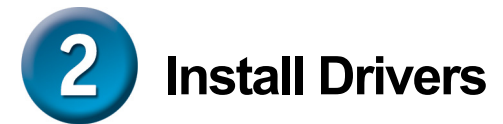

## **2.1 Windows 98/ME**

When the system was complete, windows will detect the modem automatic, please click **Cancel.** Then insert the driver CD supplied

Click **Install Drivers**

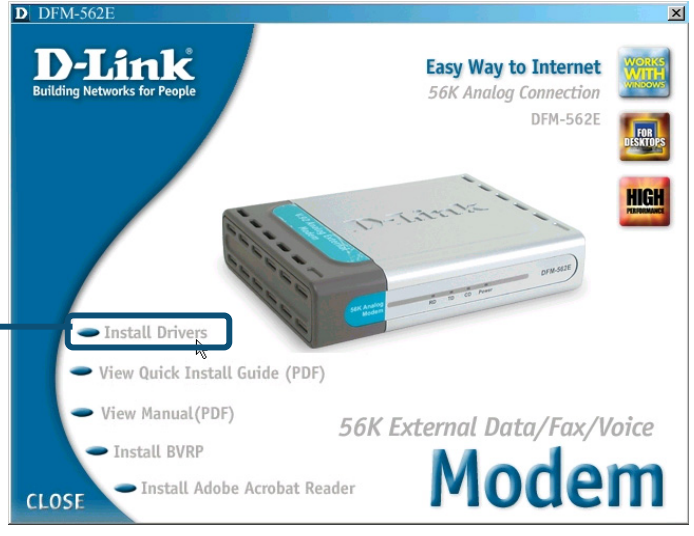

After system will auto Install Modem.

Please click **Close** to end the window

Click **CLOSE**

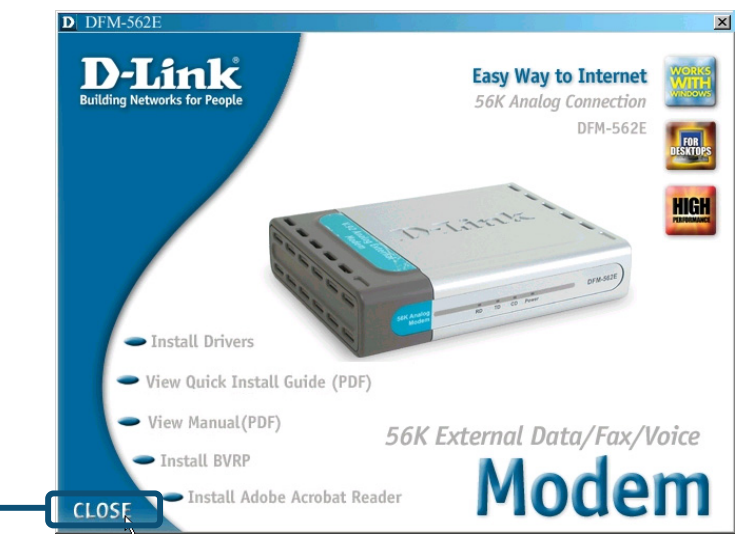

### **2.1 Windows 98/ME (continue)**

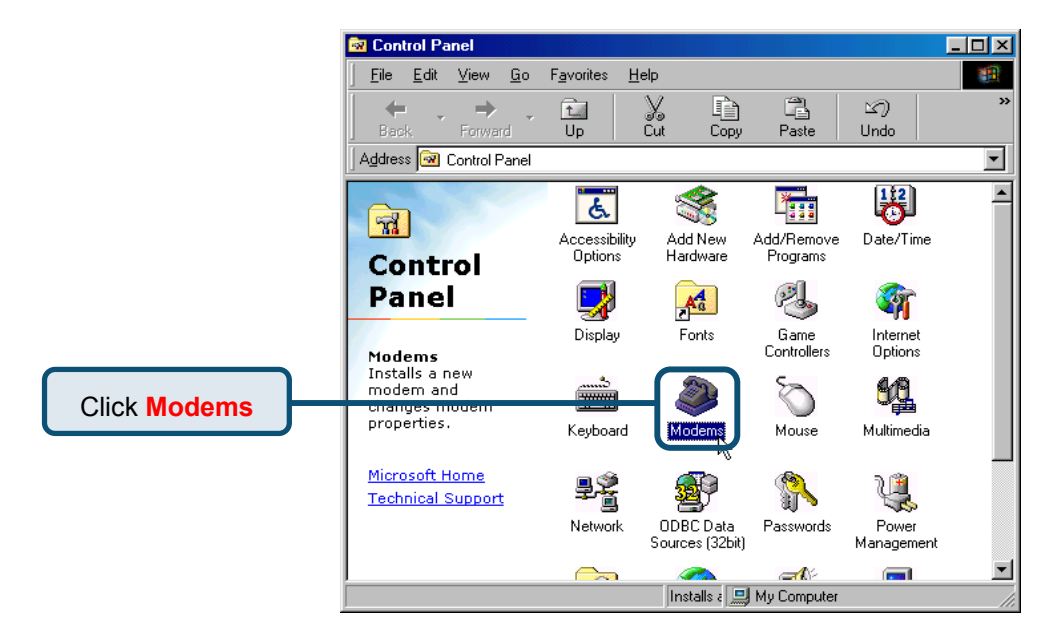

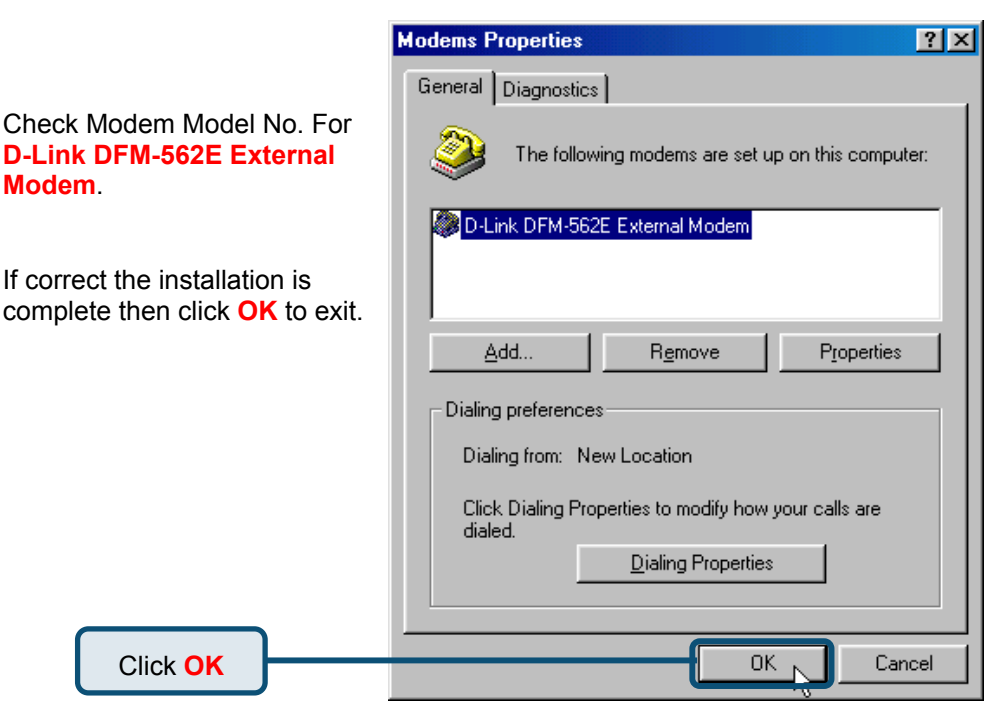

#### **2.2 Windows 2000**

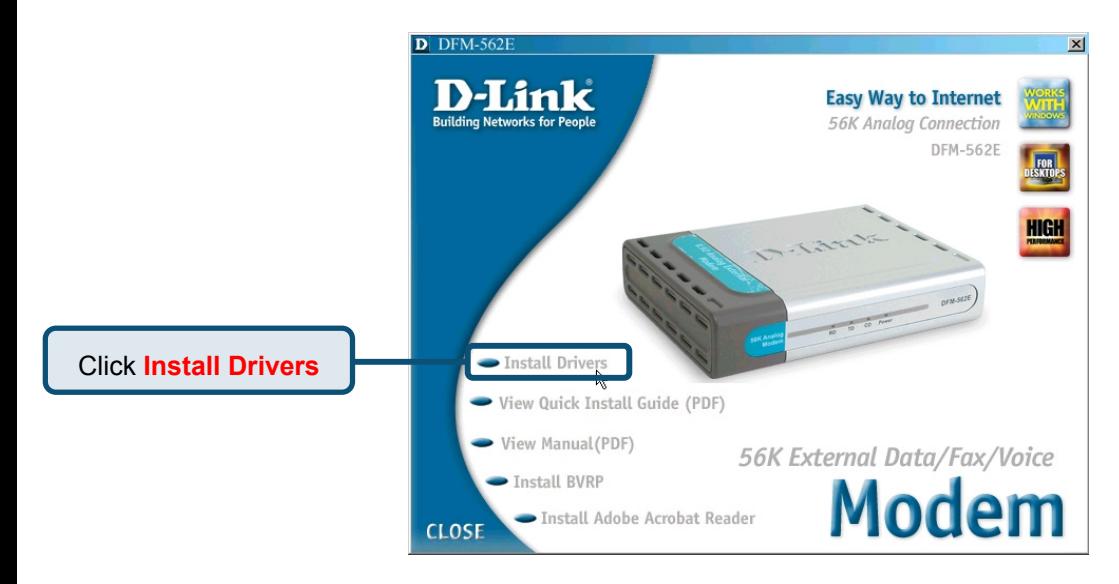

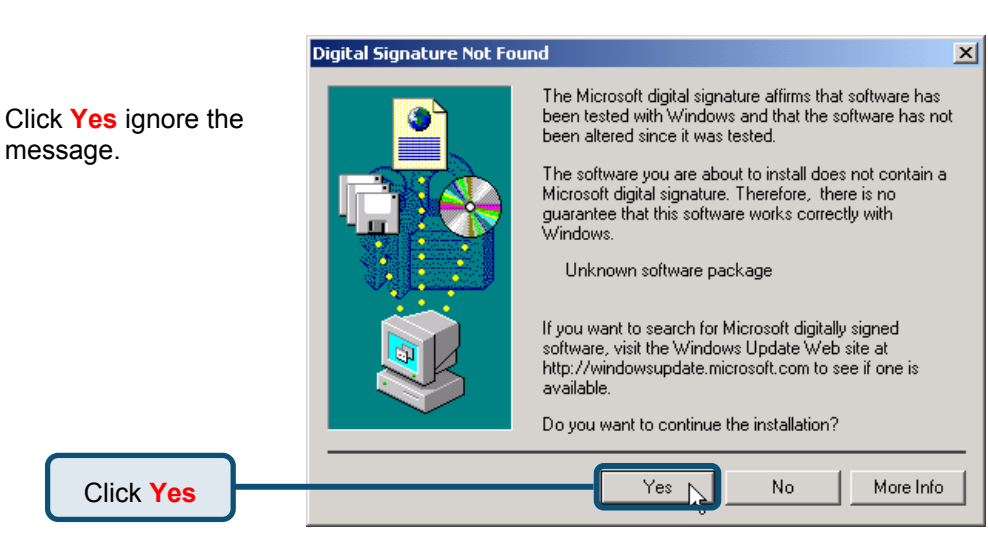

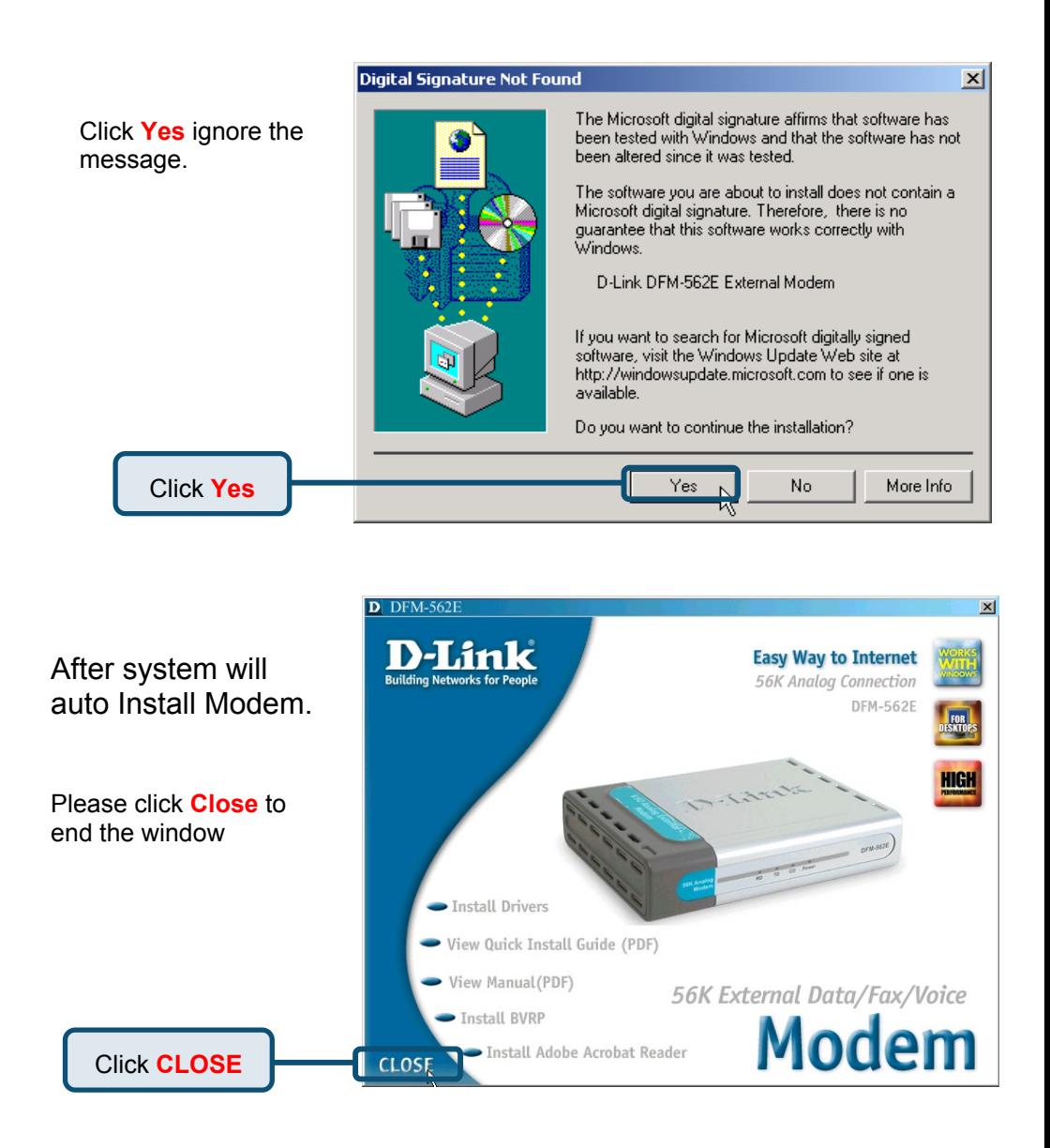

### **2.2 Windows 2000(continue)**

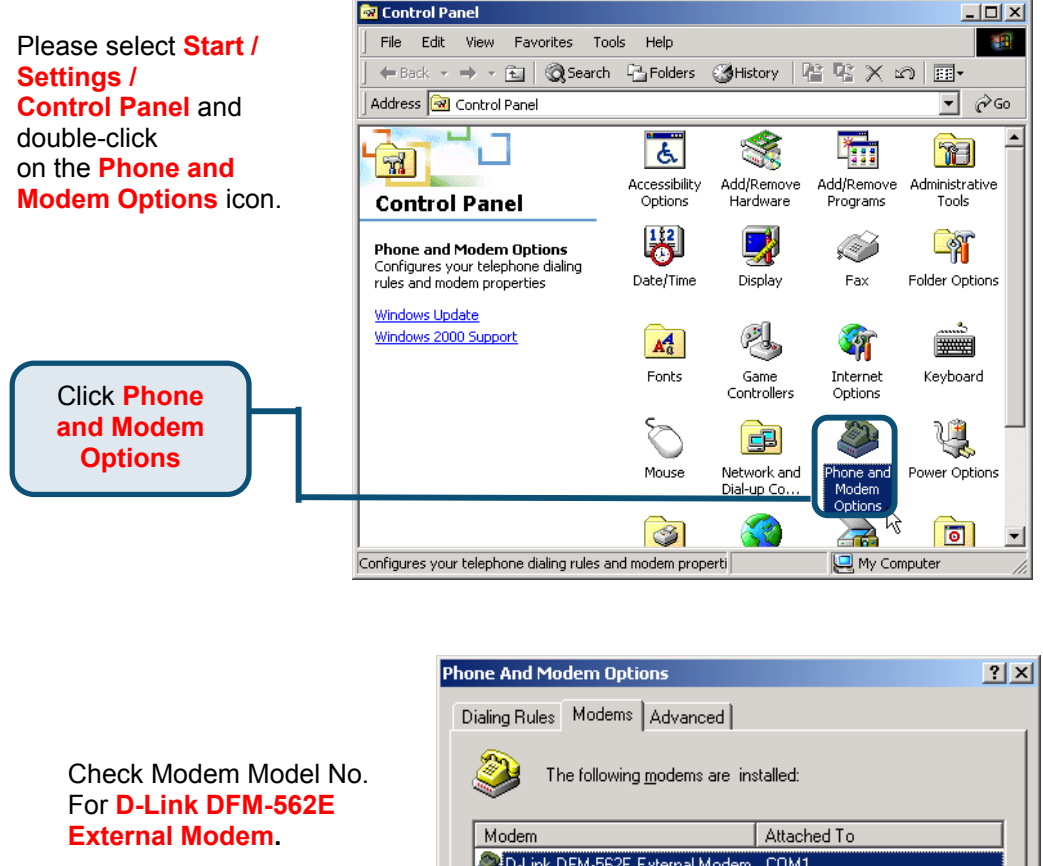

If installation is complete then click **OK** to exit.

Click **OK**

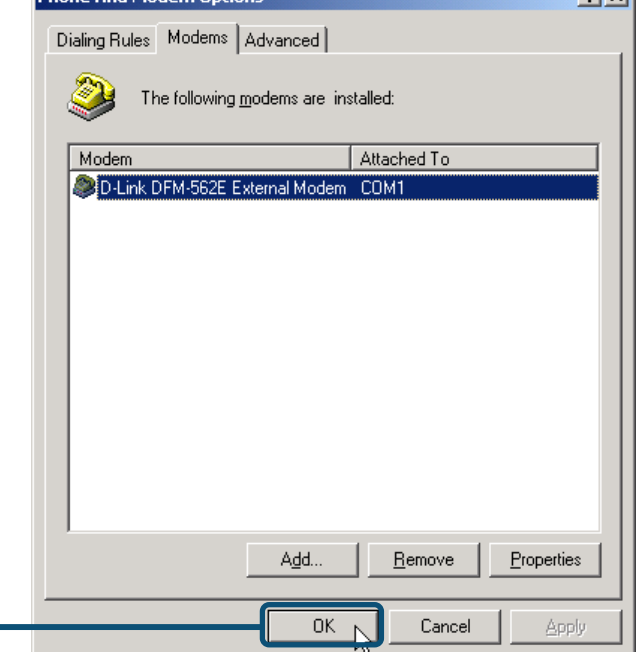

#### **2.3 Windows XP**

When the system was complete, windows will detect the modem automatic, please click **Cancel.** Then insert the driver CD supplied

#### Click **Install Drivers**

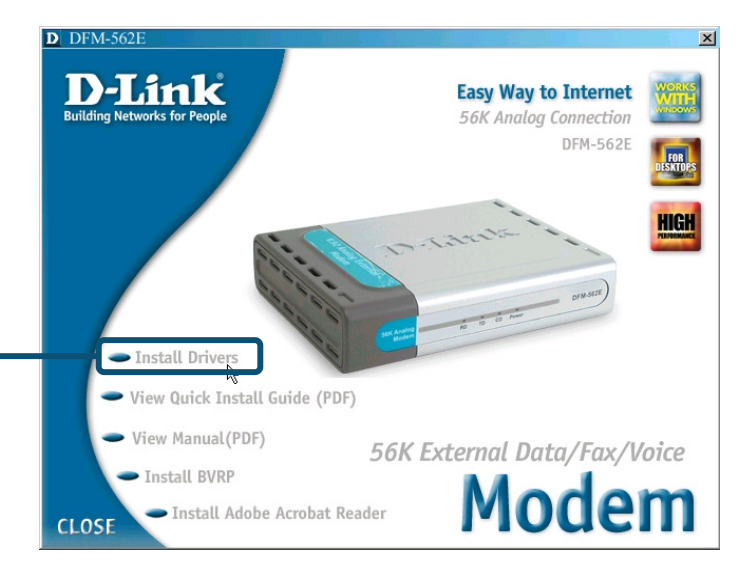

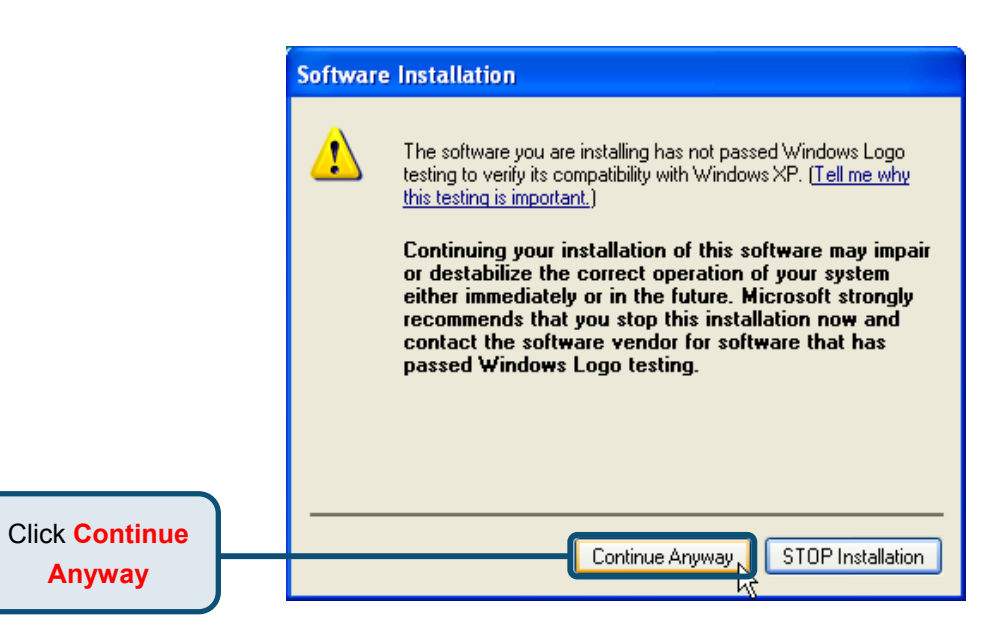

#### **Found New Hardware Wizard**

Welcome to the Found New Select the **Install the**  Hardware Wizard **software automatically [Recommended]** then This wizard helps you install software for: click **Next** to search for the D-Link DFM-562E External Modem. driver. If your hardware came with an installation CD or floppy disk, insert it now. What do you want the wizard to do? Install the software automatically (Recommended) ◯ Install from a list or specific location (Advanced) Click Next to continue. Click **Next** $Next$ Cancel

Click **Continue Anyway** to skip the warning message.

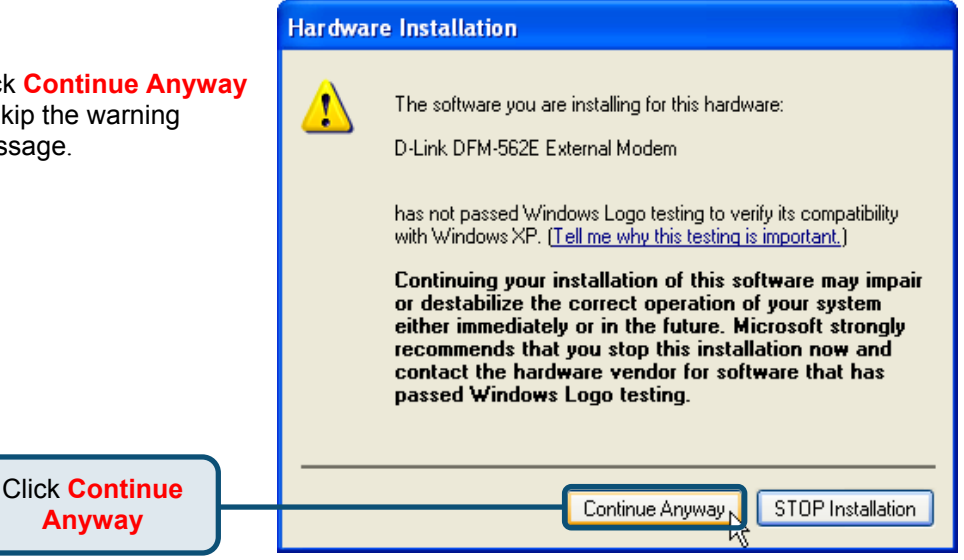

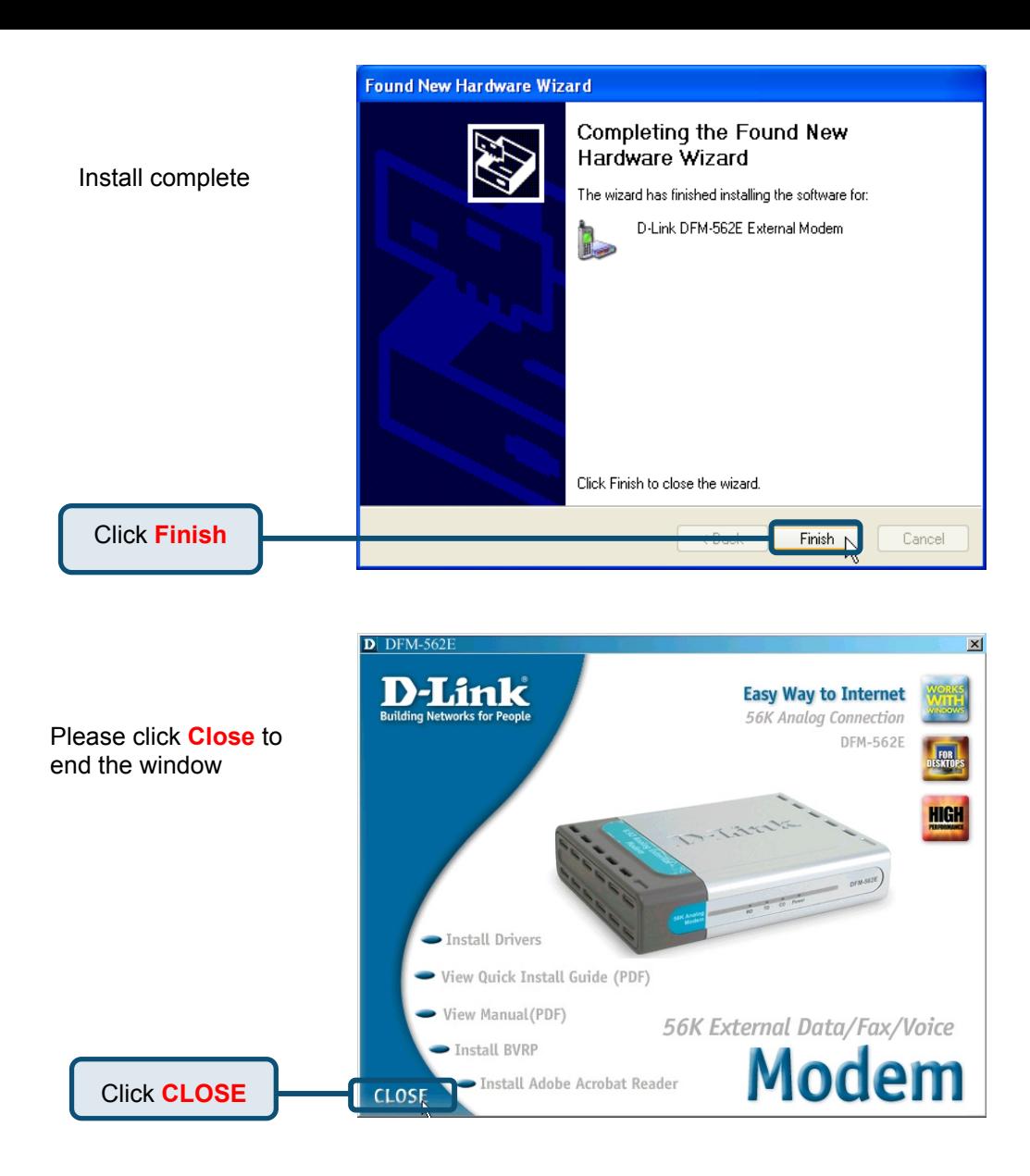

### **2.3Windows XP(continue)**

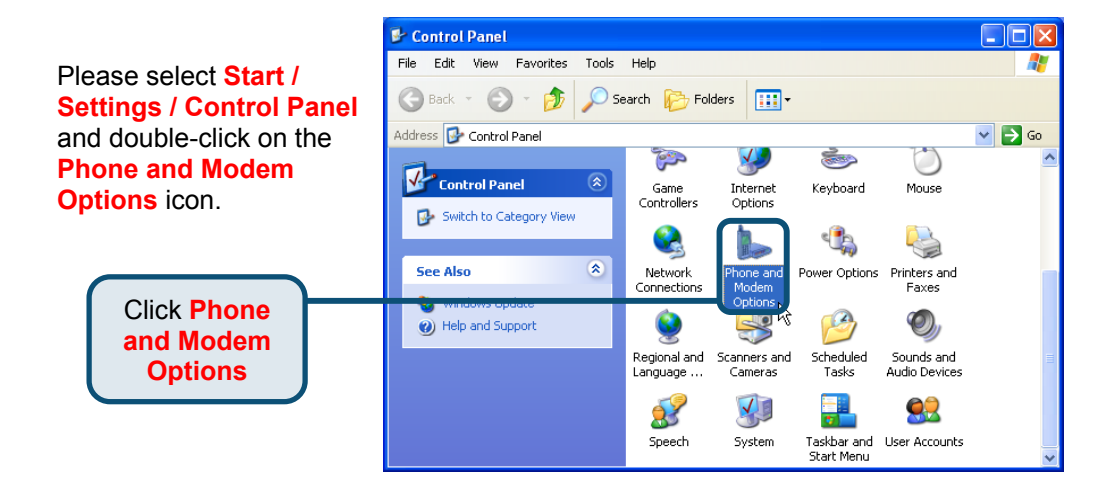

#### Check Modem Model No. For **D-Link DFM-562E External Modem.**

If installation is complete then click **OK** to exit.

Click **OK**

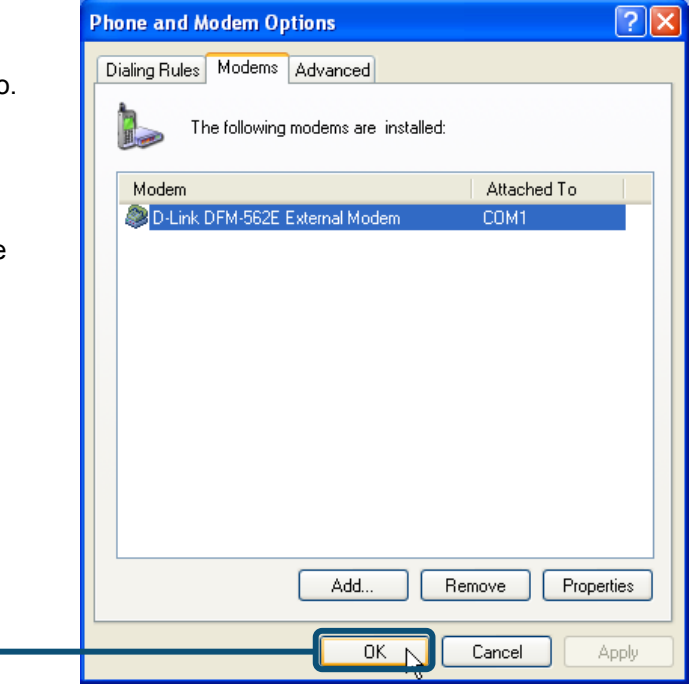

# Technical Support

You can find software updates and user documentation on the D-Link website.

D-Link provides free technical support for customers within the United States and within Canada for the duration of the warranty period on this product.

U.S. and Canadian customers can contact D-Link technical support through our website, or by phone.

#### Tech Support for customers within the United States:

 *D-Link Technical Support over the Telephone:* (877) 453-5465 24 hours a day, seven days a week.

 *D-Link Technical Support over the Internet:* http://support.dlink.com email:support@dlink.com

#### Tech Support for customers within Canada:

 *D-Link Technical Support over the Telephone:* (800) 361-5265 Monday to Friday 8:30am to 9:00pm EST

#### *D-Link Technical Support over the Internet:*

 http://support.dlink.ca email:support@dlink.ca

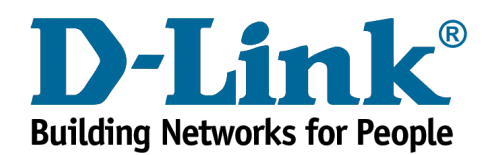

# **D-Link Quick Installation Guide**

**D-Link DFM-562E External Modem**

### **Vor dem Start**

Wenn Sie dieses Modem erworben haben, um mit Ihrem Computer eine Internetverbindung zu nutzen, müssen Sie über einen Account bei einem Internet-Dienstanbieter verfügen.

### **Lieferumfang überprüfen**

Die folgenden Artikel gehören zum Lieferumfang des D-Link 562E:

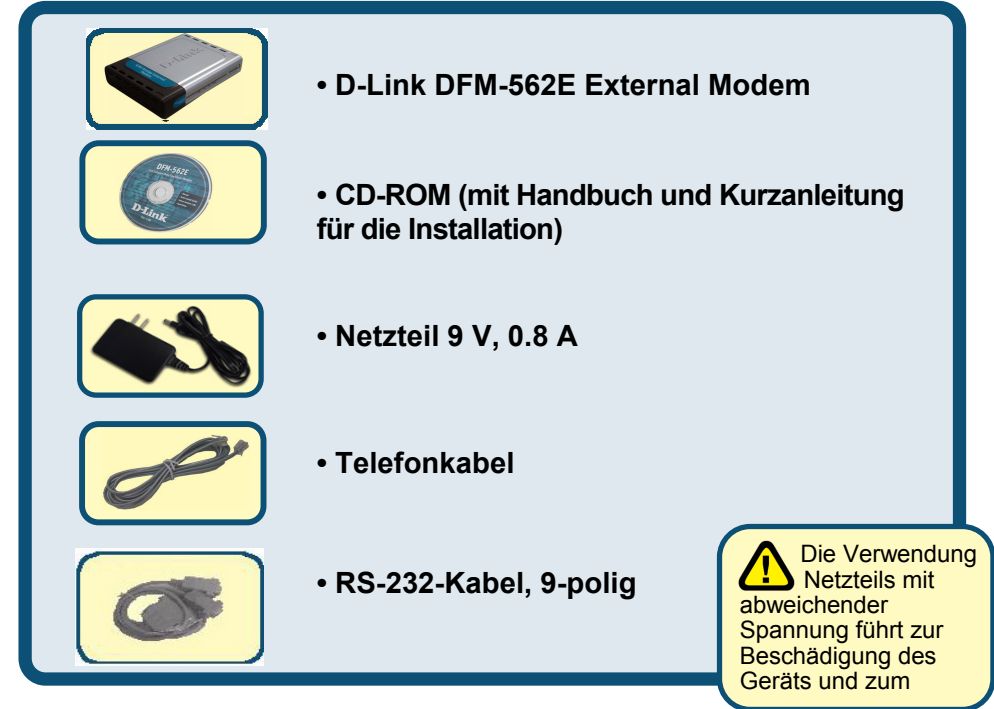

Sollte eines dieser Teile fehlen oder beschädigt sein, wenden Sie sich bitte an Ihren Fachhändler.

© 2003 D-Link Systems Inc. Alle Rechte vorbehalten. Marken und eingetragene Marken sind Eigentum ihrer jeweiligen Inhaber. Änderungen vorbehalten. **D-Link DFM-562E External Modem**.

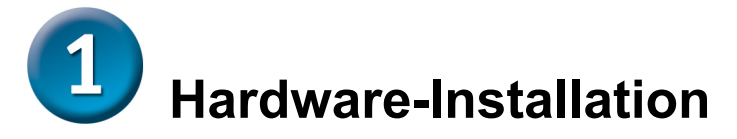

Ziehen Sie das Telefonkabel aus der Telefonsteckdose, und verbinden Sie es mit dem mit "LINE" gekennzeichneten Anschluss an der Rückseite des Modems.

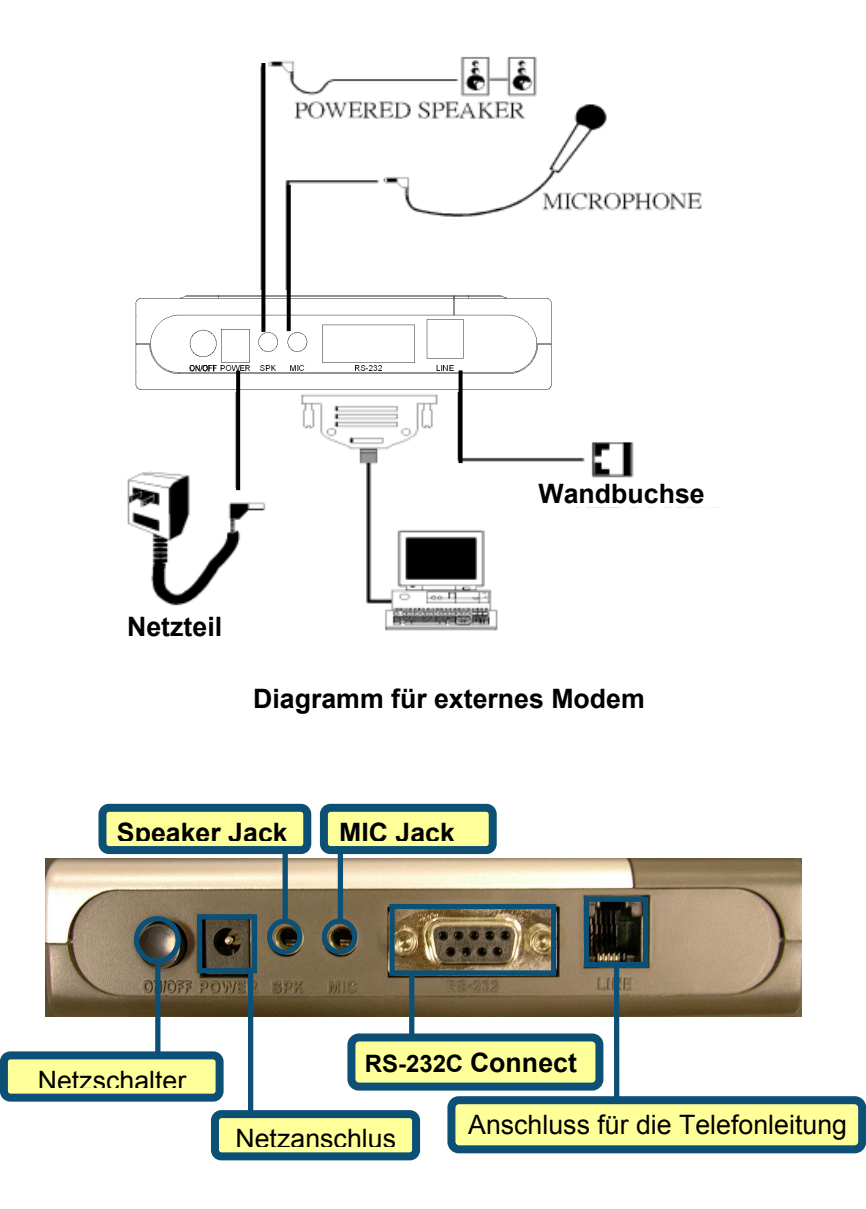

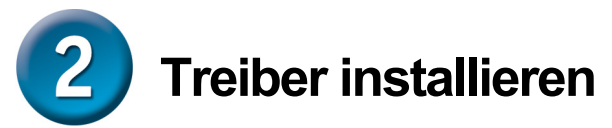

## **2.1 Windows 98/Me**

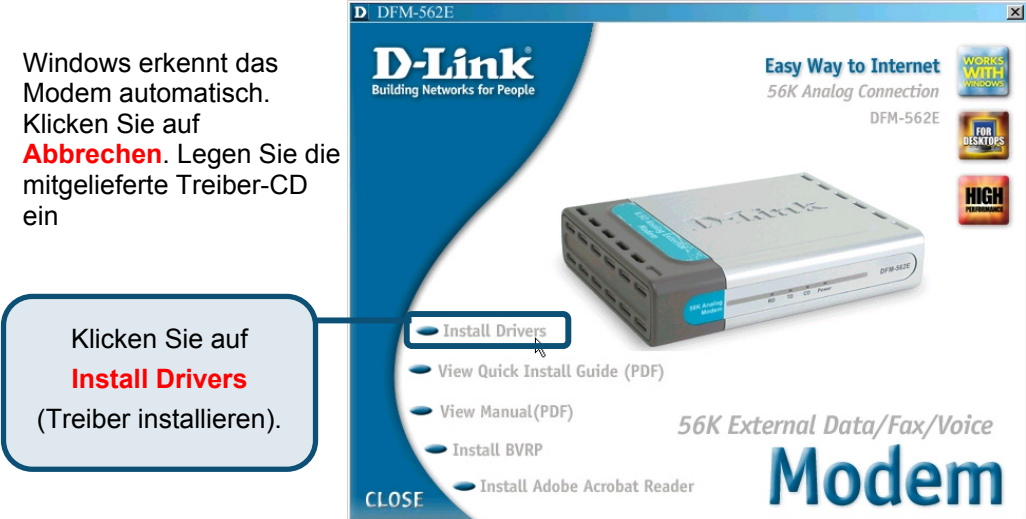

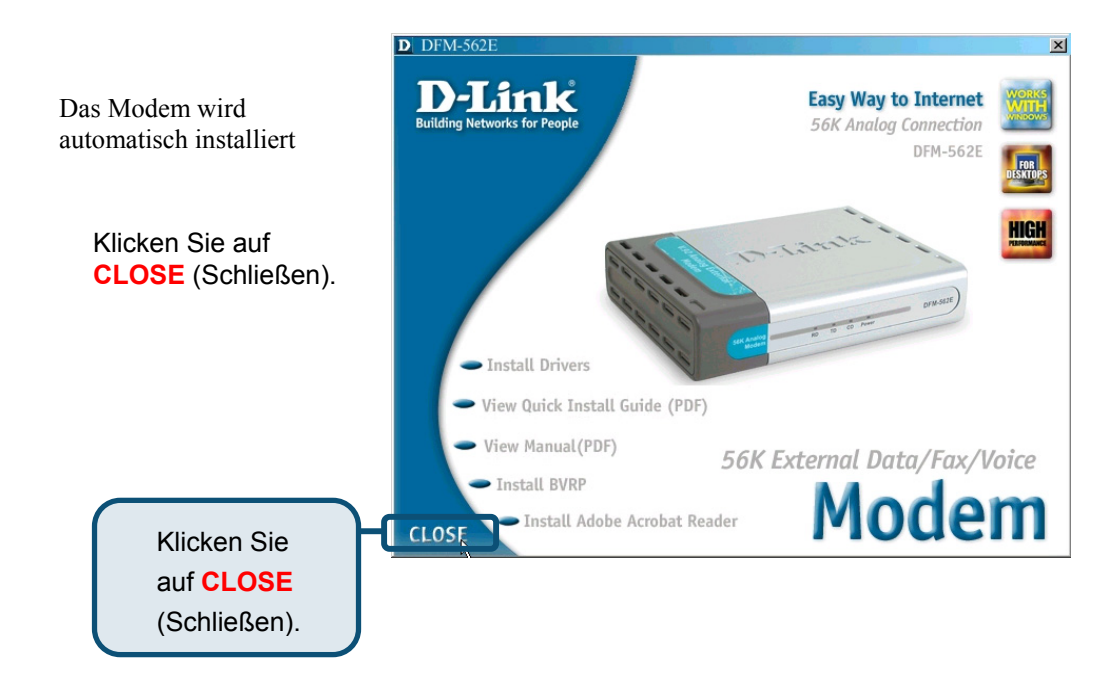

#### **2.1 Windows 98/Me (Fortsetzung)**

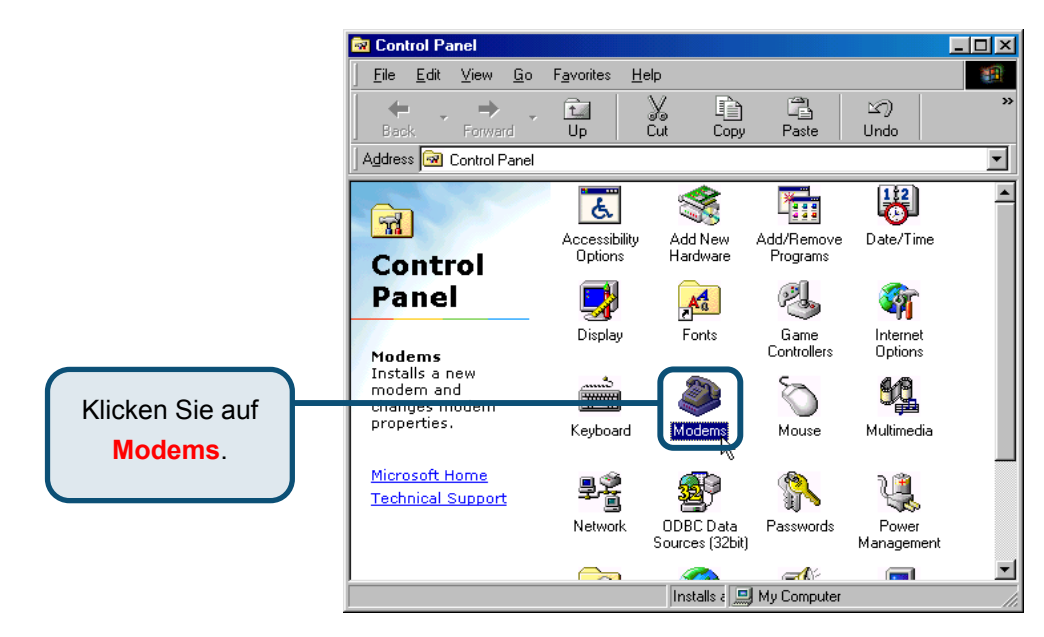

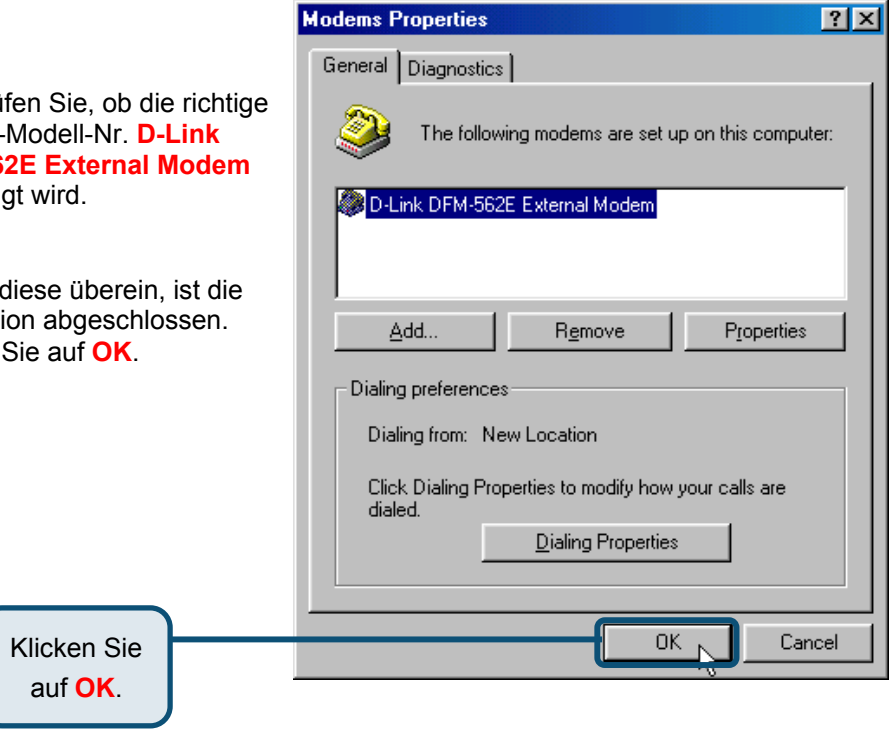

Überprüfen Sie, ob die richtige Modem-Modell-Nr. **D-Link DFM-562E External Modem**  angezeigt wird.

Stimmt diese überein, ist die Installation abgeschlossen. Klicken Sie auf **OK**.

#### **2.2 Windows 2000**

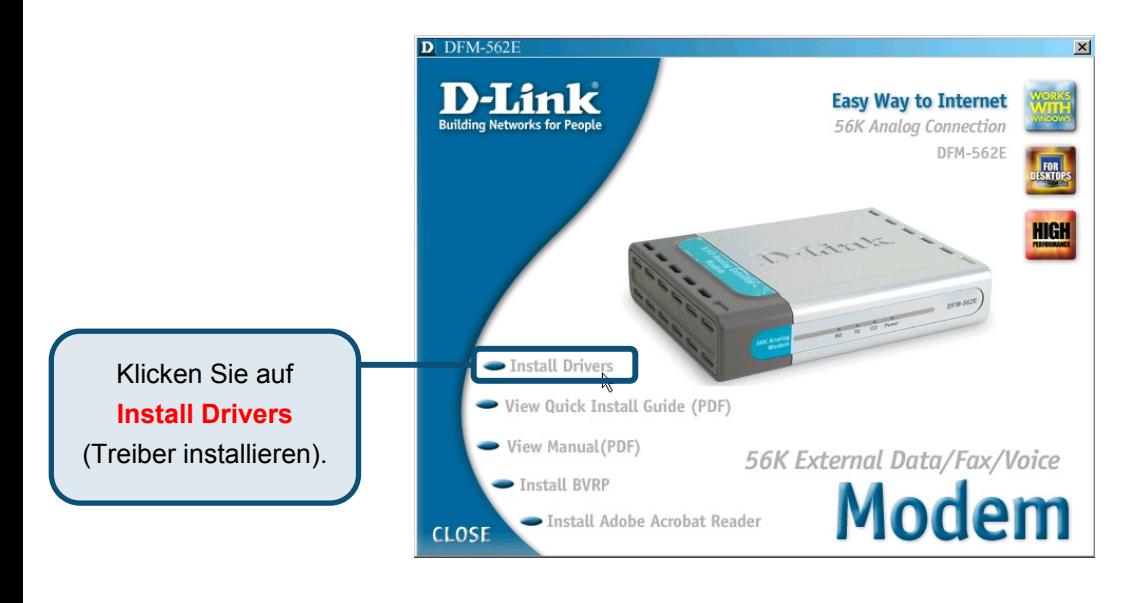

**Digital Signature Not Found**  $\vert x \vert$ The Microsoft digital signature affirms that software has Klicken Sie auf **Ja**, been tested with Windows and that the software has not been altered since it was tested. um die Nachricht zu The software you are about to install does not contain a ignorieren.Microsoft digital signature. Therefore, there is no guarantee that this software works correctly with Windows. Unknown software package If you want to search for Microsoft digitally signed. software, visit the Windows Update Web site at http://windowsupdate.microsoft.com to see if one is available. Do you want to continue the installation? Klicken Sie auf **Ja**. Yes No More Info

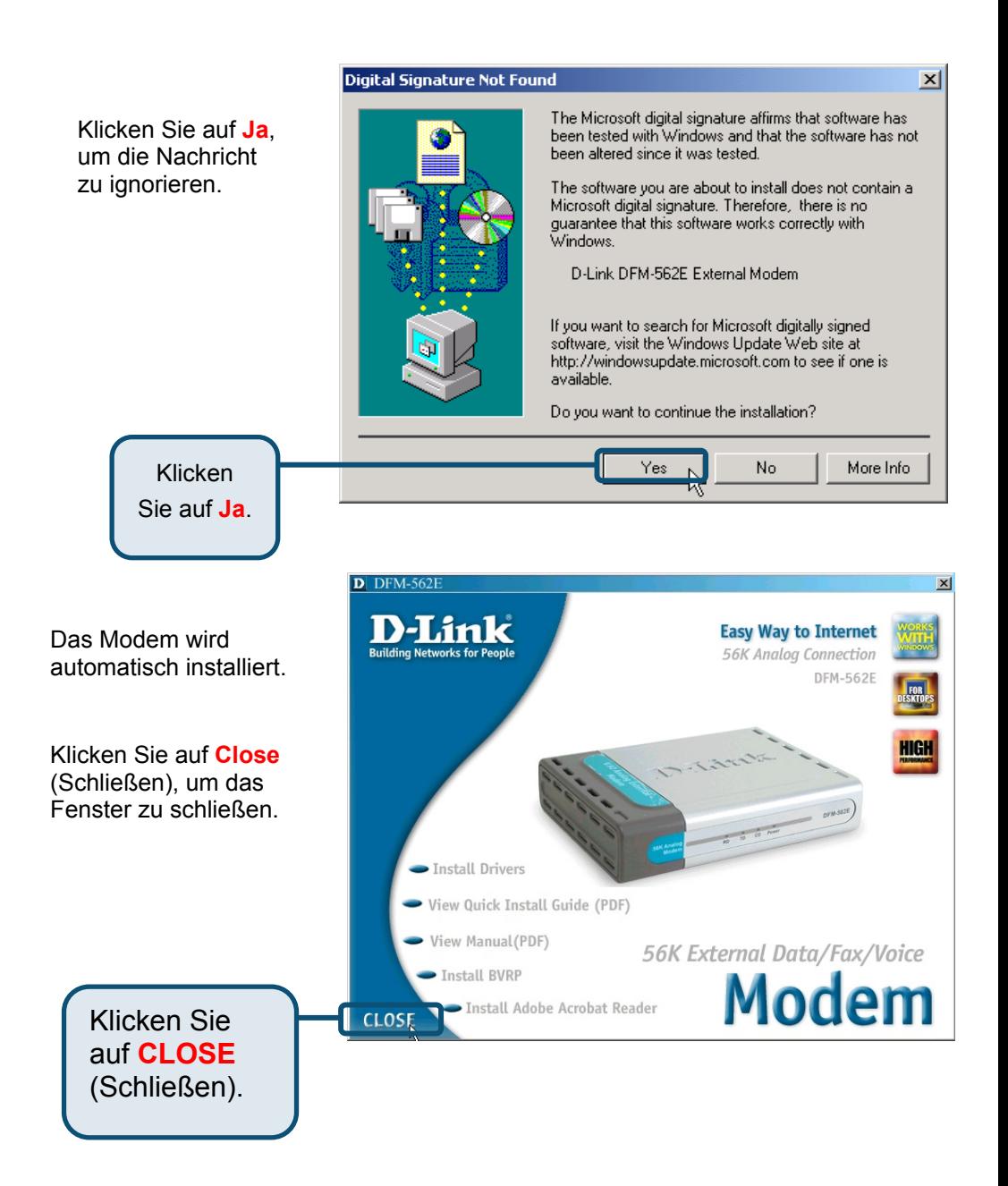

### **2.2 Windows 2000 (Fortsetzung)**

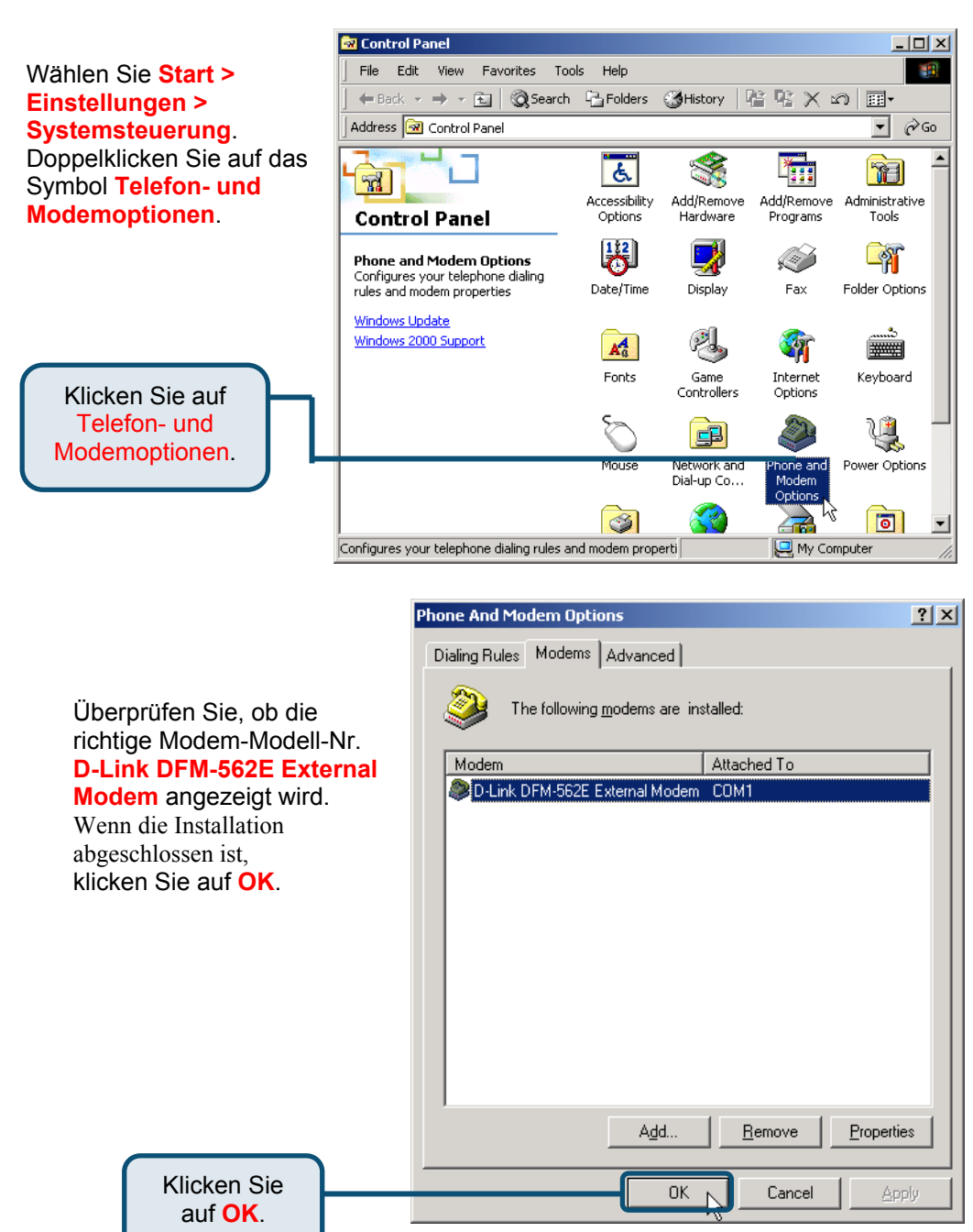

#### **2.3 Windows XP**

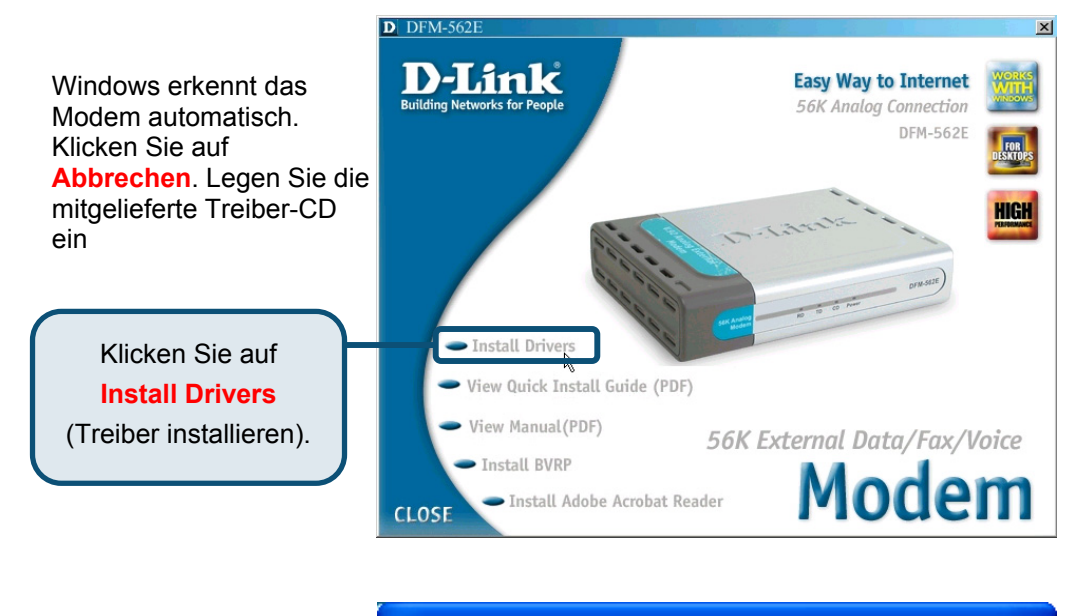

#### **Software Installation**

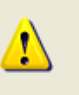

The software you are installing has not passed Windows Logo testing to verify its compatibility with Windows XP. [Tell me why this testing is important.)

Continuing your installation of this software may impair or destabilize the correct operation of your system either immediately or in the future. Microsoft strongly recommends that you stop this installation now and contact the software vendor for software that has passed Windows Logo testing.

Klicken Sie auf **Installation fortsetzen**.

Continue Anyway

দ

STOP Installation

#### **Found New Hardware Wizard**

Wählen Sie **Software automatisch installieren (empfohlen)**, und klicken Sie dann auf **Weiter**, um den Treiber zu suchen.

#### Welcome to the Found New Hardware Wizard

This wizard helps you install software for:

D-Link DFM-562E External Modem.

If your hardware came with an installation CD or floppy disk, insert it now.

What do you want the wizard to do?

Install the software automatically (Recommended) ◯ Install from a list or specific location (Advanced)

 $Next > r$ 

Cancel

< Back

Klicken Sie

auf **Weiter**.

Klicken Sie auf **Installation fortsetzen**, um die Warnmeldung zu ignorieren.

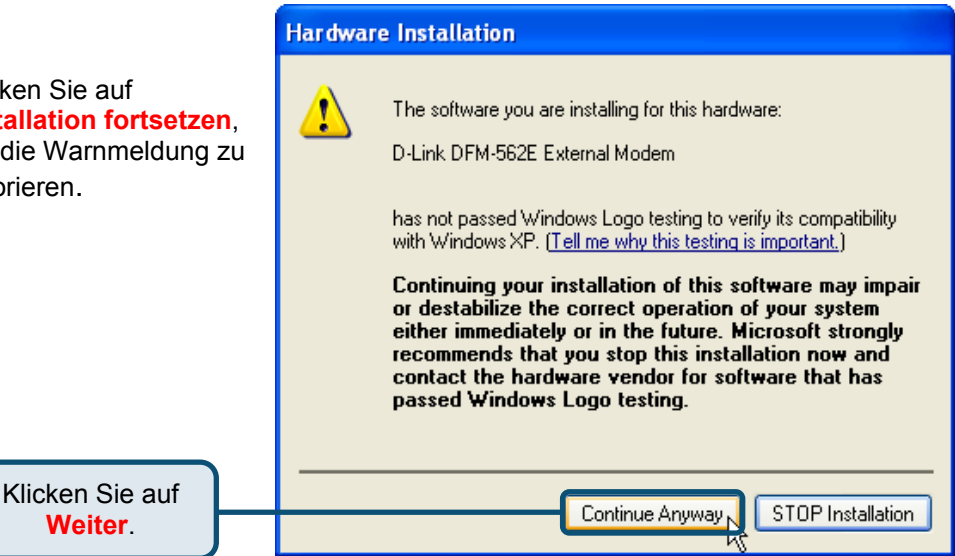

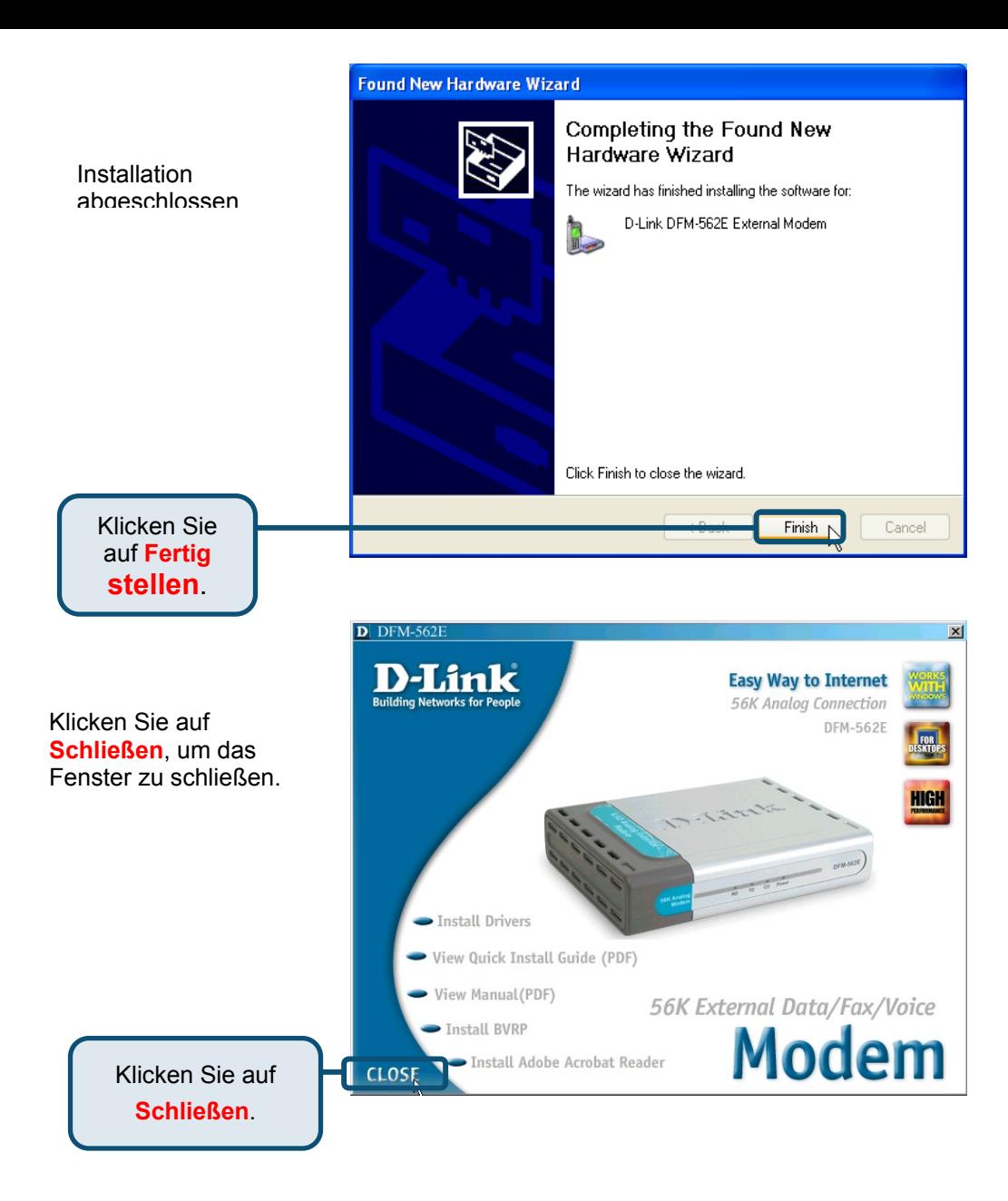

### **2.3 Windows XP (Fortsetzung)**

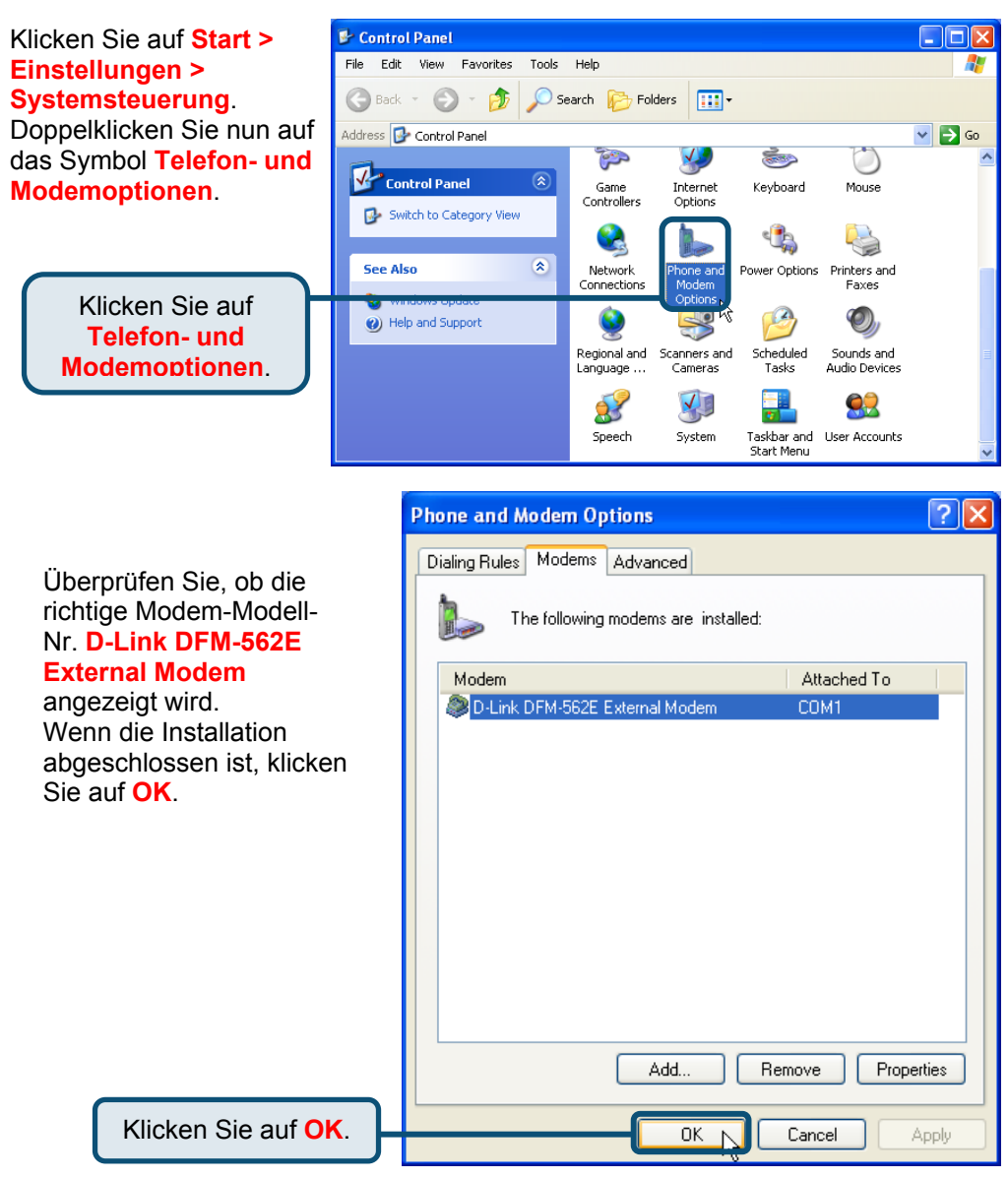

## **Technische Unterstützung**

Aktualisierte Versionen von Software und Benutzerhandbuch finden Sie auf der Website von **D-Link** unter www.dlink.de

**D-Link** bietet kostenfreie technische Unterstützung für Kunden in Deutschland, Österreich, der Schweiz und in Osteuropa.

Unsere Kunden können technische Unterstützung über unsere Website oder telefonisch anfordern.

> **Technische Unterstützung von D-Link per Telefon:**  00800 7250 4000

Telefonische technische Unterstützung erhalten Sie montags bis donnerstags von 08.00 bis 19.00 Uhr, freitags von 08.00 bis 17.00 Uhr.

> **Technische Unterstützung von D-Link im Internet:**  www.dlink.de

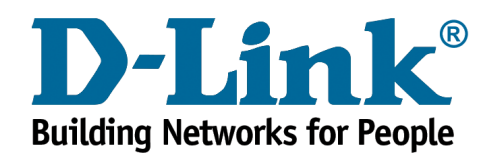

# D-Link **Quick Installation Guide**

#### **Avant de commencer**

Si vous avez acheté ce modem pour pouvoir vous connecter à l'internet à partir de votre PC, il vous faut un compte internet auprès d'un fournisseur de services internet (ISP).

**Modem externe DFM-562E D-Link**

#### **Vérifiez le contenu de l'emballage**

Voici les éléments que doit contenir l'emballage du DFM-562E D-Link :

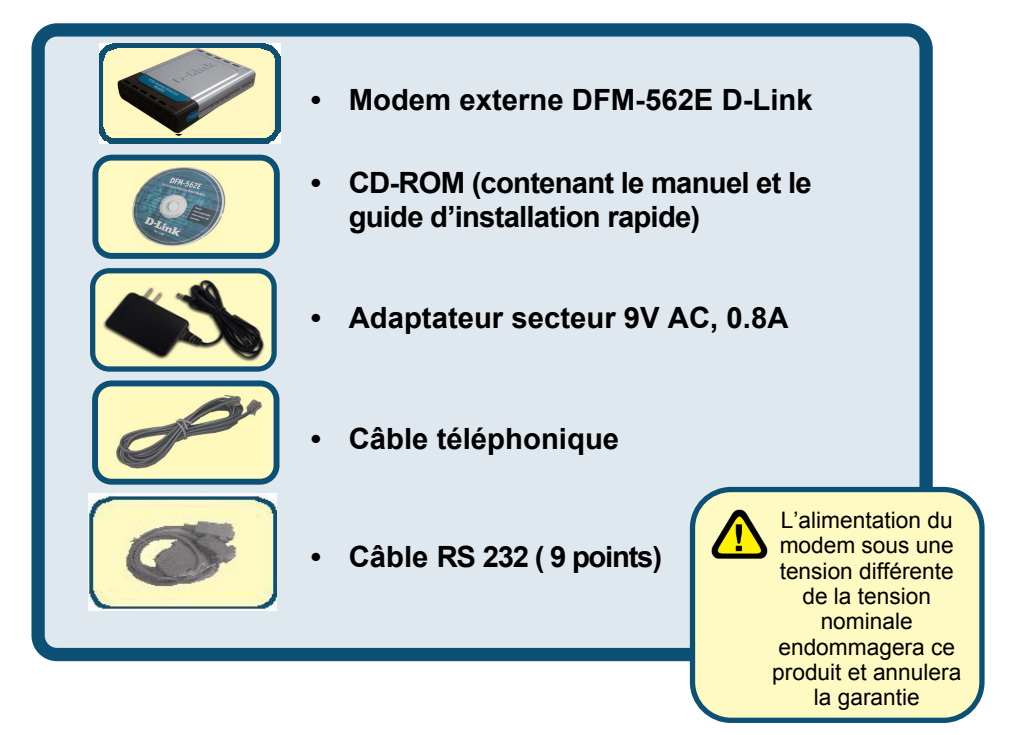

Si l'un des éléments ci-dessus manque, contactez votre revendeur.

©2003 D-Link Systems, Inc. Tous droits réservés. Les marques sont la propriété de leurs propriétaires respectifs. Le logiciel et les spécifications sont susceptibles d'être modifiés sans préavis. D-Link DFM-562E External Modem

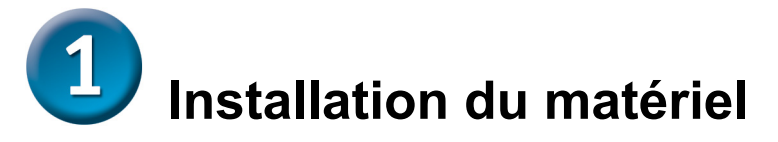

Débranchez la ligne téléphonique et branchez-la sur la prise marquée LINE qui se trouve à l'arrière du modem.

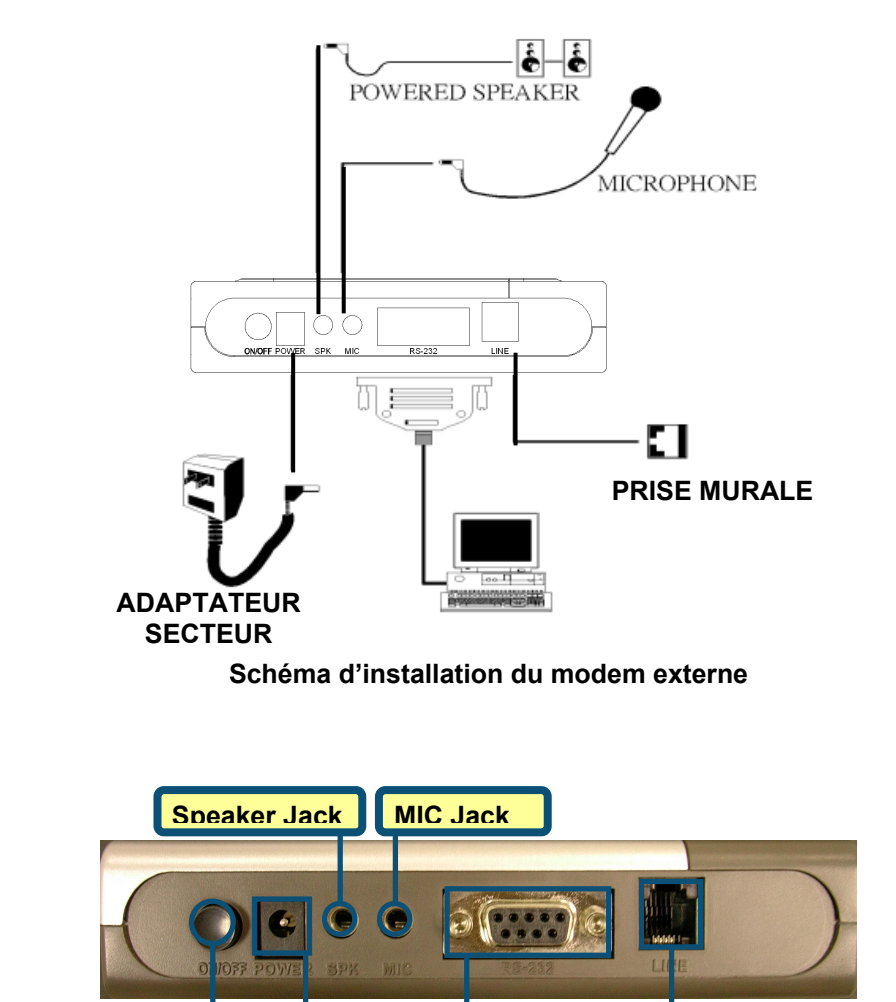

**Interrupteur RS-232C Connect** 

Prise d'alimentation **Prise de ligne téléphonique** 

marche/arrêt

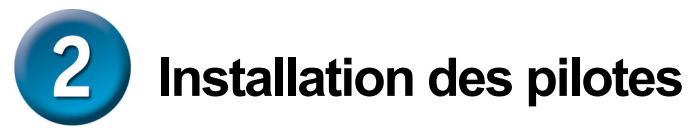

# **2.1 Windows 98/ME**

Une fois le matériel installé, Windows détecte automatiquement le modem. Cliquez sur **Annuler.** Puis mettez le CD fourni dans le lecteur de CD-ROM.

Cliquez sur **Install Drivers**

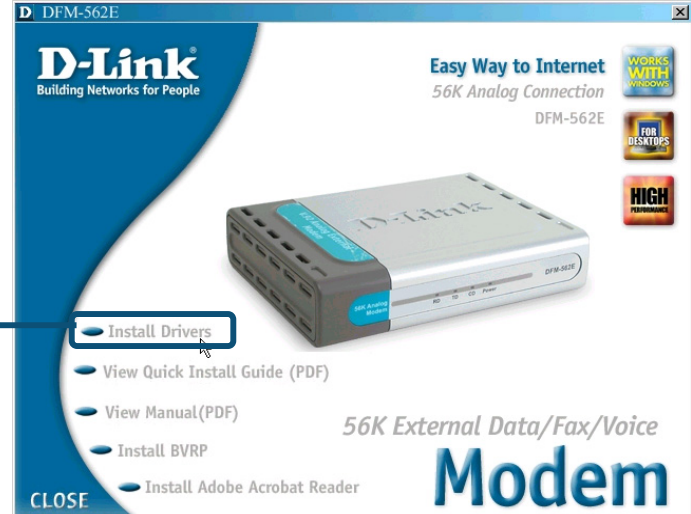

Le système installe automatiquement le modem.

Cliquez sur **CLOSE** pour fermer la fenêtre.

> Cliquez sur **CLOSE**

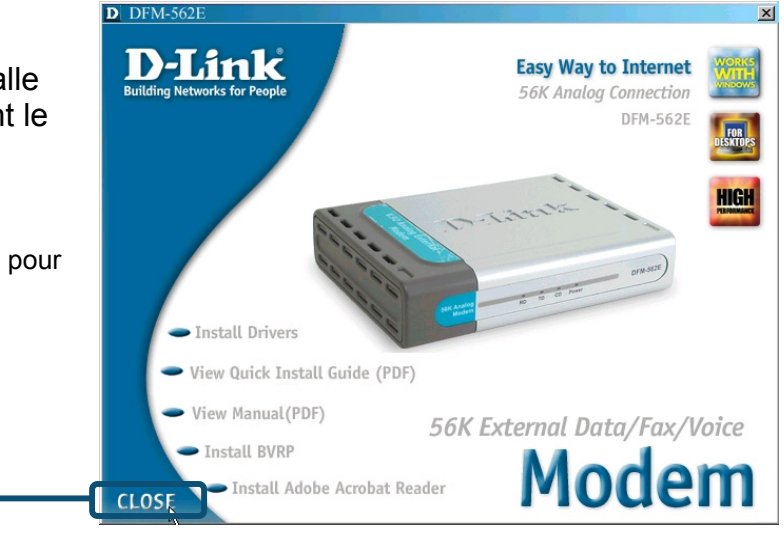

### **2.1 Windows 98/ME (suite)**

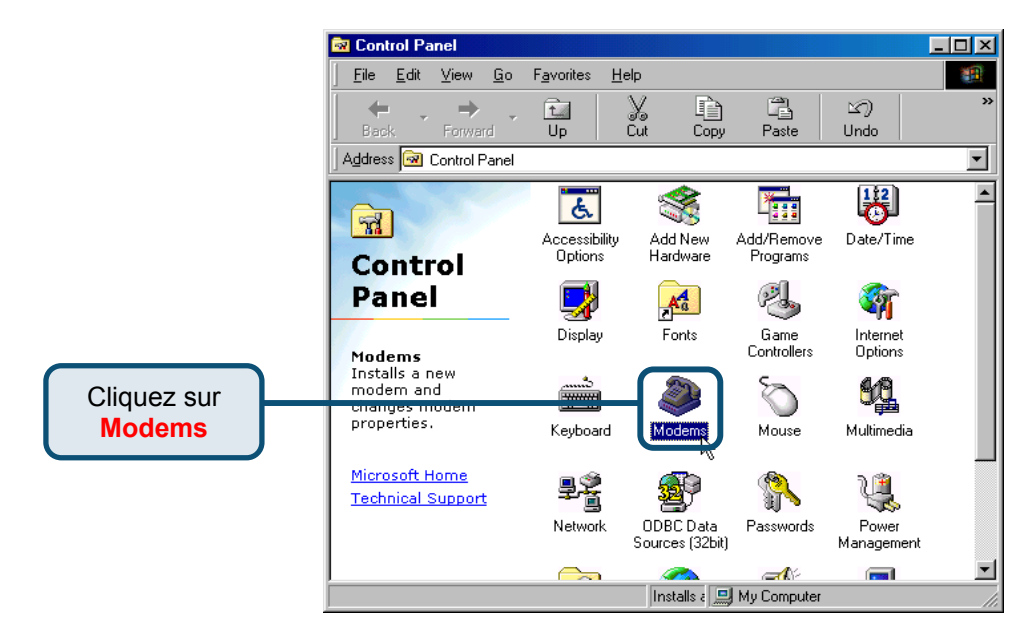

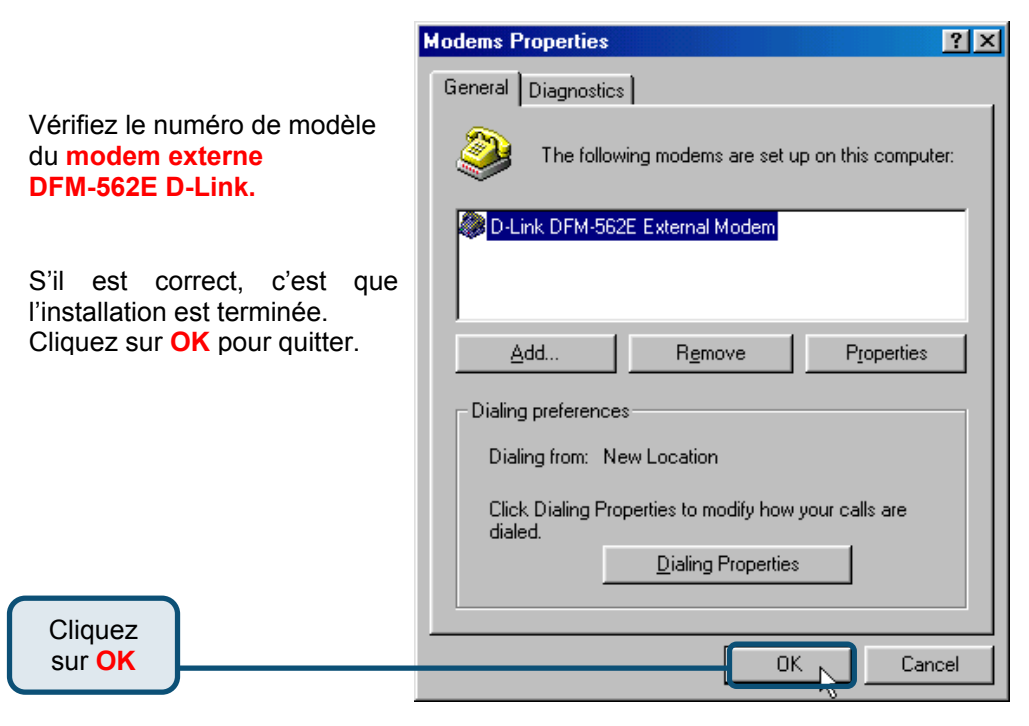

#### **2.2 Windows 2000**

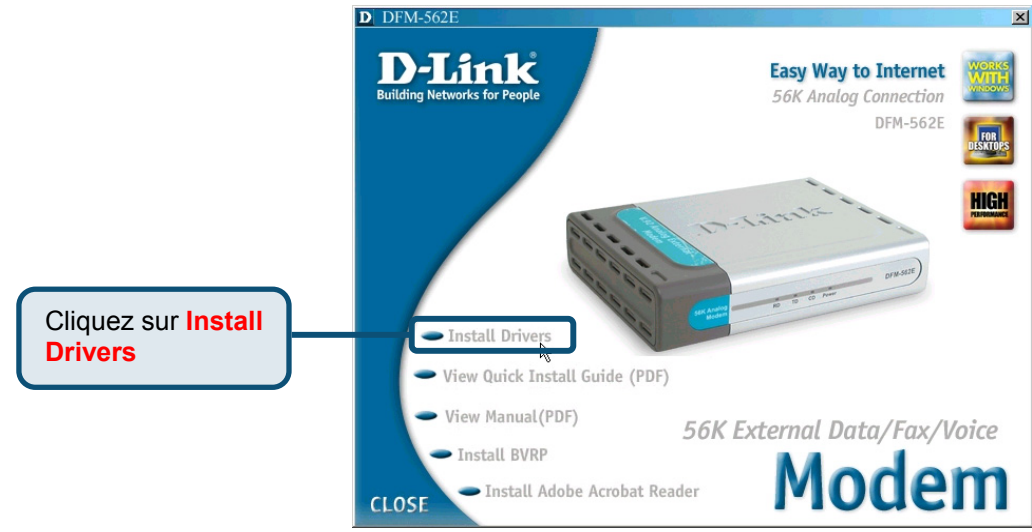

**Digital Signature Not Found**  $\vert x \vert$ The Microsoft digital signature affirms that software has Cliquez sur **Oui** been tested with Windows and that the software has not been altered since it was tested. pour ignorer le The software you are about to install does not contain a message Microsoft digital signature. Therefore, there is no guarantee that this software works correctly with Windows. Unknown software package If you want to search for Microsoft digitally signed software, visit the Windows Update Web site at http://windowsupdate.microsoft.com to see if one is available. Do you want to continue the installation? **Cliquez** Yes No More Info sur **Oui**

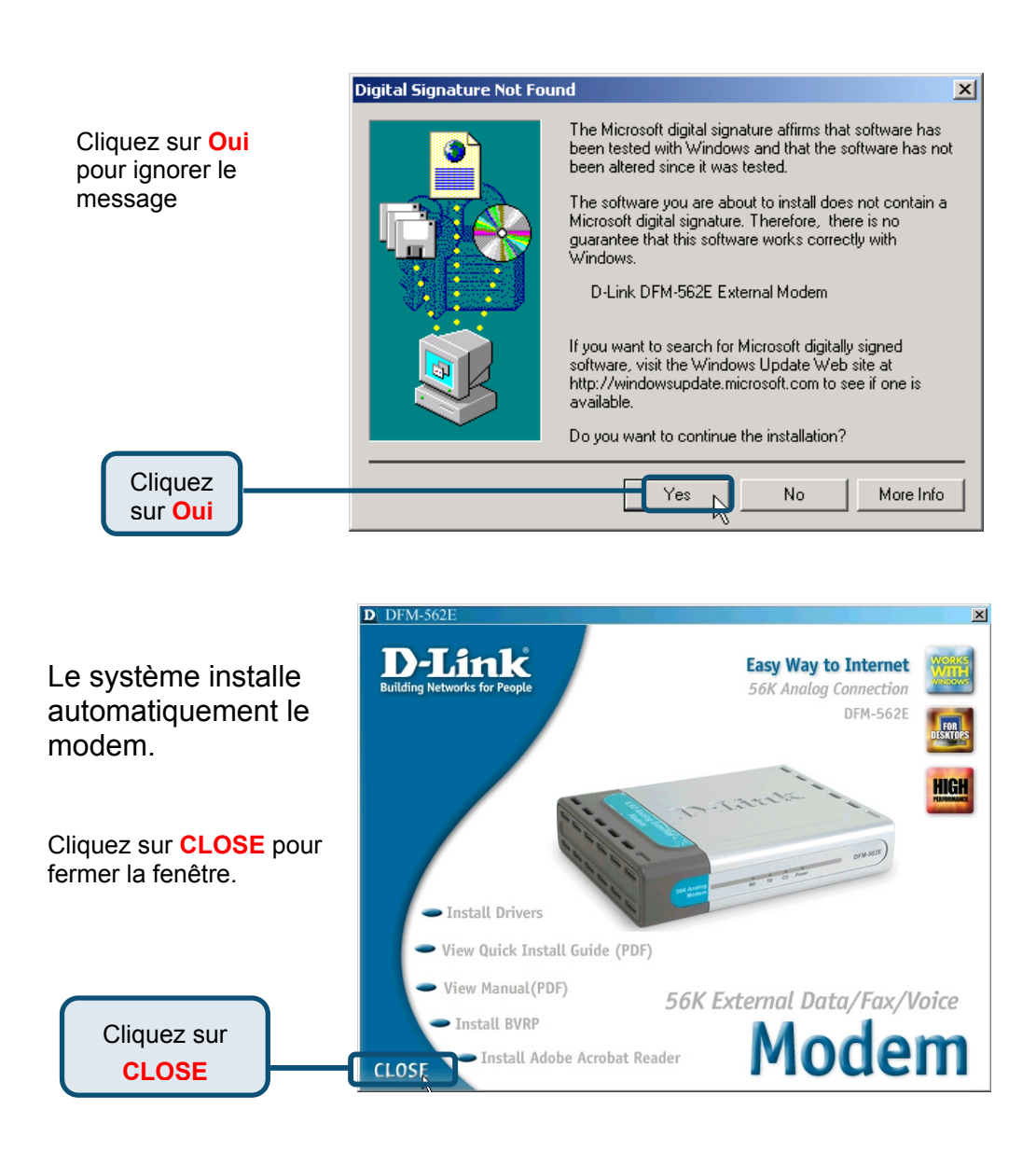

### **2.2 Windows 2000(suite)**

Sélectionnez **Démarrer / Paramètres / Panneau de configuration** et double-cliquez sur l'icône **Options de modems et téléphonie.**

> Cliquez sur **Options de modems et téléphonie**

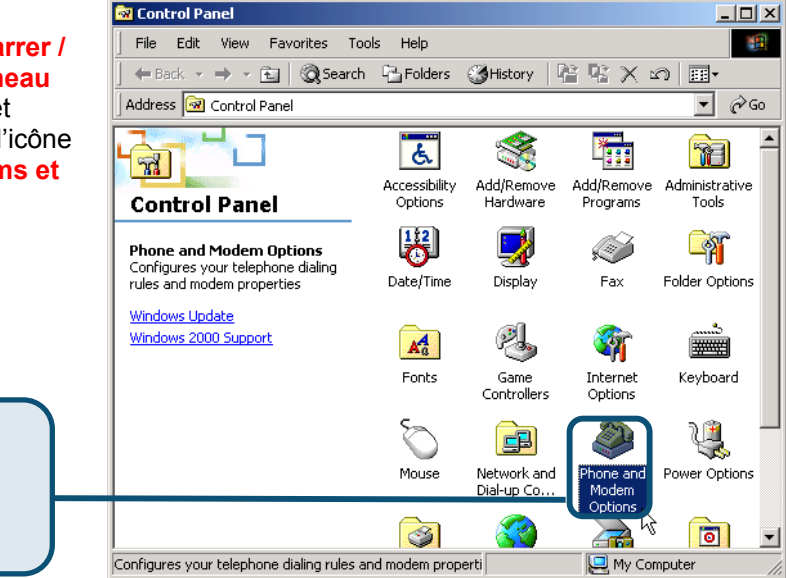

Vérifiez le numéro de modèle du **modem externe DFM-562E D-Link.**

S'il est correct, c'est que l'installation est terminée. Cliquez sur **OK** pour quitter.

Cliquez sur **OK**

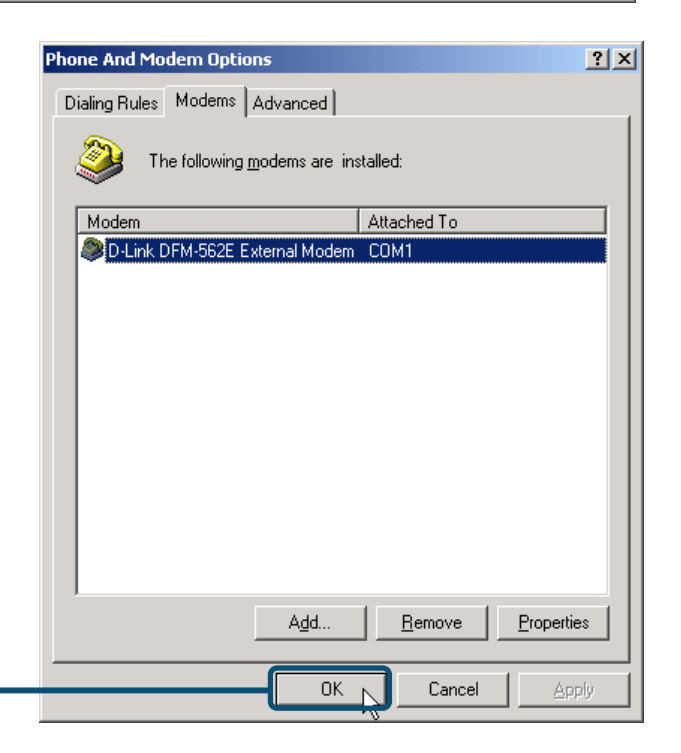

#### **2.3 Windows XP**

Une fois le matériel installé, Windows détecte automatiquement le modem. Cliquez sur **Annuler.** Puis mettez le CD fourni dans le lecteur de CD-ROM.

Cliquez sur **Install Drivers**

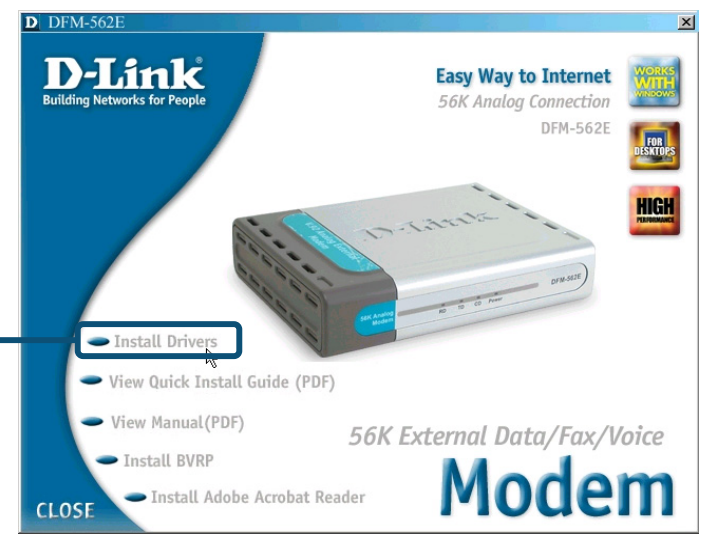

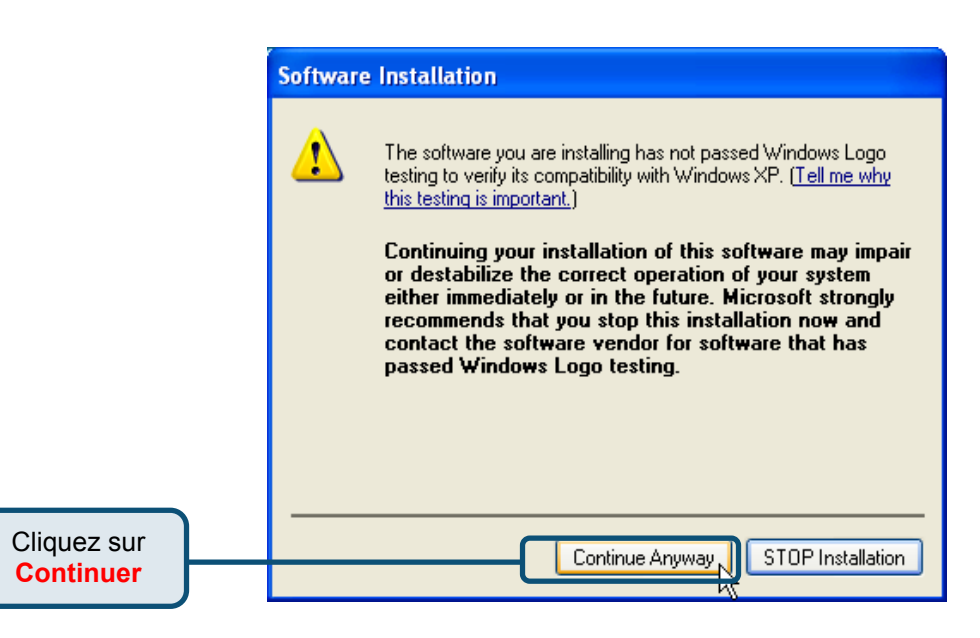

#### **Found New Hardware Wizard**

Sélectionnez l'option **Installer le logiciel automatiquement [recommandé],** puis cliquez sur **Suivant** pour rechercher le pilote.

#### Welcome to the Found New Hardware Wizard

This wizard helps you install software for:

D-Link DFM-562E External Modem.

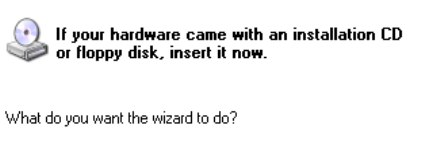

 $Next$ 

Cancel

Install the software automatically (Recommended)

◯ Install from a list or specific location (Advanced)

Click Next to continue.

Cliquez sur **Suivant**

Cliquez sur **Continuer**  pour sauter le message d'avertissement.

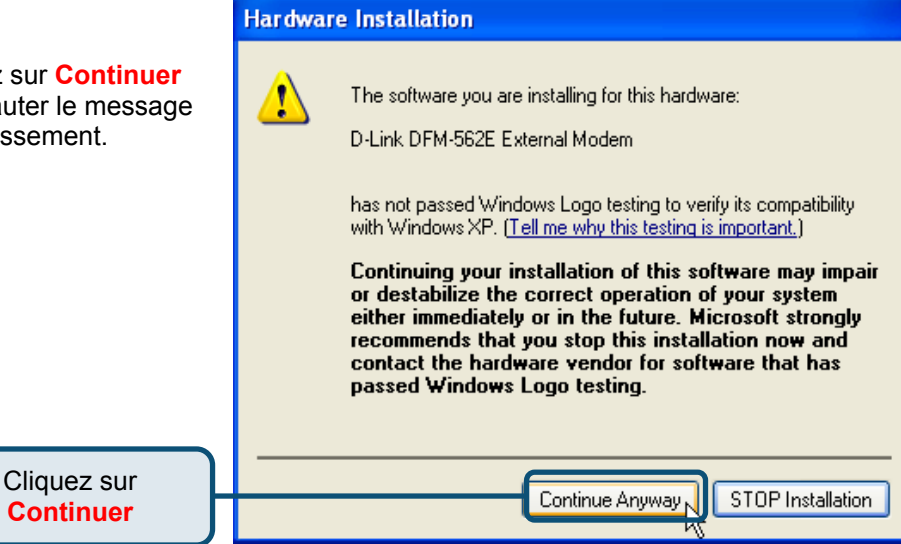

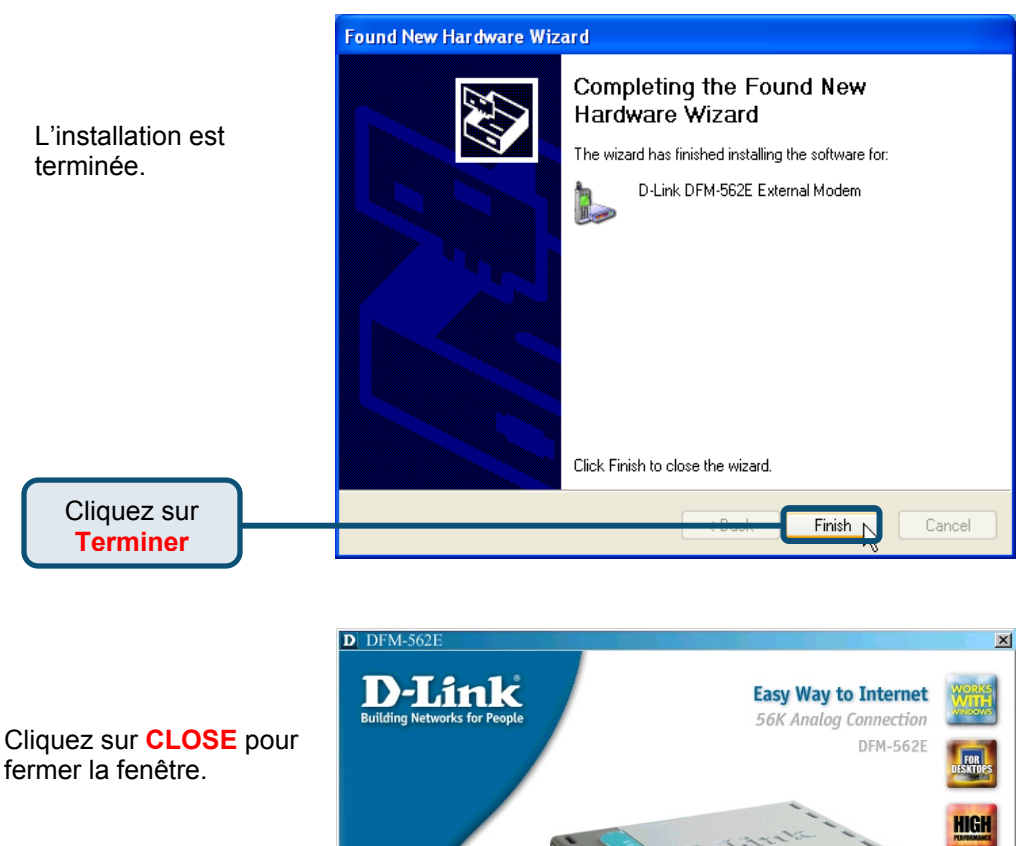

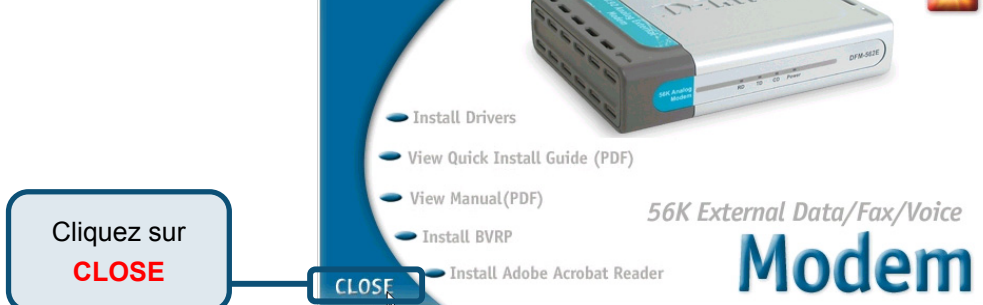

### **2.3 Windows XP (suite)**

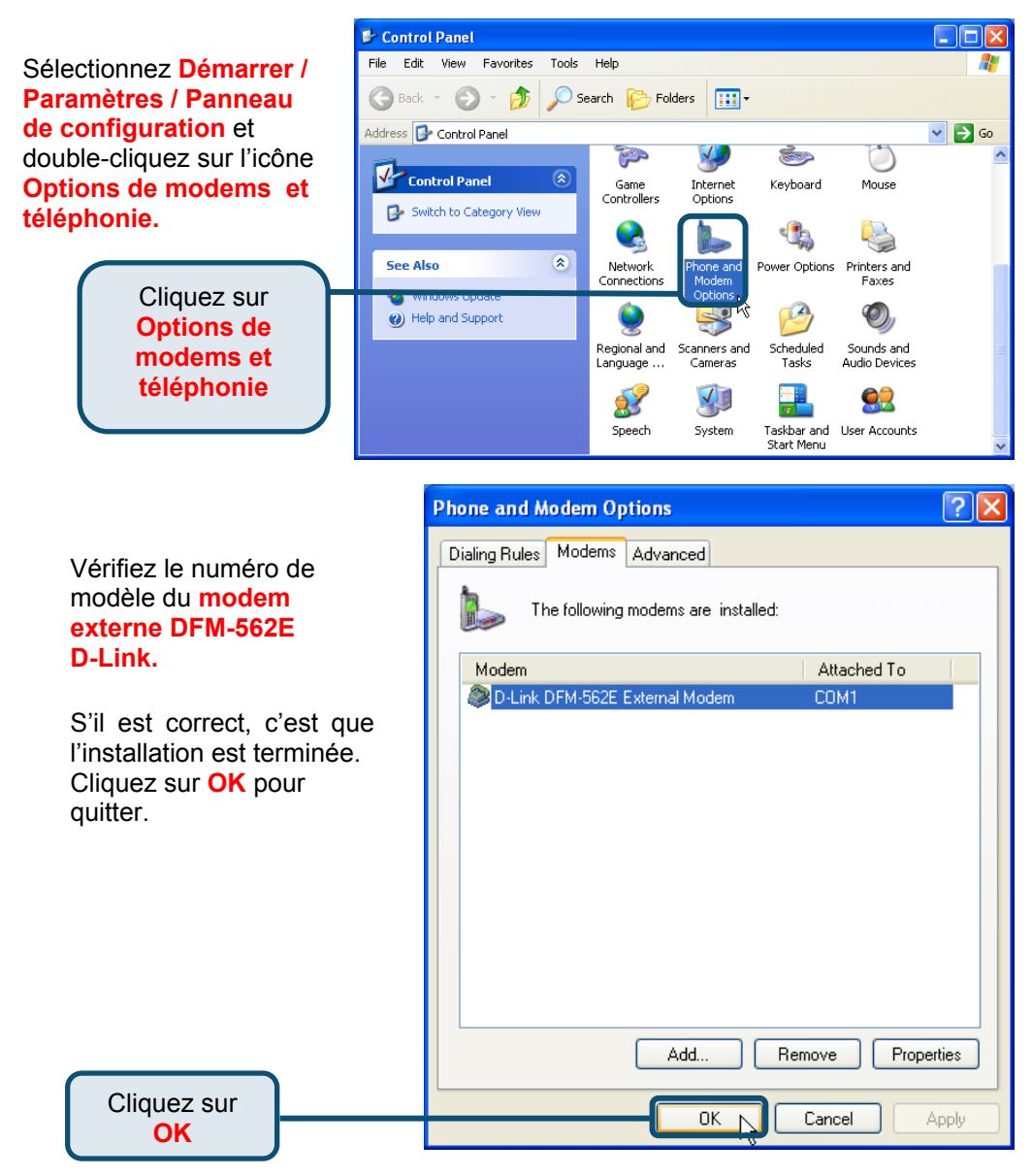

## **Assistance technique**

Vous trouverez la documentation et les logiciels les plus récents sur le site web **D-Link.** 

Le service technique de **D-Link** est gratuit pour les clients aux Etats-Unis durant la période de garantie.

> Ceuxci peuvent contacter le service technique de **D-Link** par notre site internet ou par téléphone.

**Assistance technique D-Link par téléphone :**  0 820 0803 03

**Assistance technique D-Link sur internet :**  Web :http://www.dlink.fr E-mail :support@dlink.fr

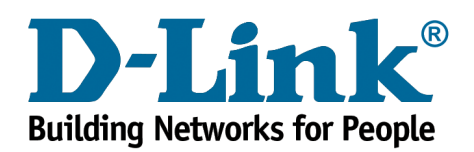
# **D-Link Quick Installation Guide**

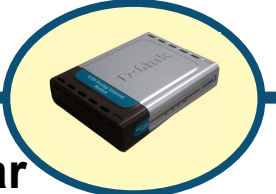

**D-Link DFM-562E External Modem**

## **Antes de empezar**

Si se ha adquirido este módem Para establecer una conexión Internet con un PC, Se ha de disponer de una cuenta Internet con un proveedor de servicios Internet (ISP).

## **Comprobar el contenido del paquete**

Éstos son los artículos incluidos en el D-Link 562E:

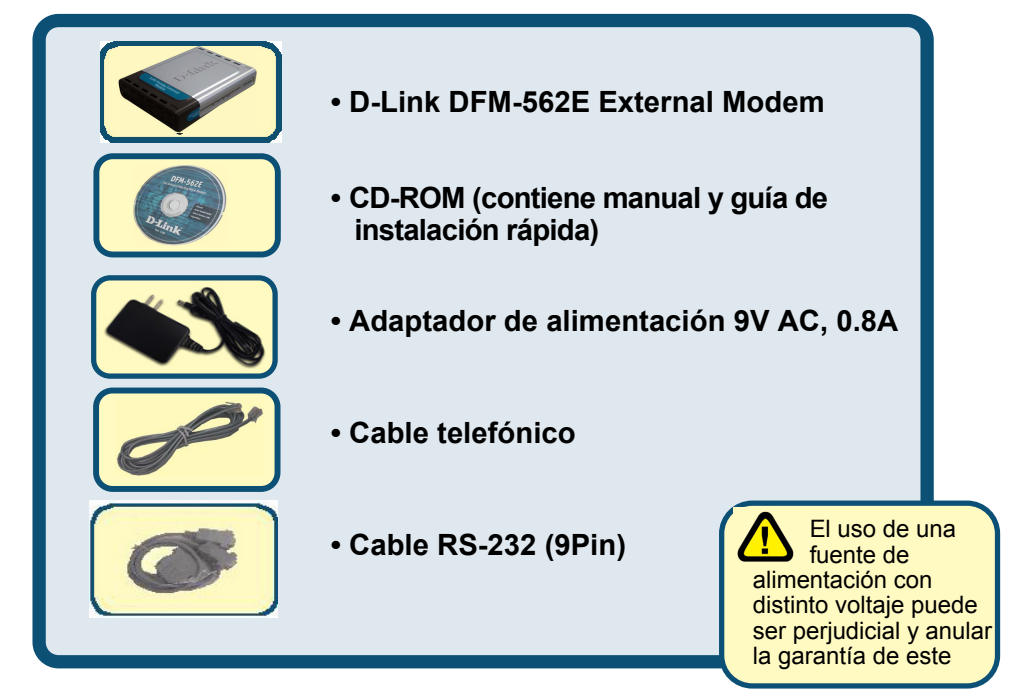

Si falta alguno de estos componentes, por favor contacte con su proveedor.

©2003 D-Link Systems, Inc. Reservados todos los derechos. Las marcas o marcas registradas son propiedad de los respectivos titulares. El software y las especificaciones pueden ser modificados sin previo aviso. D-Link DFM-562E External Modem

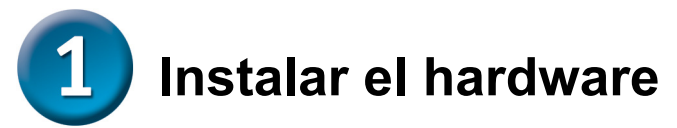

Desconectar la línea telefónica y conectarla en la ranura del panel trasero del módem, marcada como LINE.

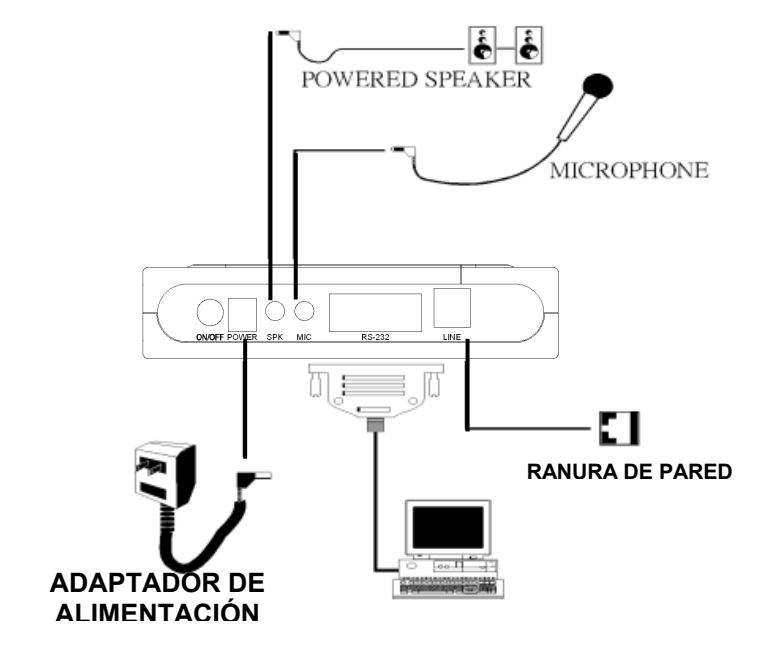

#### **Diagrama módem externo**

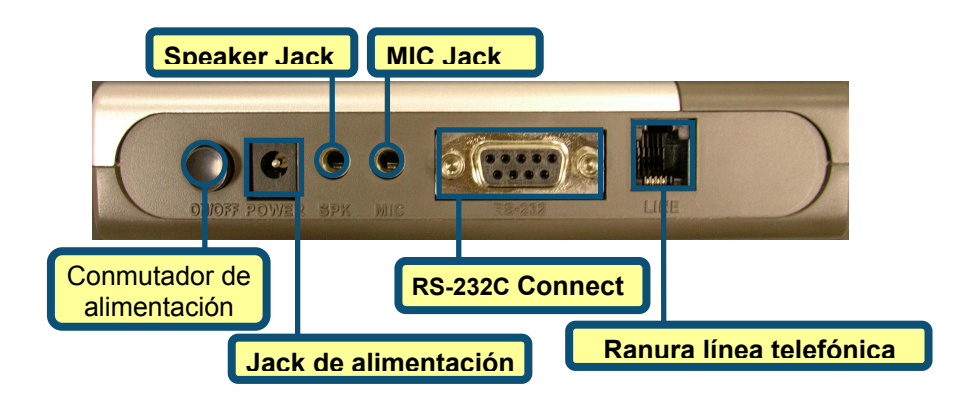

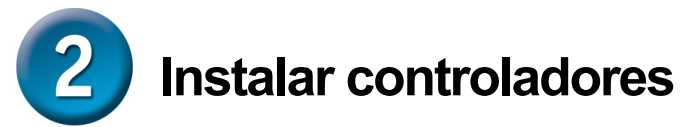

## **2.1 Windows 98/ME**

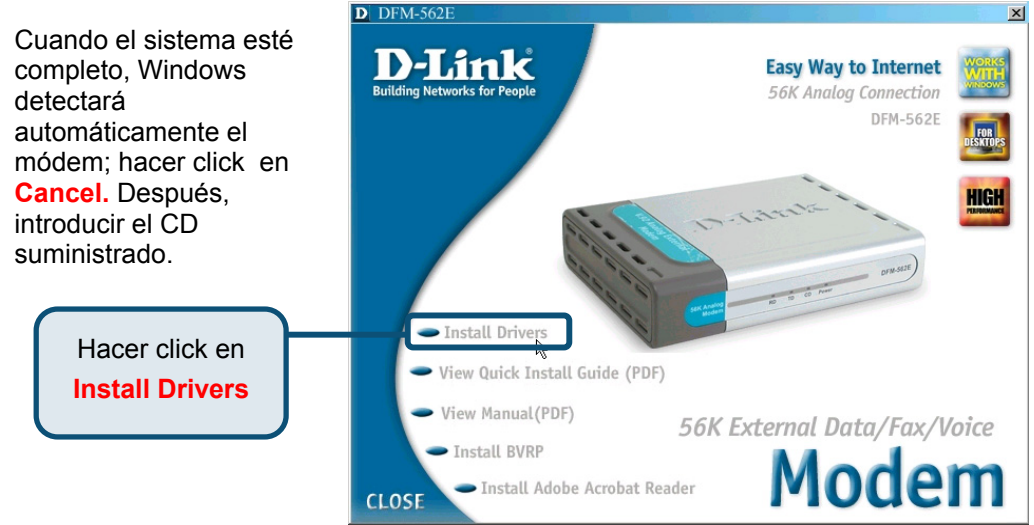

El sistema instalará automáticamente el módem.

Hacer click en **Close**  para cerrar la ventana.

> Hacer click en **CLOSE**

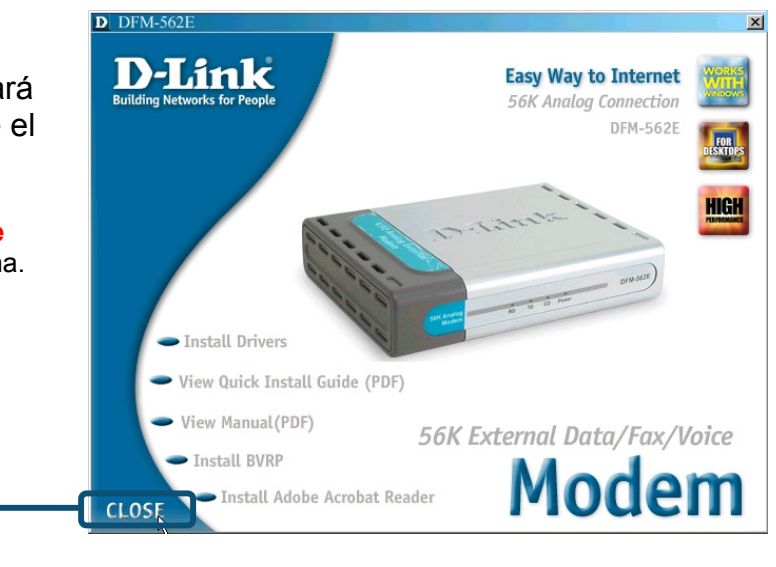

#### **2.1 Windows 98/ME (continuación)**

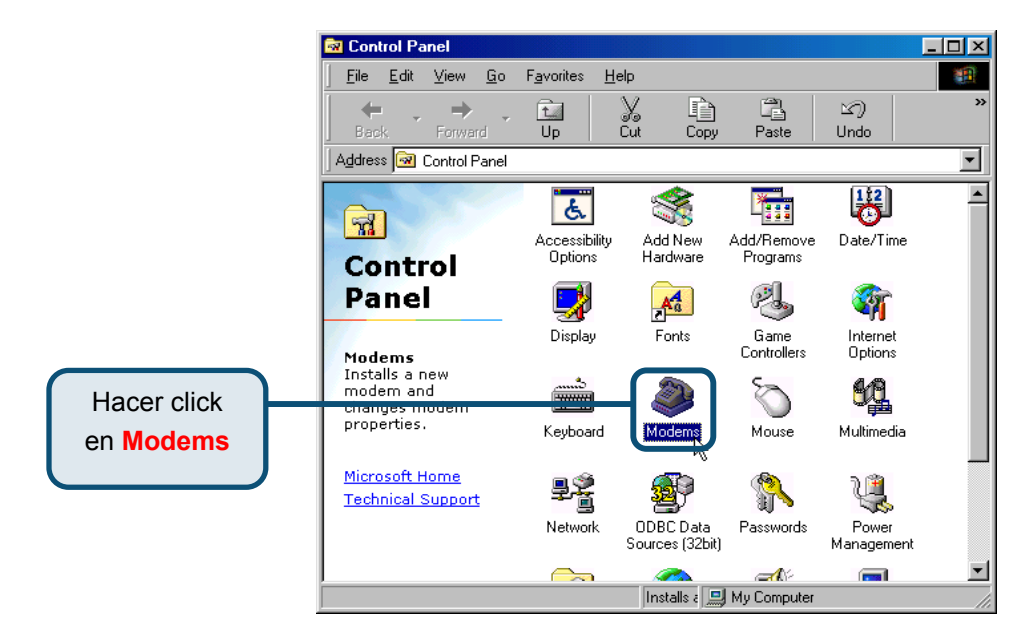

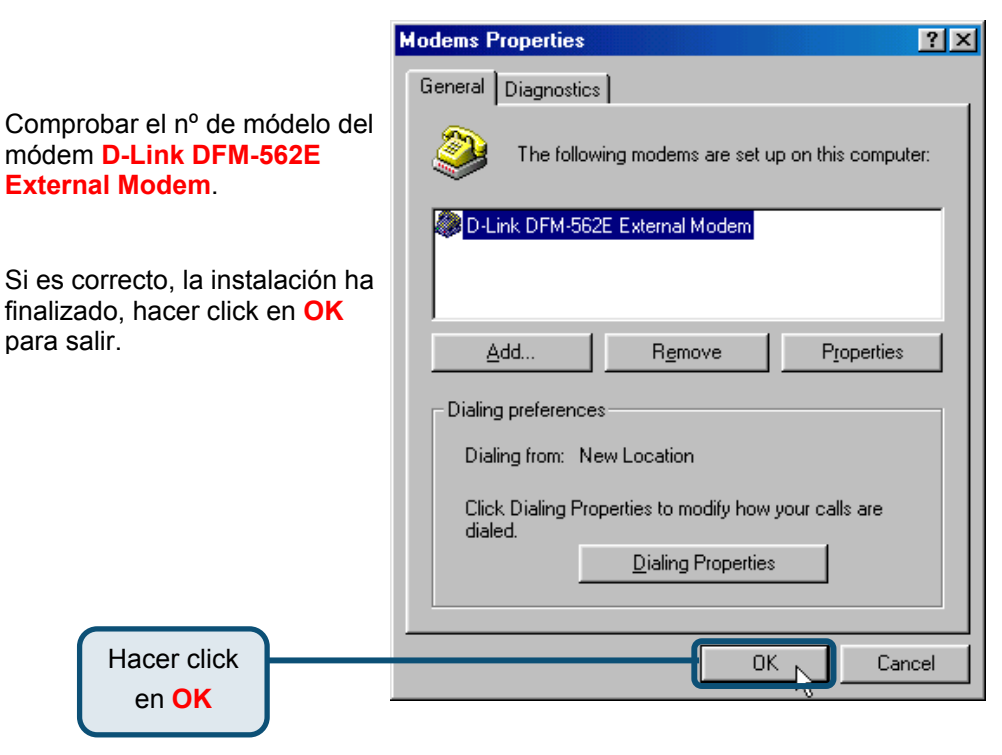

#### **2.2 Windows 2000**

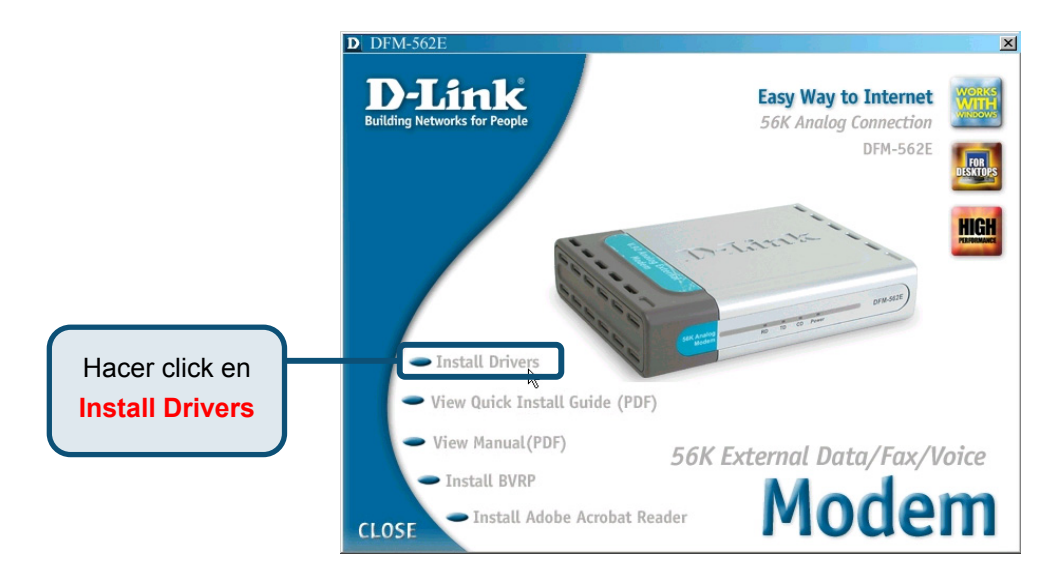

**Digital Signature Not Found**  $\vert x \vert$ The Microsoft digital signature affirms that software has Hacer click en **Yes** para been tested with Windows and that the software has not been altered since it was tested. ignorar el mensaje. The software you are about to install does not contain a Microsoft digital signature. Therefore, there is no guarantee that this software works correctly with Windows. Unknown software package If you want to search for Microsoft digitally signed. software, visit the Windows Update Web site at http://windowsupdate.microsoft.com to see if one is available. Do you want to continue the installation? Hacer click Yes No More Info en **Yes**

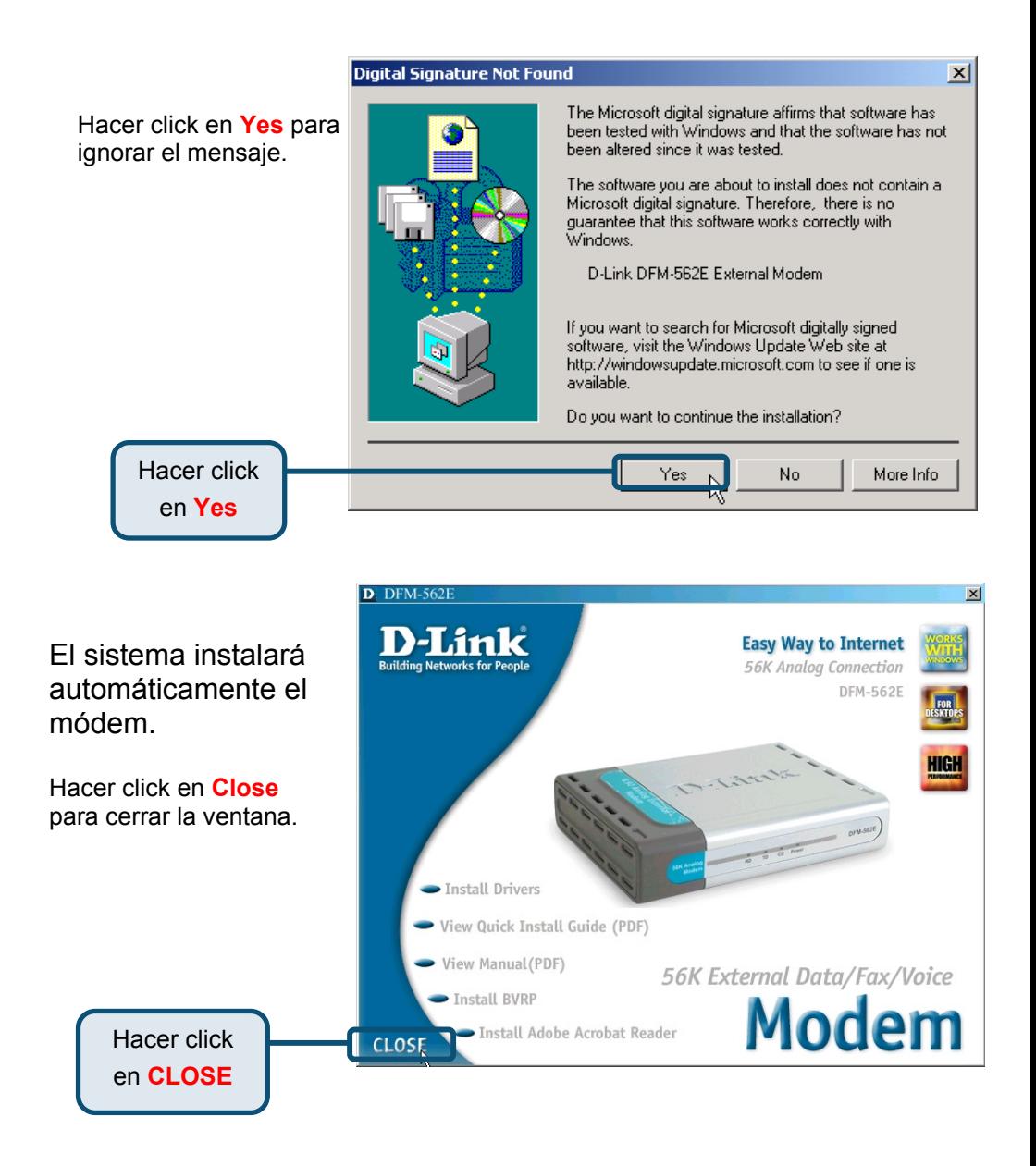

### **2.2 Windows 2000 (continuación)**

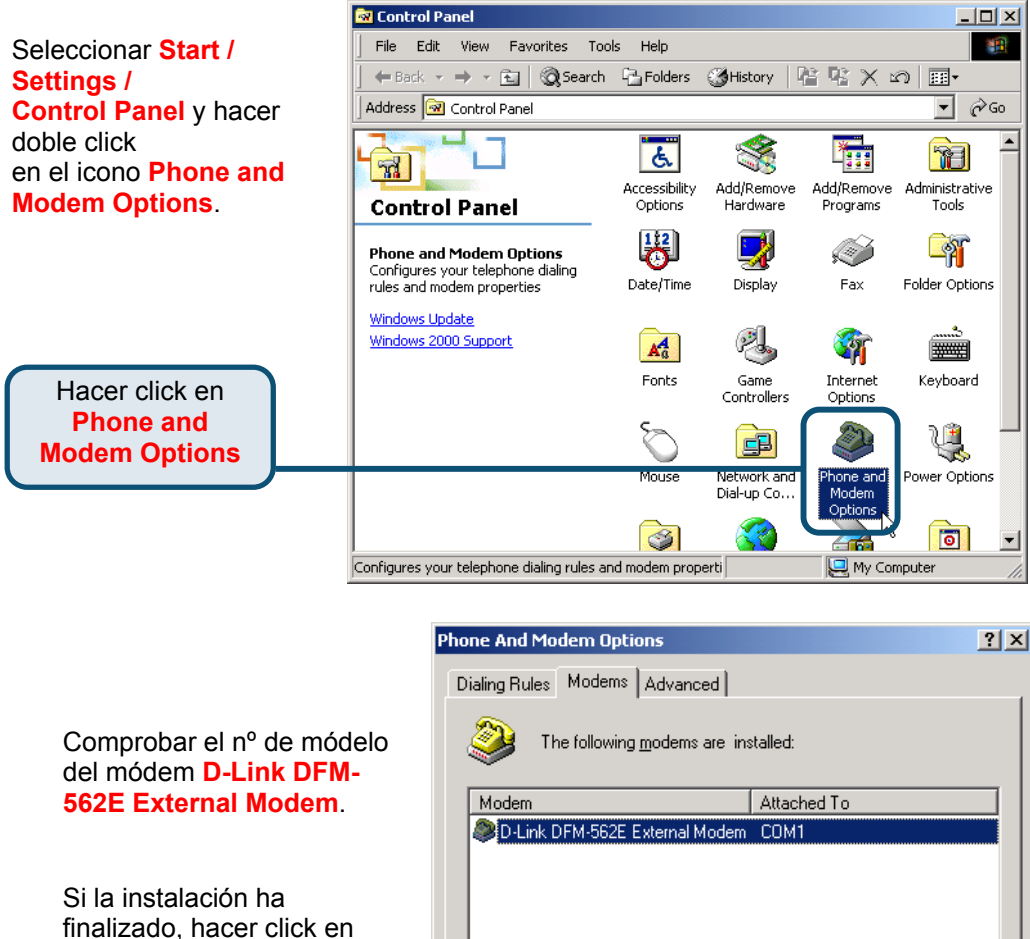

**OK** para salir.

en **OK**

Add... Remove Properties Hacer click **OK** Cancel Apply

#### **2.3 Windows XP**

Cuando el sistema esté completo, Windows detectará automáticamente el módem; hacer click en **Cancel.** Después, introducir el CD suministrado.

> Hacer click en **Install Drivers**

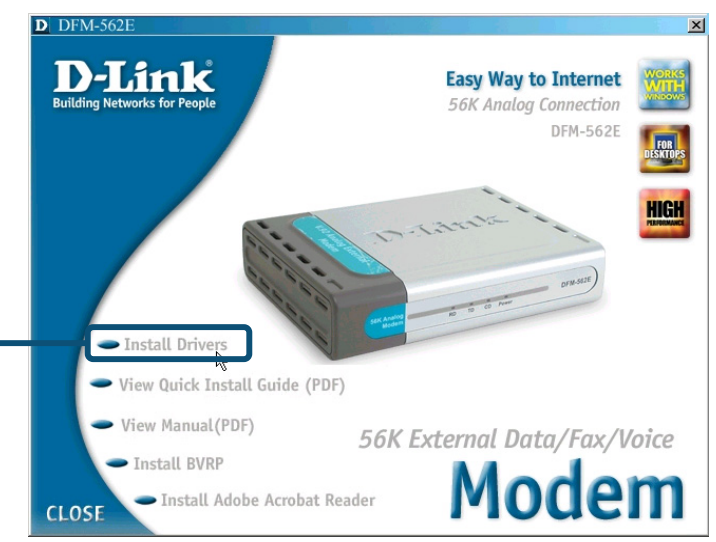

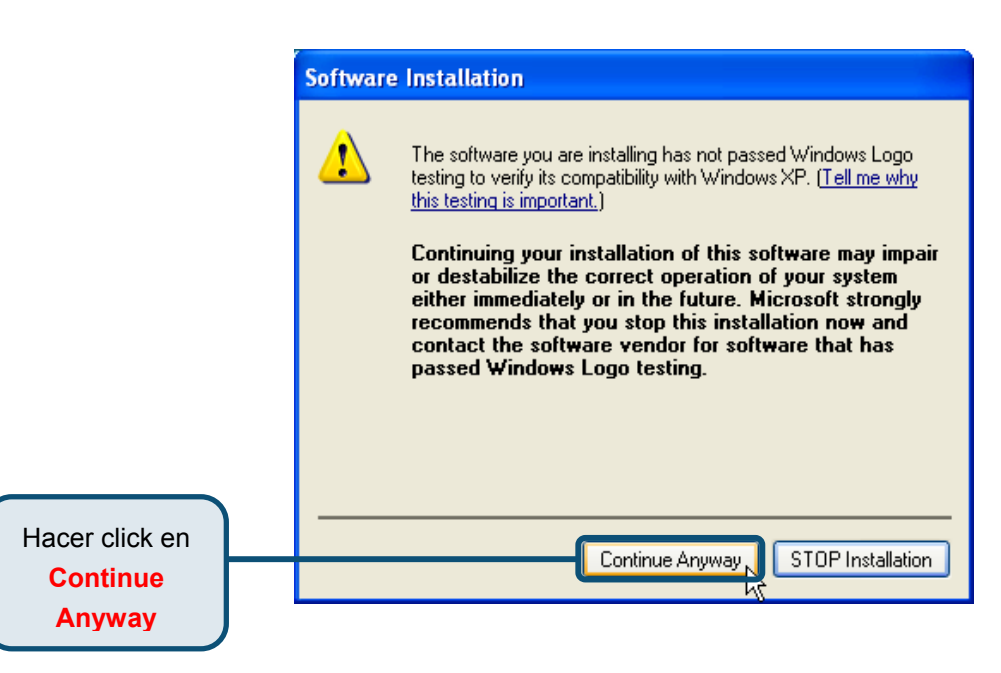

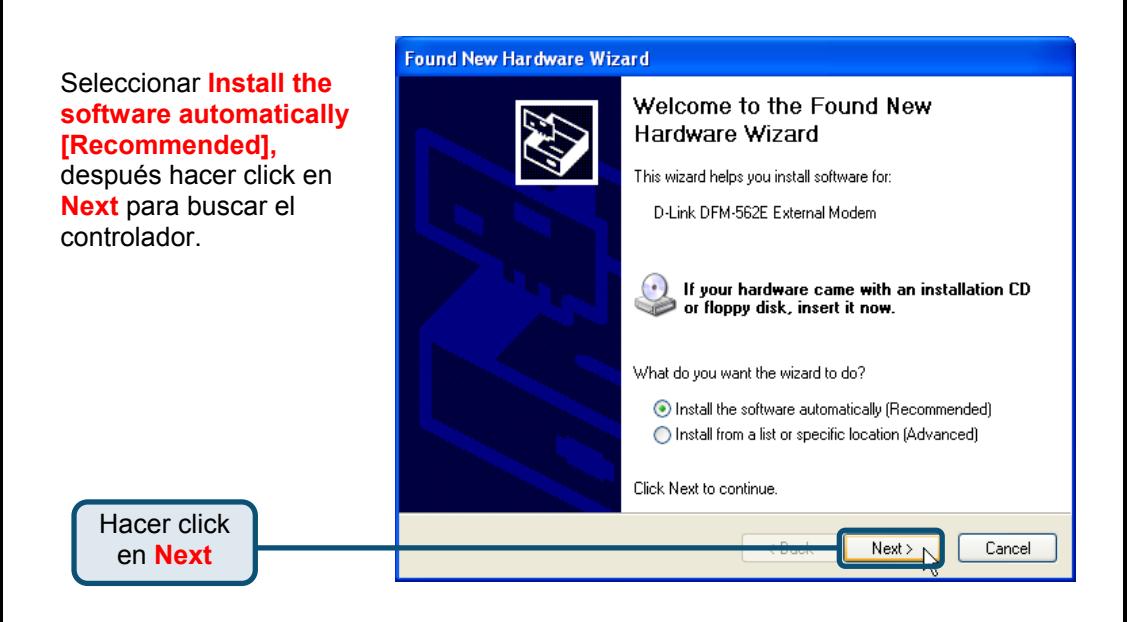

Hacer click en **Continue Anyway** para obviar el mensaje de advertencia.

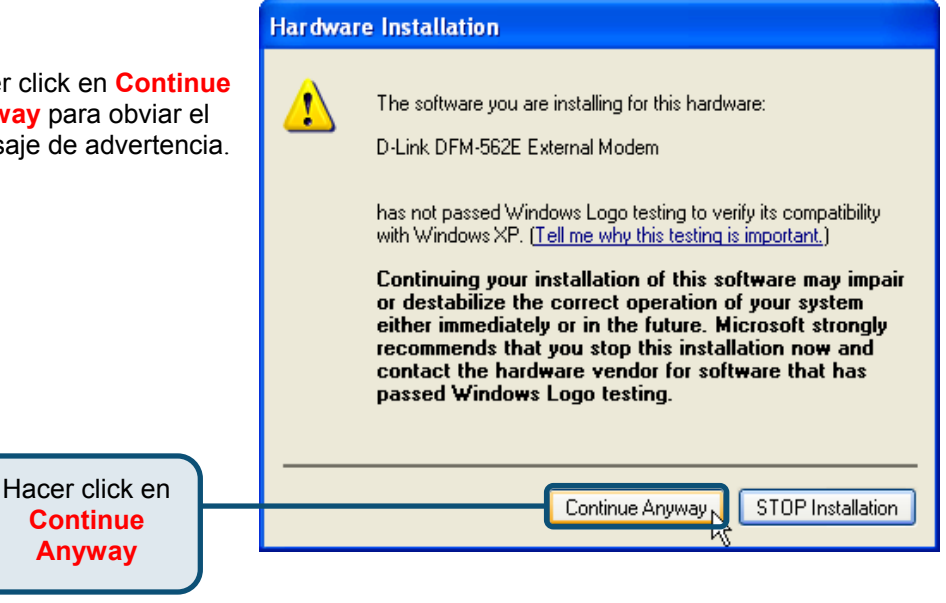

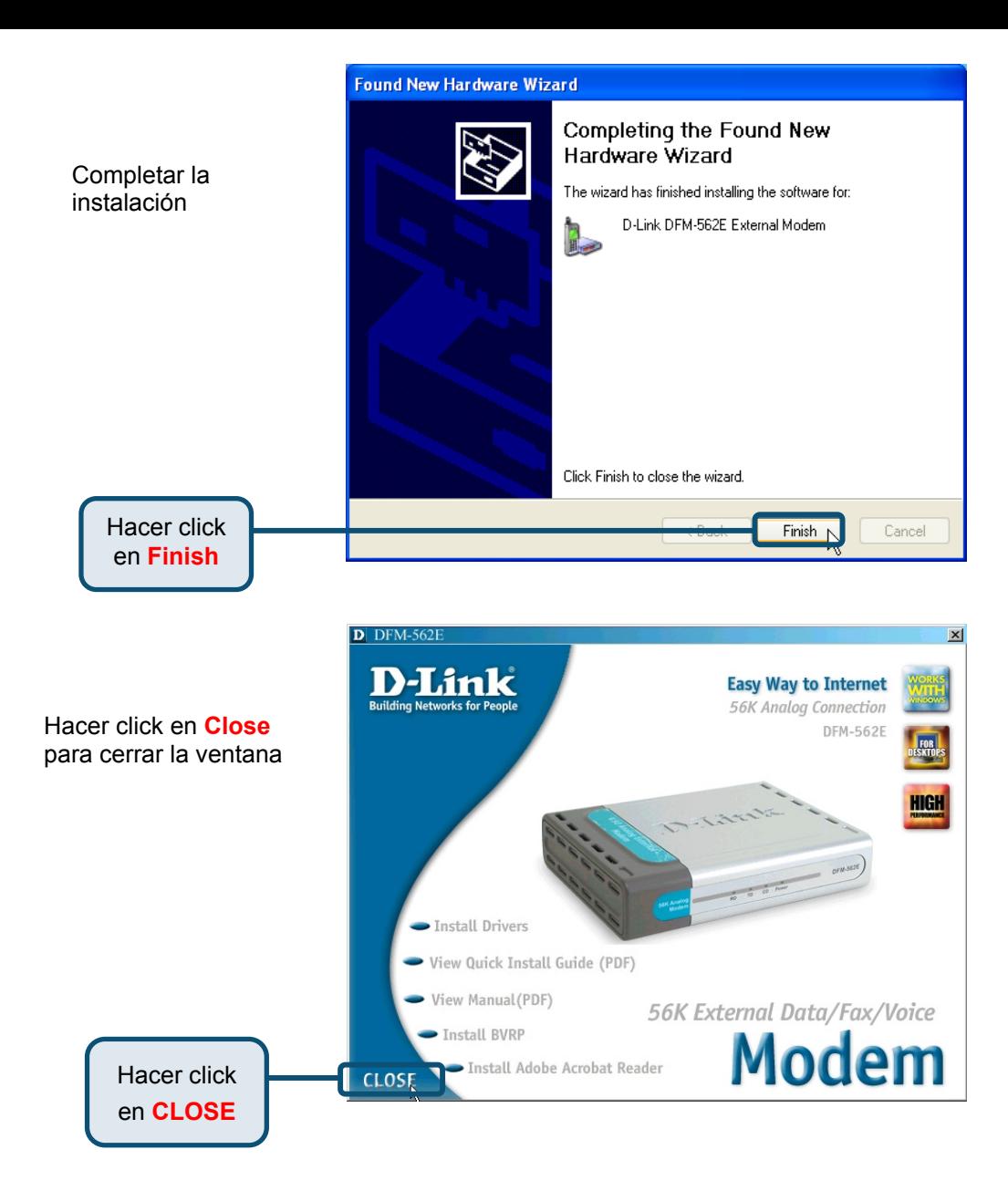

### **2.3 Windows XP (continuación)**

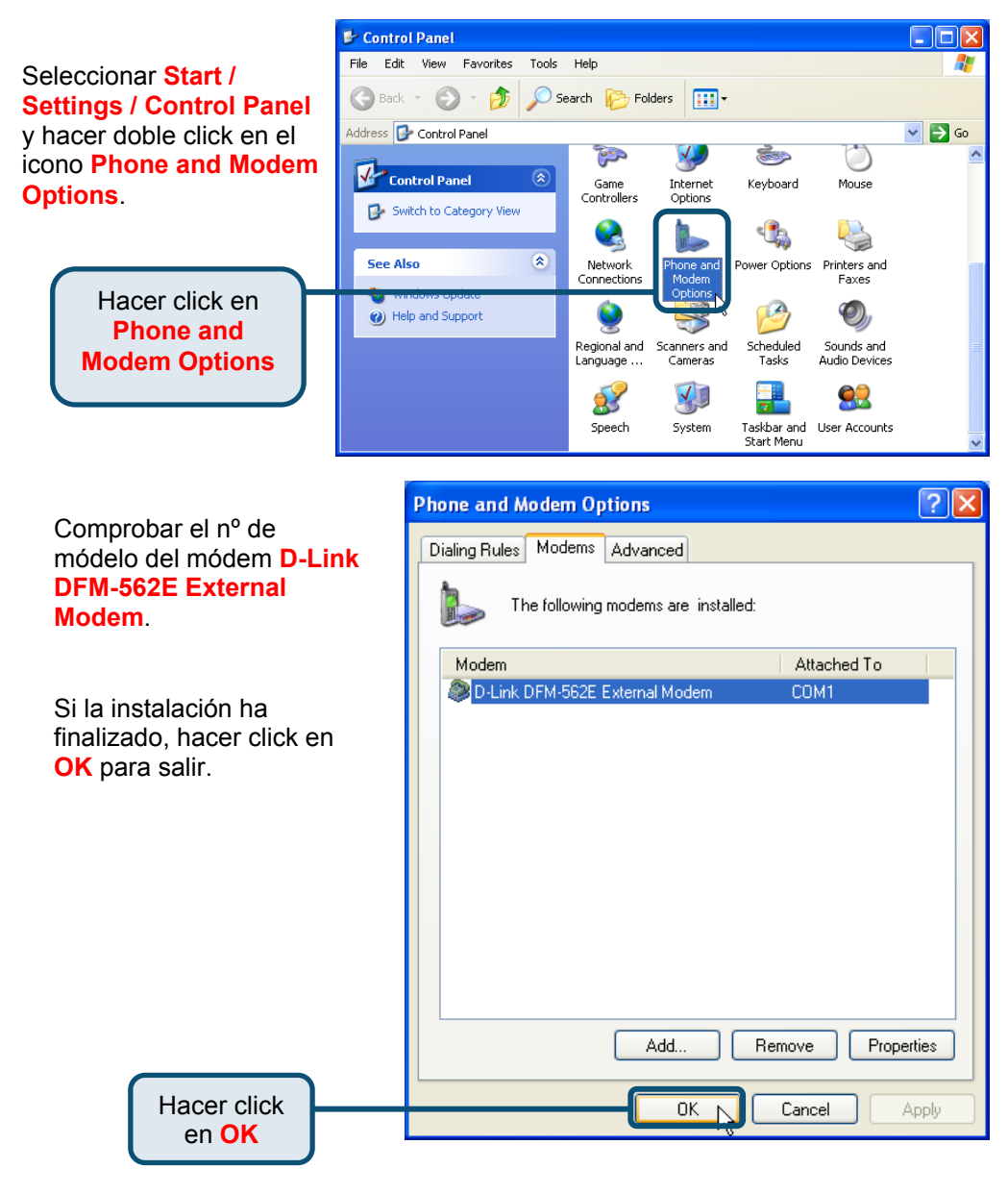

## **Asistencia Técnica**

Puede encontrar el software más reciente y documentación para el usuario en el sitio web de **D-Link** .

**D-Link** ofrece asistencia técnica gratuita para clientes dentro de España durante el periodo de garantía del producto.

Los clientes españoles pueden ponerse en contacto con la asistencia técnica de **D-Link** a través de nuestro sitio web o por teléfono.

**Asistencia Técnica de D-Link por teléfono:**  93-4090775 **de lunes a viernes desde las 9:00 hasta las14:00 y de las 15:30 hasta las 18:30** 

**Asistencia Técnica de D-Link a través de Internet:**  http://www.dlink.es/supporto/main/view.html email: soporte@dlink.es

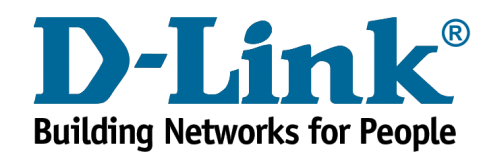

# **D-Link Quick Installation Guide**

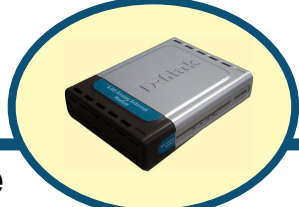

**Modem esterno D-Link DFM-562E**

#### **Prima di cominciare**

Se si desidera utilizzare il Modem per connettersi a Internet da un PC, è necessario richiedere un account Internet a un Internet Service Provider (ISP).

#### **Contenuto del pacchetto**

Il pacchetto del modem D-Link 562E include i seguenti componenti:

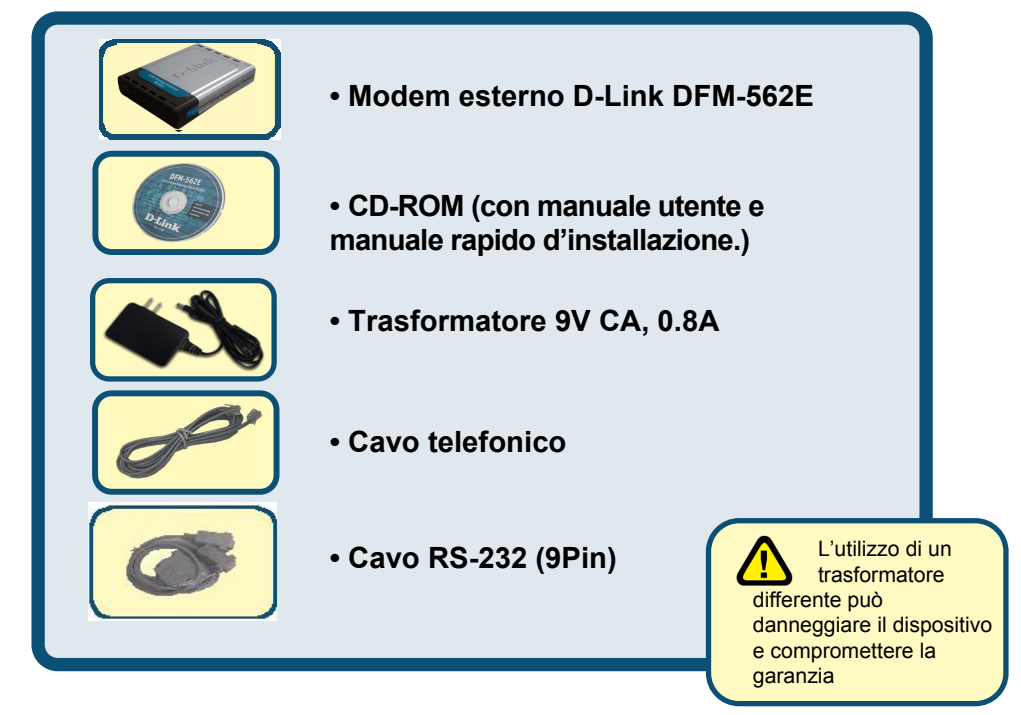

#### Se uno dei componenti dovesse risultare mancante, contattare il rivenditore.

©2003 D-Link Corporation, Inc. Tutti i diritti sono riservati. I marchi e i marchi registrati sono dei rispettivi proprietari. Software e specifiche sono soggetti a cambiamenti senza preavviso. Modem esterno D-Link DFM-562E

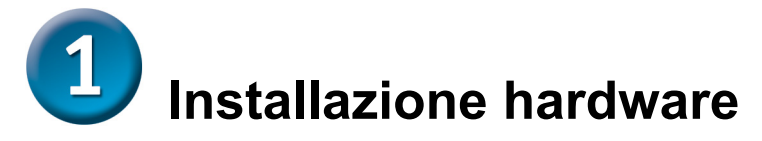

Disconnettere la linea telefonica e connetterla al connettore LINE posto sul pannello posteriore del modem.

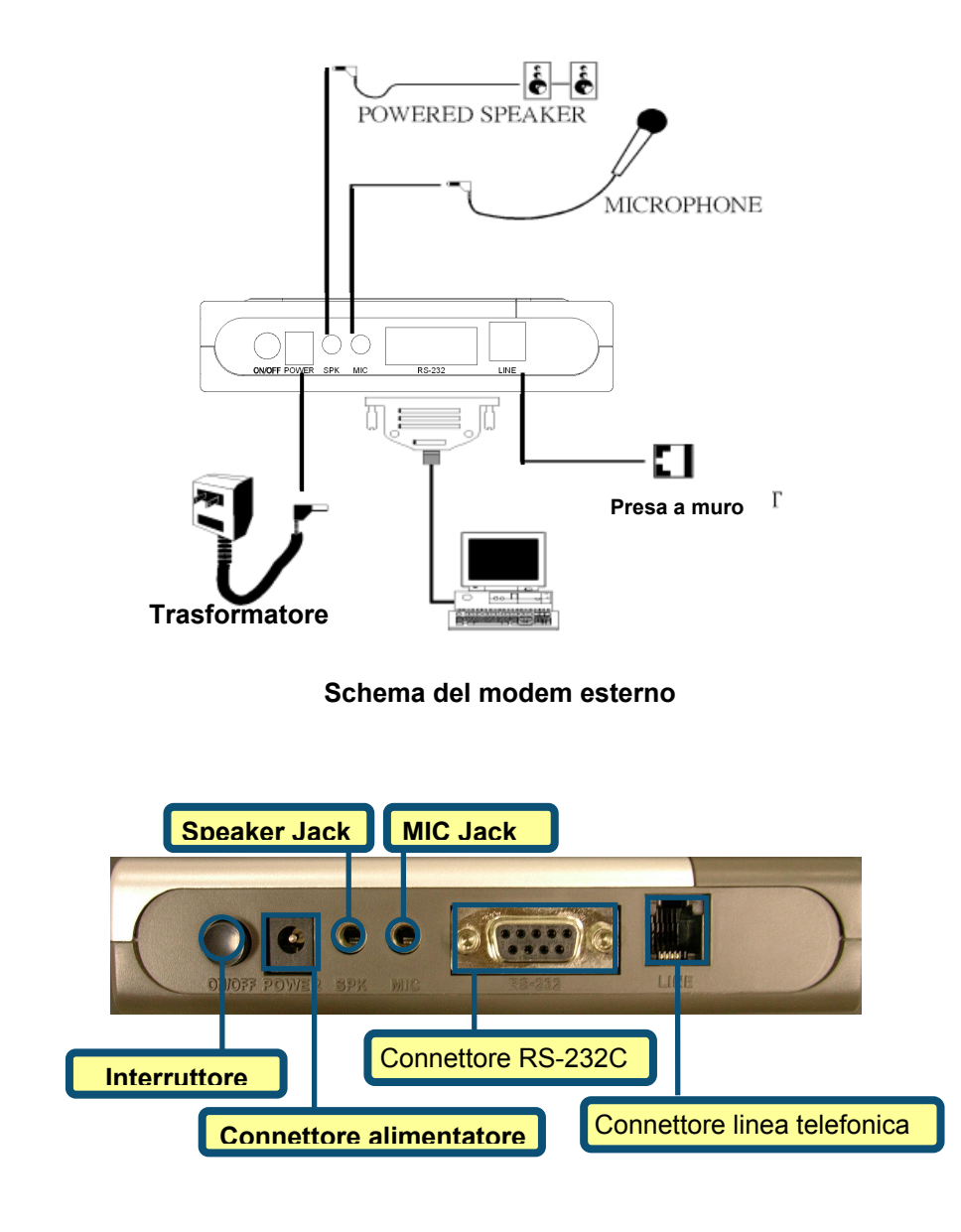

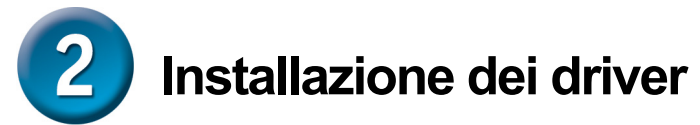

## **2.1 Windows 98/ME**

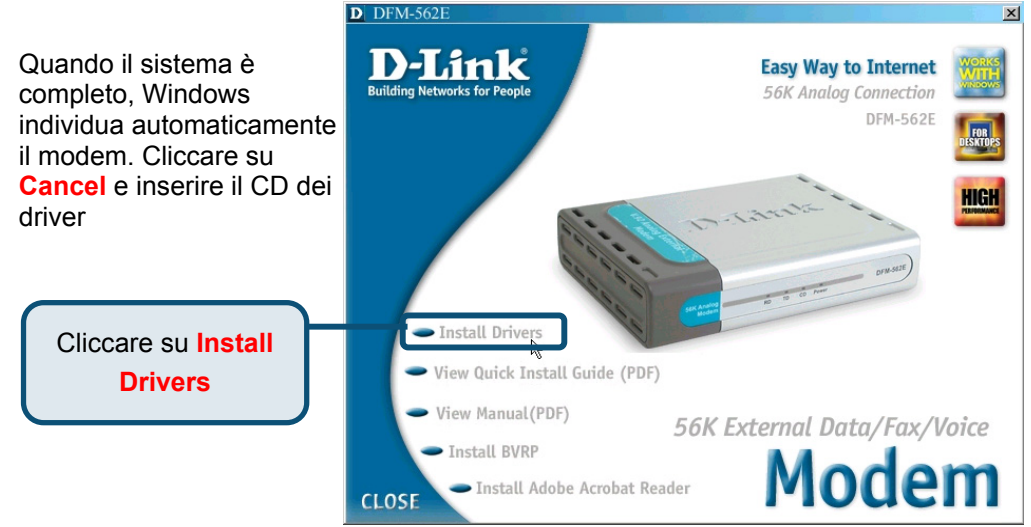

 $\overline{\mathbf{D}}$  DFM-562E  $x1$ )-Link **Easy Way to Internet** Il sistema installa **56K Anglog Connection** automaticamente il DFM-562F Modem. HIGH Cliccare su **Close** per chiudere la finestra Install Drivers View Quick Install Guide (PDF) View Manual (PDF) 56K External Data/Fax/Voice Install BVRP Modem Install Adobe Acrobat Reader Cliccare su **CLOSE CLOSE** 

#### **2.1 Windows 98/ME (continua)**

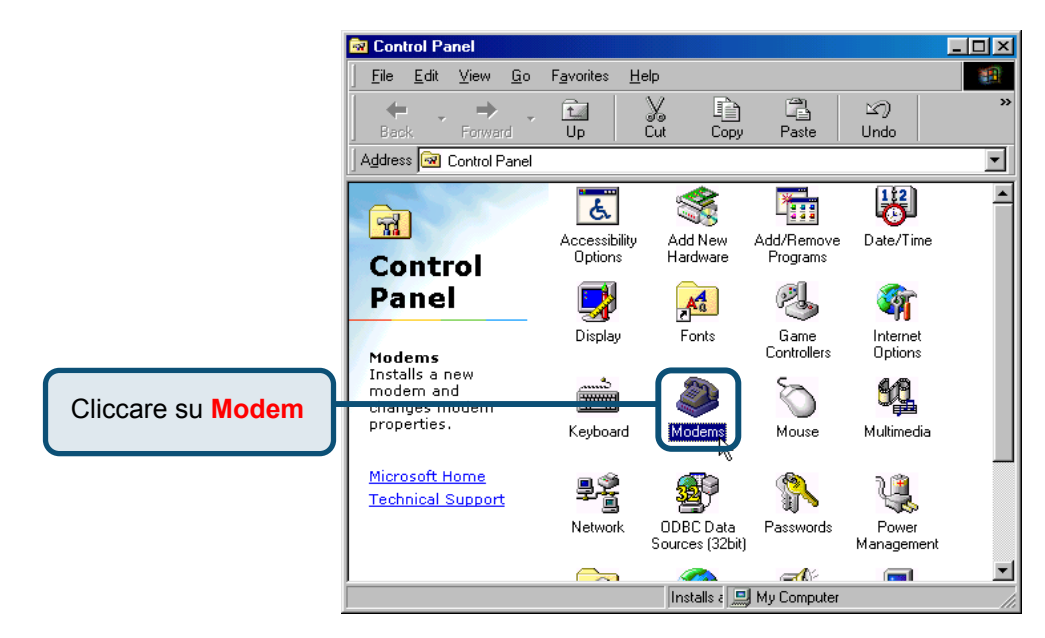

#### Verificare il numero di mode per il modem esterno **D-Lin DFM-562E**.

Se è corretto, l'installazione completa. Cliccare su OK pe uscire.

Cliccare su **OK**

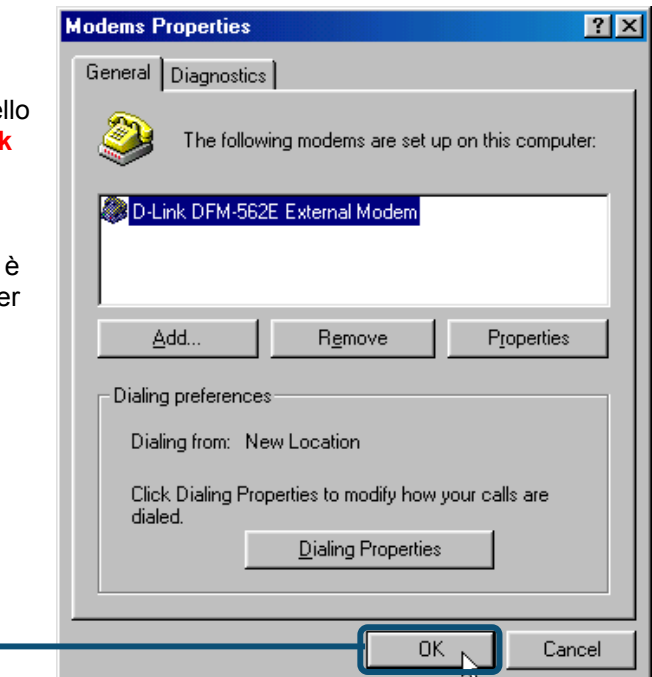

#### **2.2 Windows 2000**

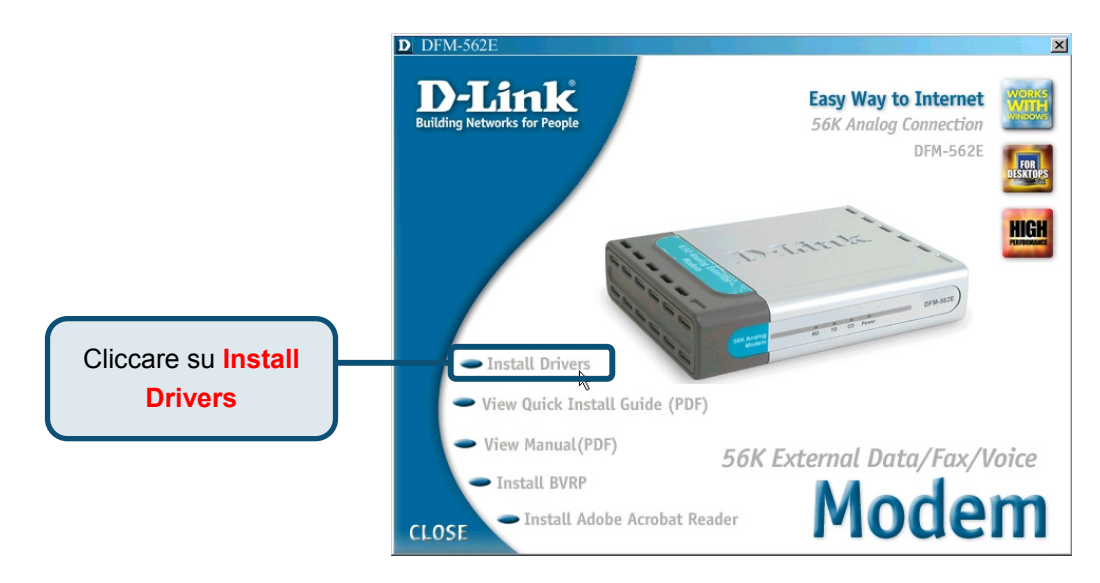

Cliccare su **Si** per ignorare il messaggio.

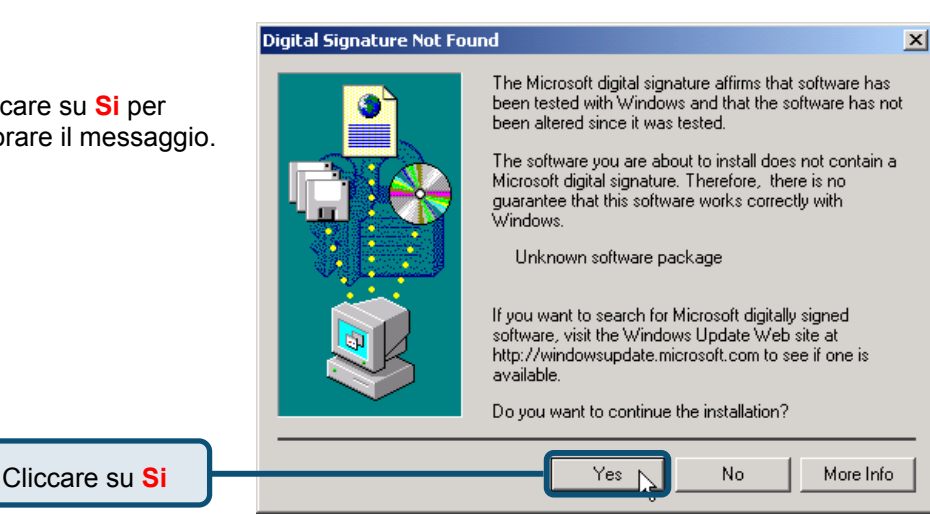

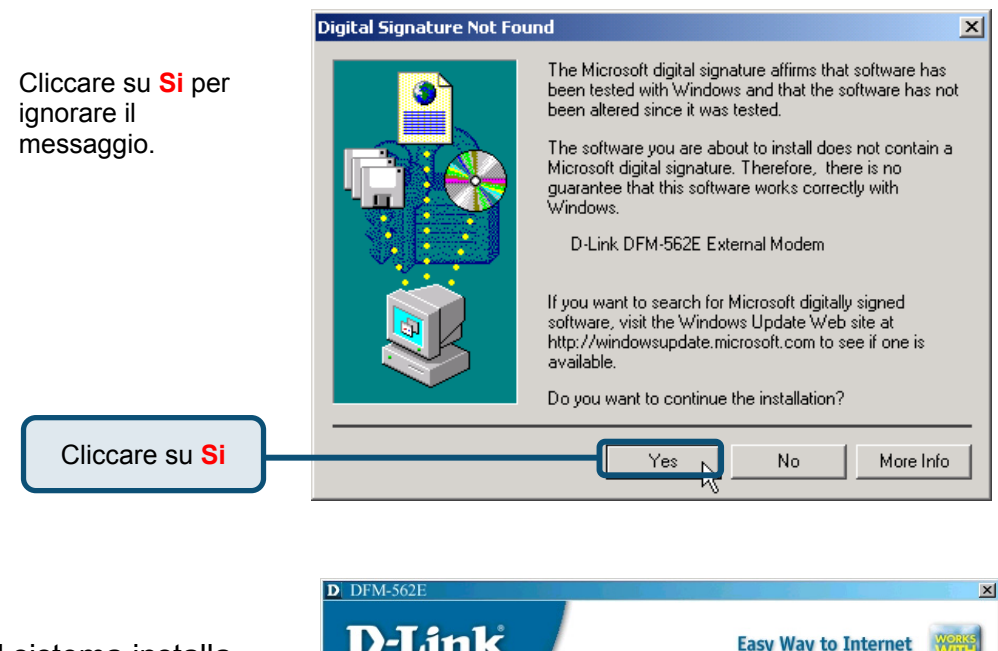

)-Link **Easy Way to Internet** Il sistema installa **rilding Networks for People 56K Analog Connection** automaticamente il **DFM-562E** modem. Cliccare su **Close** per chiudere la finestra **Install Drivers** View Quick Install Guide (PDF) View Manual(PDF) 56K External Data/Fax/Voice Install BVRP Modem Install Adobe Acrobat Reader Cliccare su **CLOSE CLOSE** ١

### **2.2 Windows 2000(continua)**

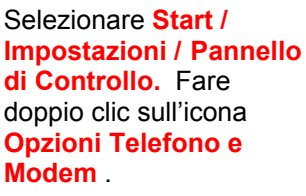

Cliccare su **Opzioni Telefono e Modem**

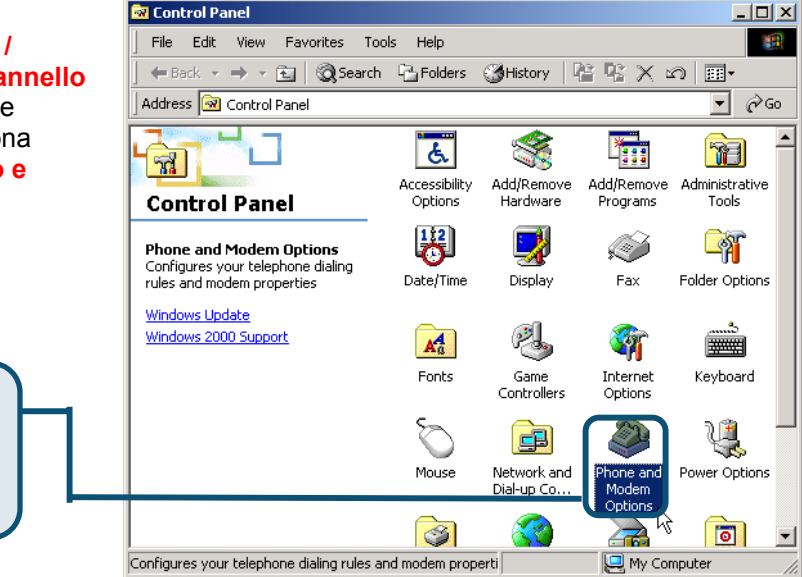

Verificare il numero di modello per il modem esterno **D-Link DFM-562E .** Se l'installazione è completa, cliccare su **OK** per uscire.

Cliccare su **OK**

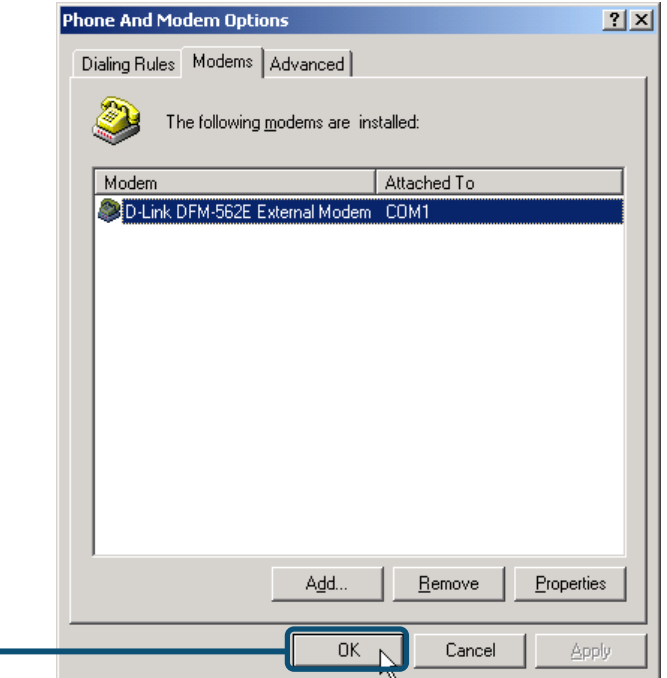

#### **2.3 Windows XP**

Quando il sistema è completo, windows individua automaticamente il modem. Cliccare su **Cancel** e inserire il CD dei driver fornito con il dispositivo

Cliccare su **Install Drivers**

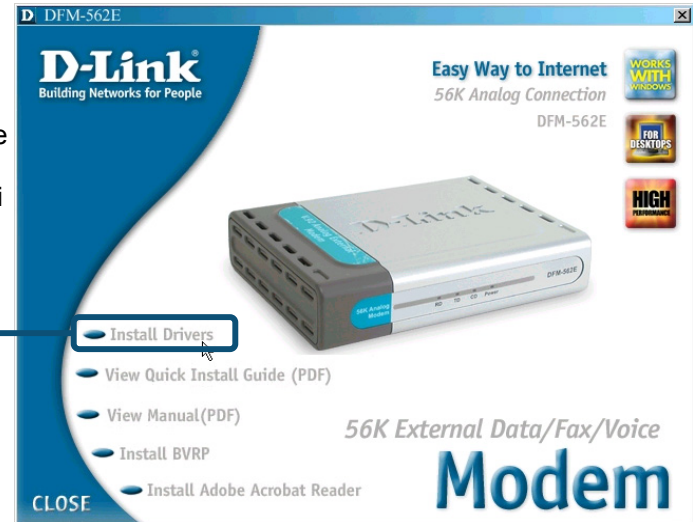

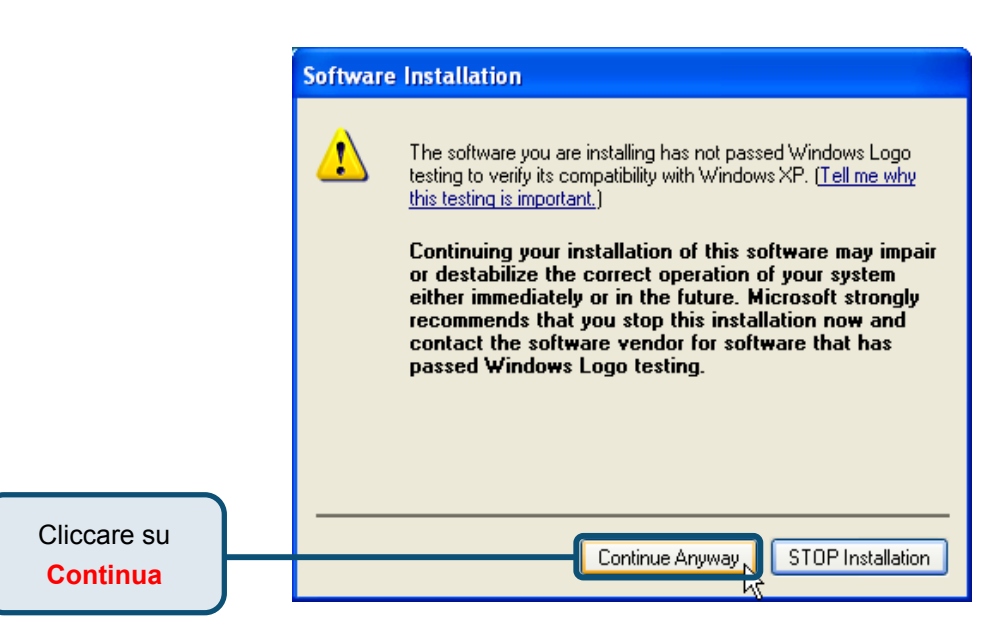

#### **Found New Hardware Wizard**

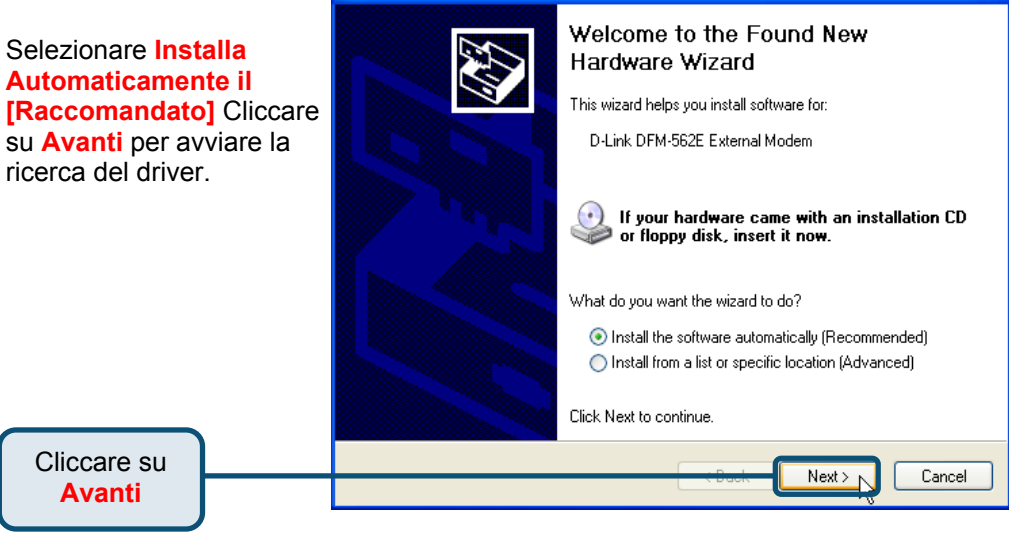

Cliccare su **Continua** per ignorare il messaggio.

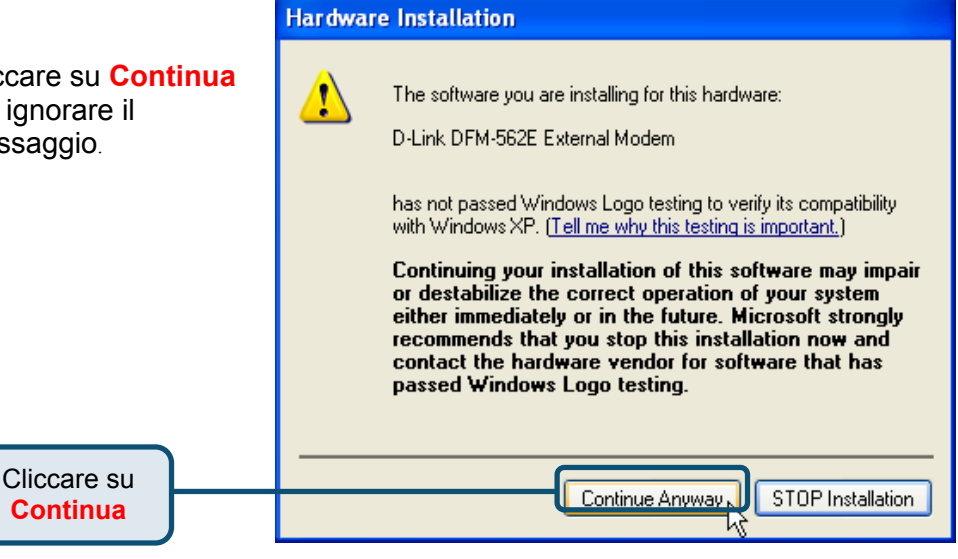

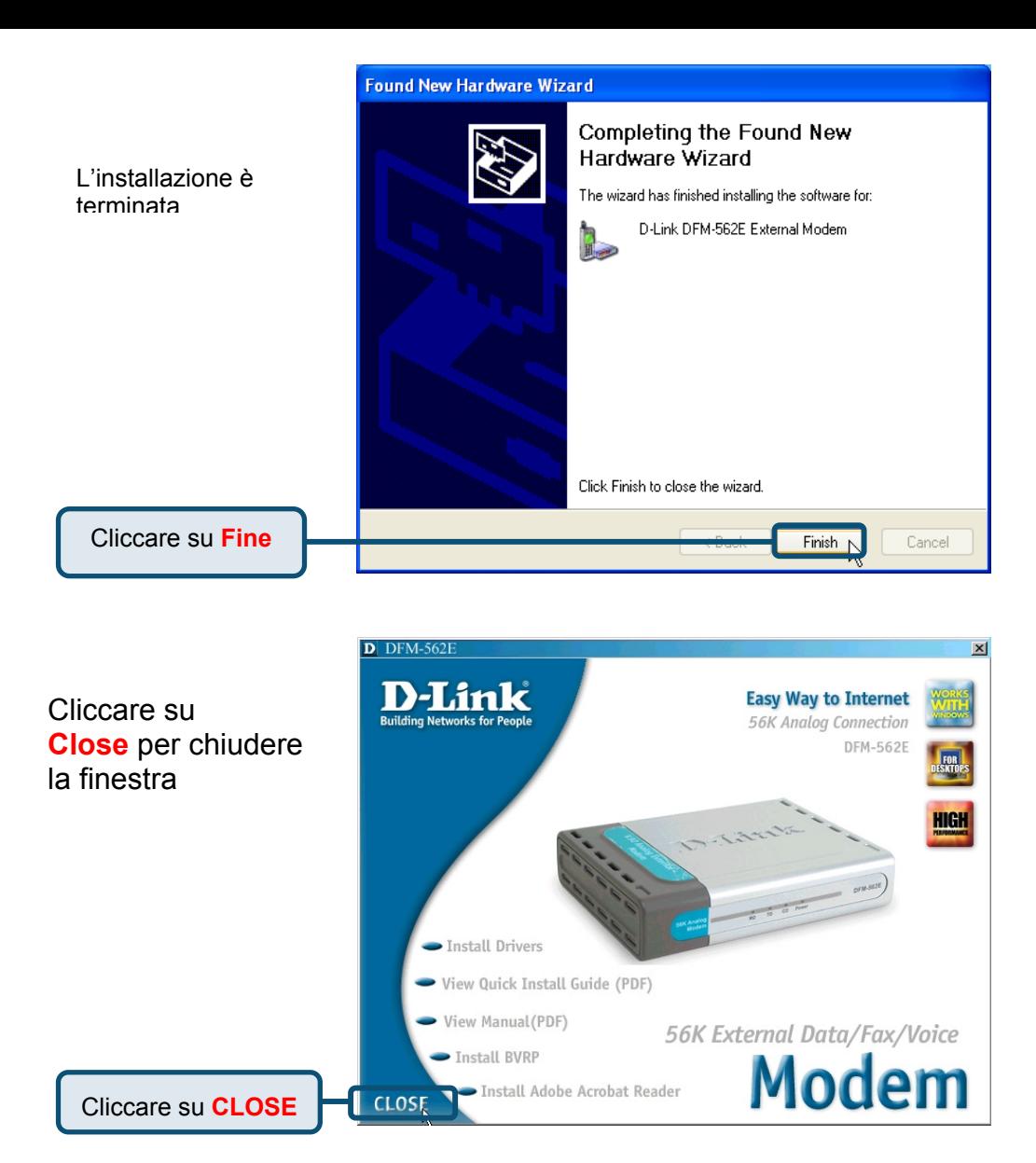

### **2.3Windows XP(continua)**

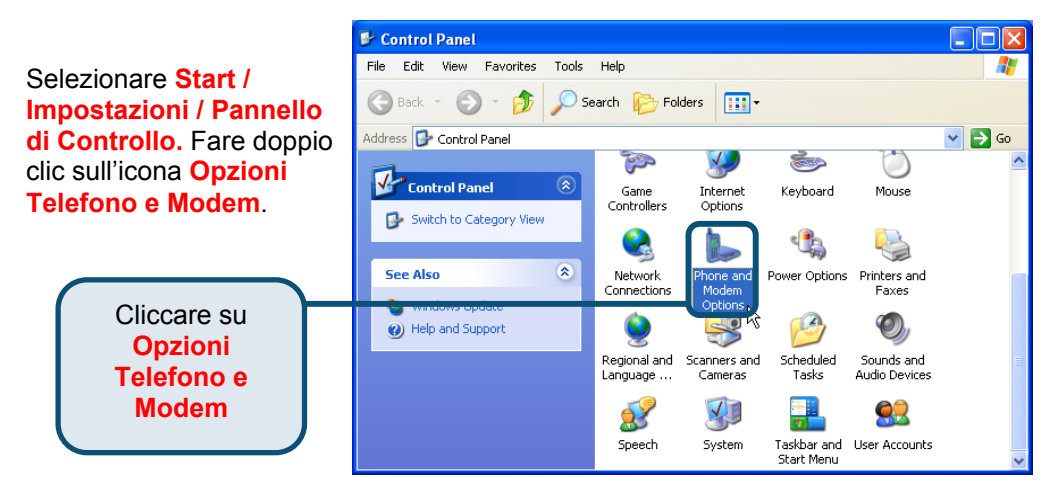

Verificare il numero di modello per il modem esterno **D-Link DFM-562E .** Se l'installazione è completa, cliccare su **OK** per uscire

Cliccare su **OK**

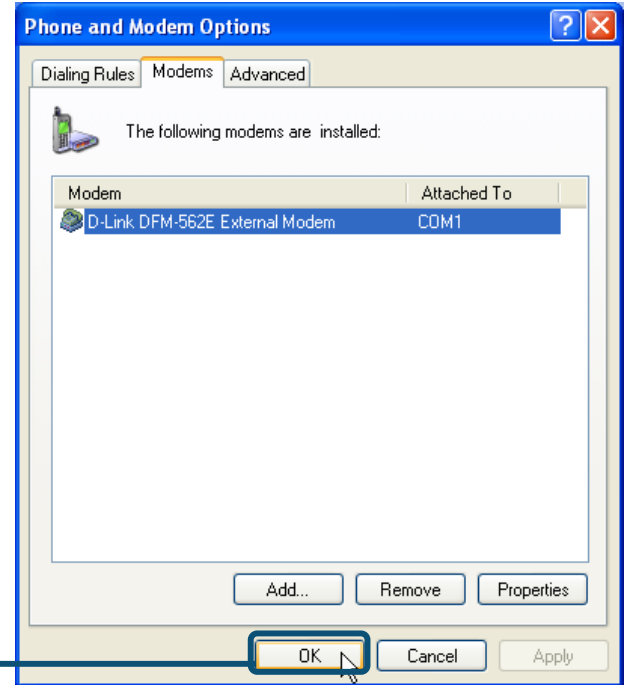

## **Supporto tecnico**

Le ultime versioni del software e la documentazione aggiornata sono disponibili al sito **D-Link**.

**D-Link** fornisce un supporto tecnico gratuito ai clienti residenti in Italia per tutto il periodo di validità della garanzia del prodotto.

I clienti residenti in Italia possono contattare il supporto tecnico **D-Link** telefonicamente o attraverso il Web.

**Supporto tecnico D-Link telefonico:** 

02-39607160

dal Lunedì al Venerdì dalle ore 9.00 alle ore 19.00 con orario continuato

> **Supporto tecnico D-Link via Internet:**  http://www.dlink.it/supporto/main/view.html email: tech@dlink.it

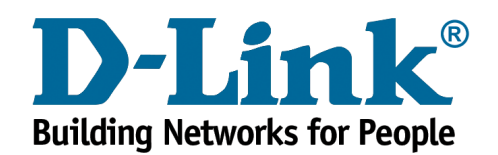

# **D-Link Quick Installation Guide**

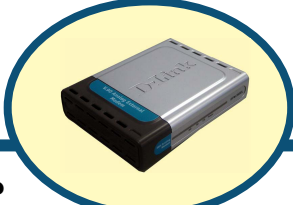

**D-Link DFM-562E внешний модем**

#### **Прежде чем начать**

Если вы планируете использовать данный модем для соединения компьютера с Интернет, то вы должны иметь учетную запись у вашего провайдера Интернет.

#### **Проверьте содержимое комплекта**

Следующие компоненты включены в поставку D-Link 562E:

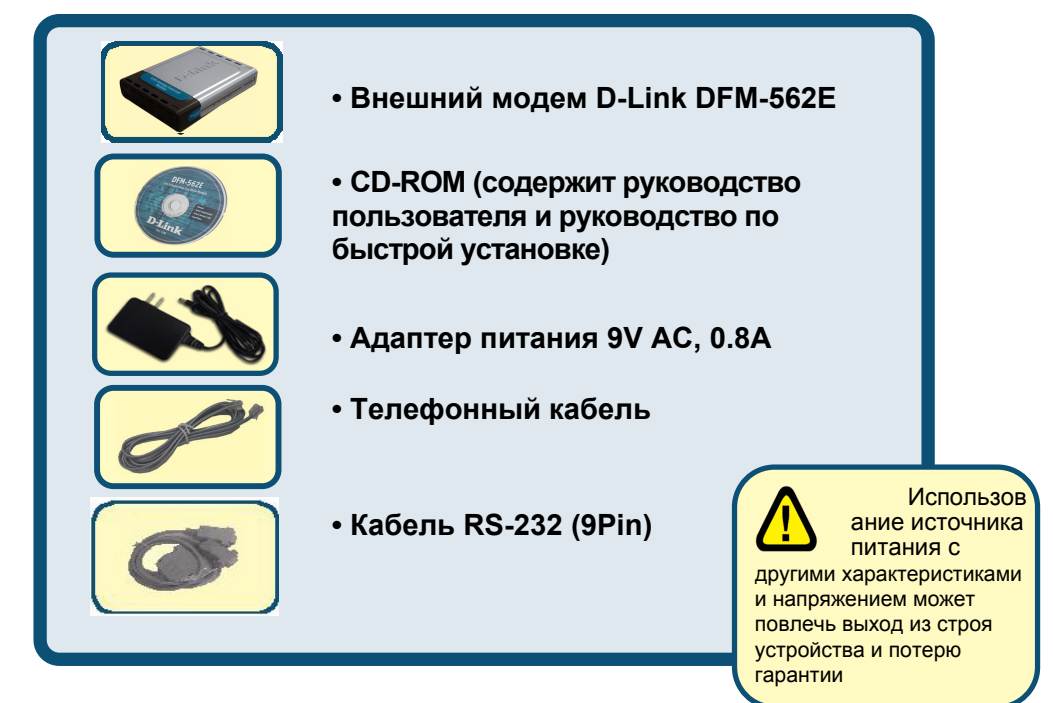

Если что-либо из перечисленного отсутствует, обратитесь к вашему поставщику.

©2003 D-Link Corporation, Inc. All rights reserved. Trademarks or registered trademarks are the property of their respective holders. Software and specifications subject to change without notice. D-Link DFM-562E External Modem

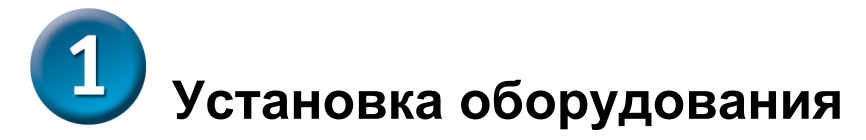

Отключите телефонную линию и вставьте телефонный шнур в разъем, помеченный как LINE на задней панели устройства.

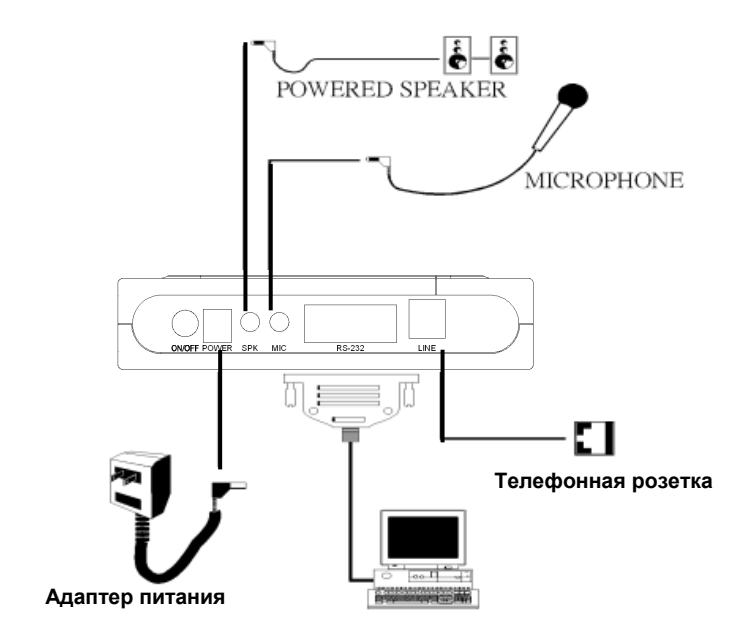

#### **Подключение внешнего модема**

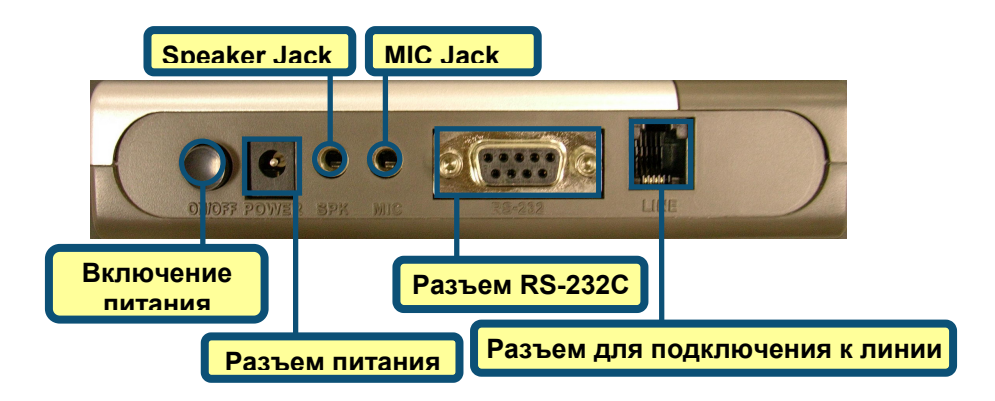

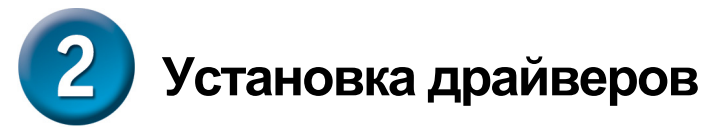

## **2.1 Windows 98/ME**

После загрузки Windows обнаружит модем автоматически, нажмите **Отмена.** Затем вставьте компакт-диск с драйверами

> Нажмите **Install Drivers**

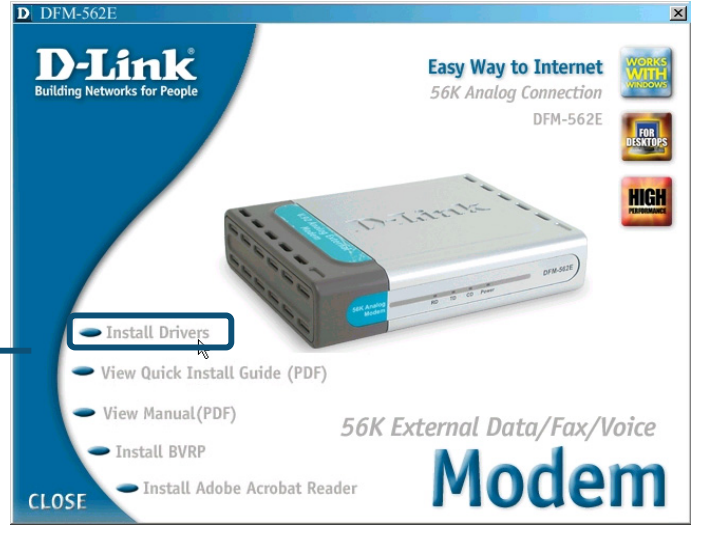

Затем система автоматически установит драйвера.

Нажмите **Close** для выхода

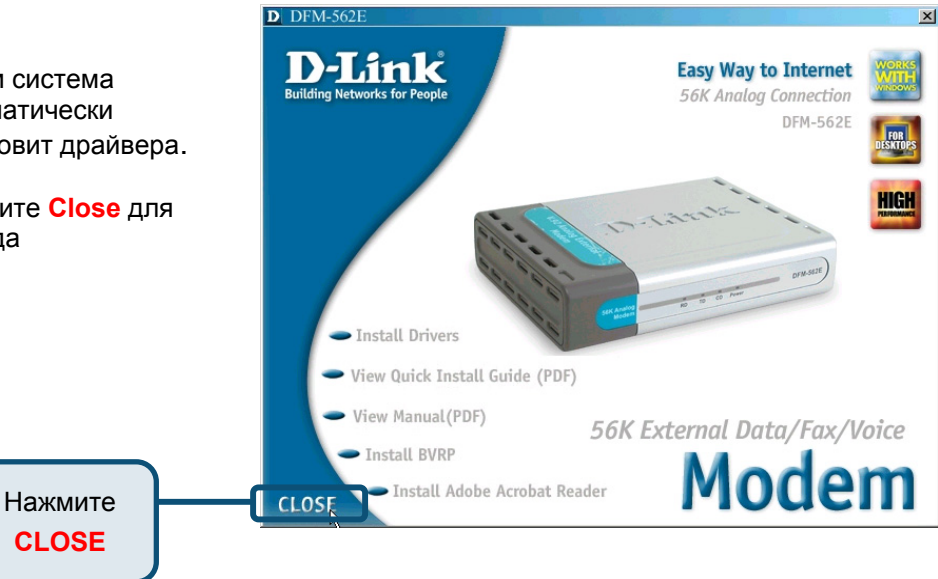

#### **2.1 Windows 98/ME (продолжение)**

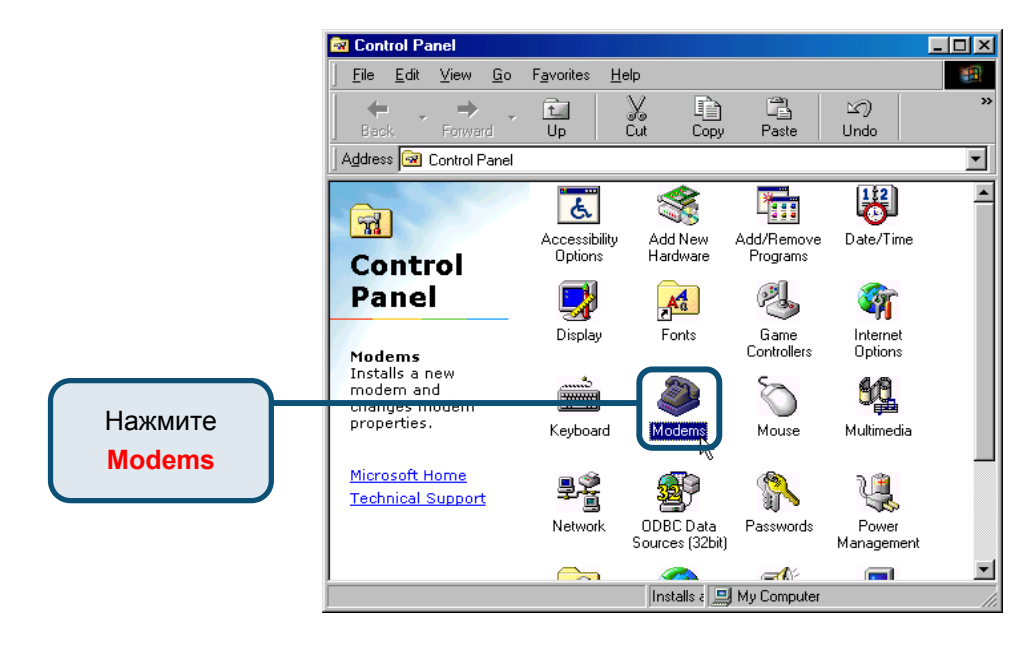

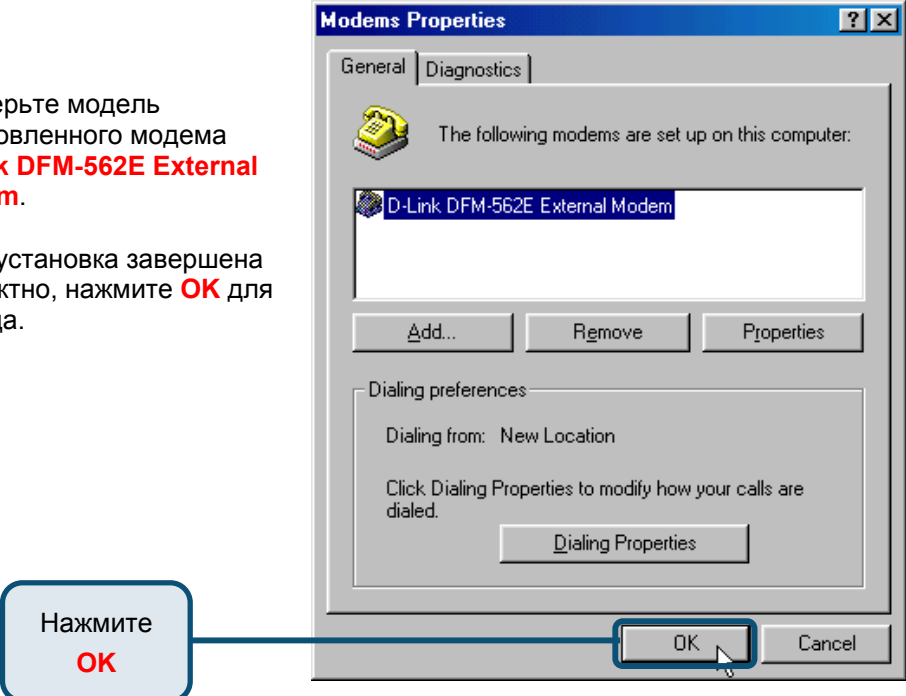

Проверьте модель установленного модема **D-Link DFM-562E External Modem**.

Если установка завершена корректно, нажмите **OK** для выхода.

#### **2.2 Windows 2000**

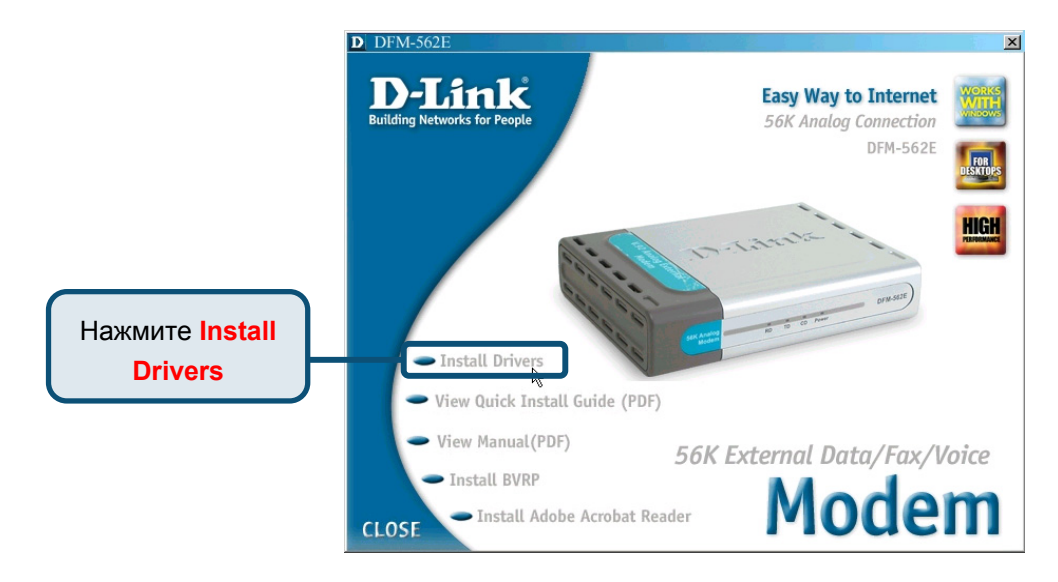

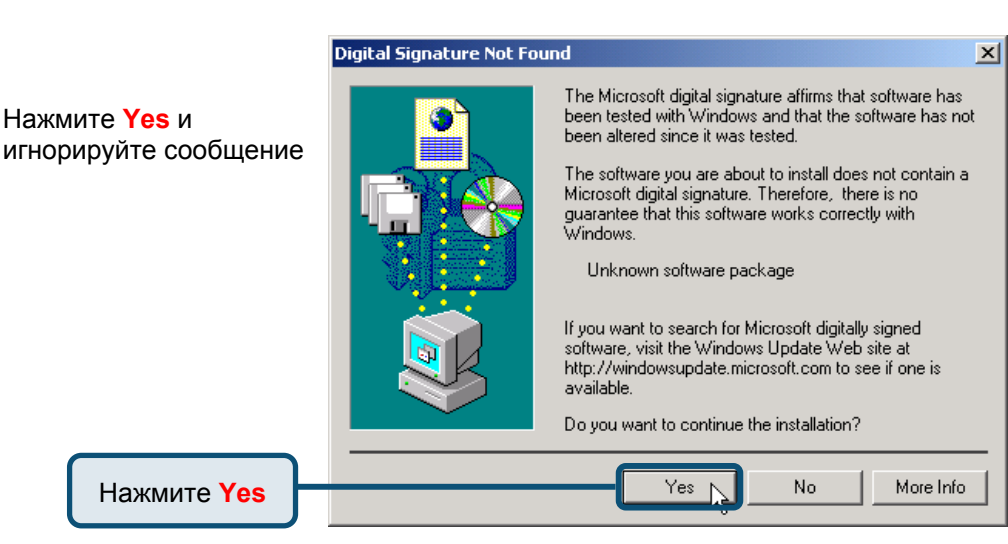

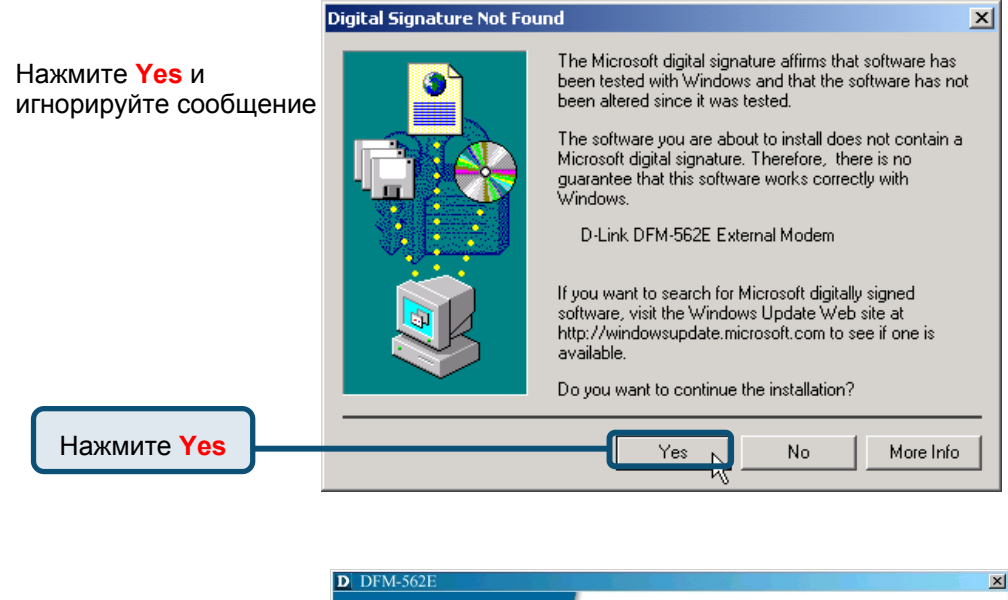

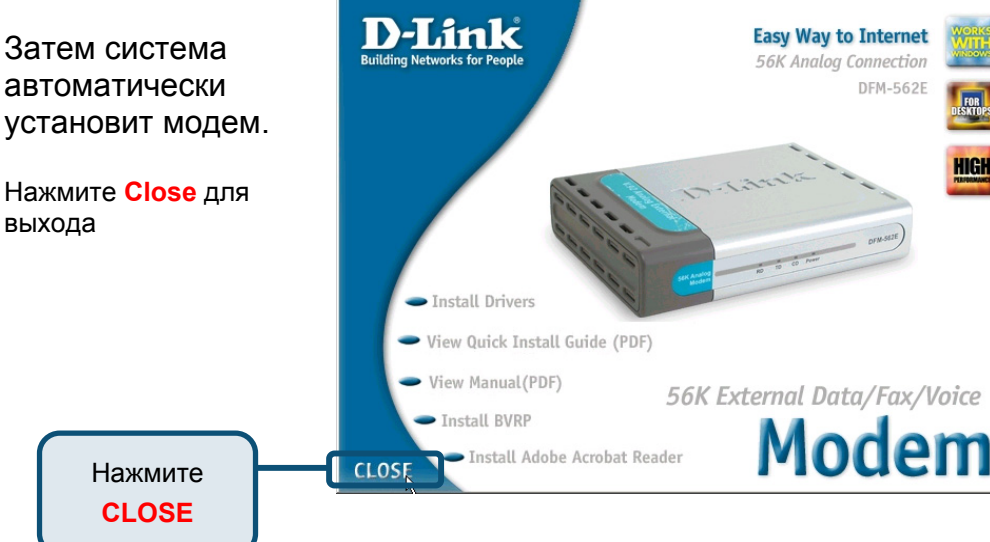

HIGI

#### **2.2 Windows 2000(продолжение)**

Выберите **Пуск\ Настройки\ Панель Управления**. Затем дважды кликните на значке **Телефон и Модем**.

Нажмите

**Modem Options**

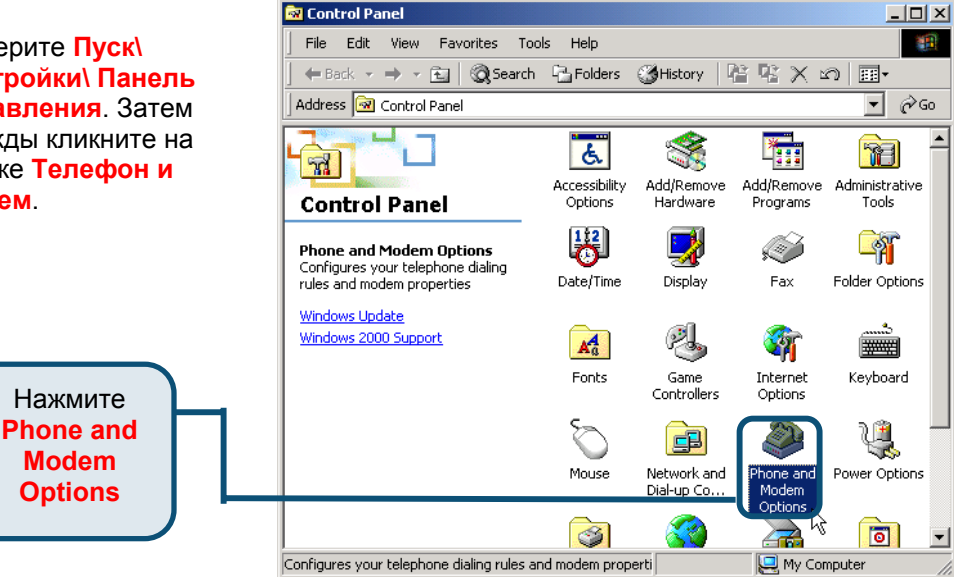

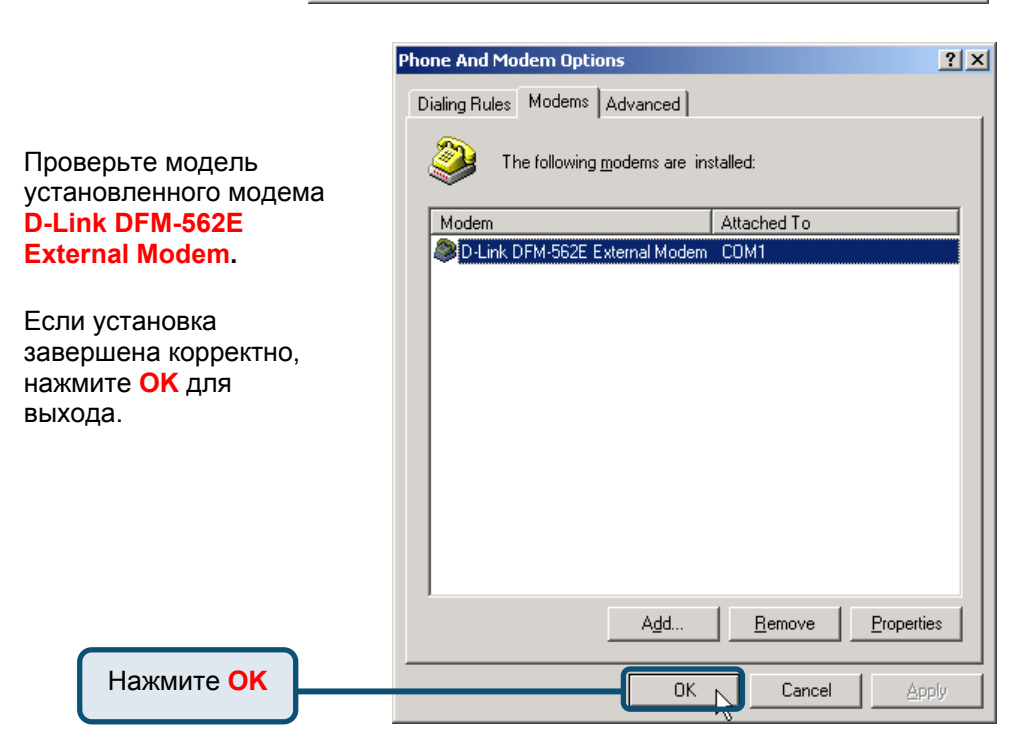

#### **2.3 Windows XP**

После загрузки Windows обнаружит модем автоматически, нажмите **Отмена.** Затем вставьте компакт-диск с драйверами

> Нажмите **Install Drivers**

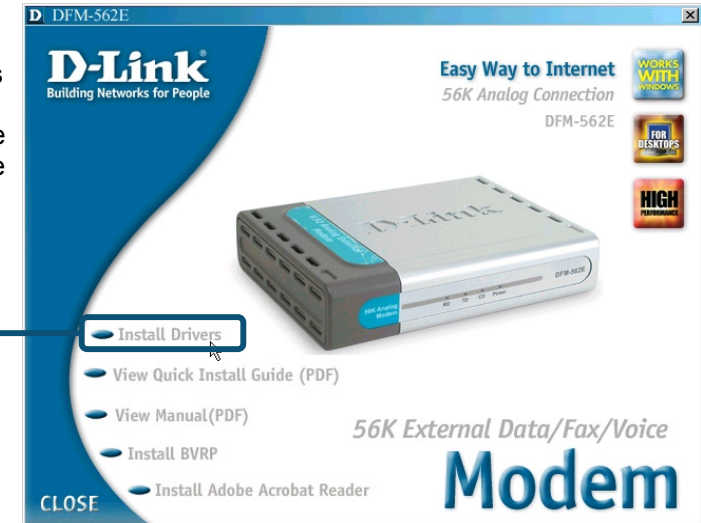

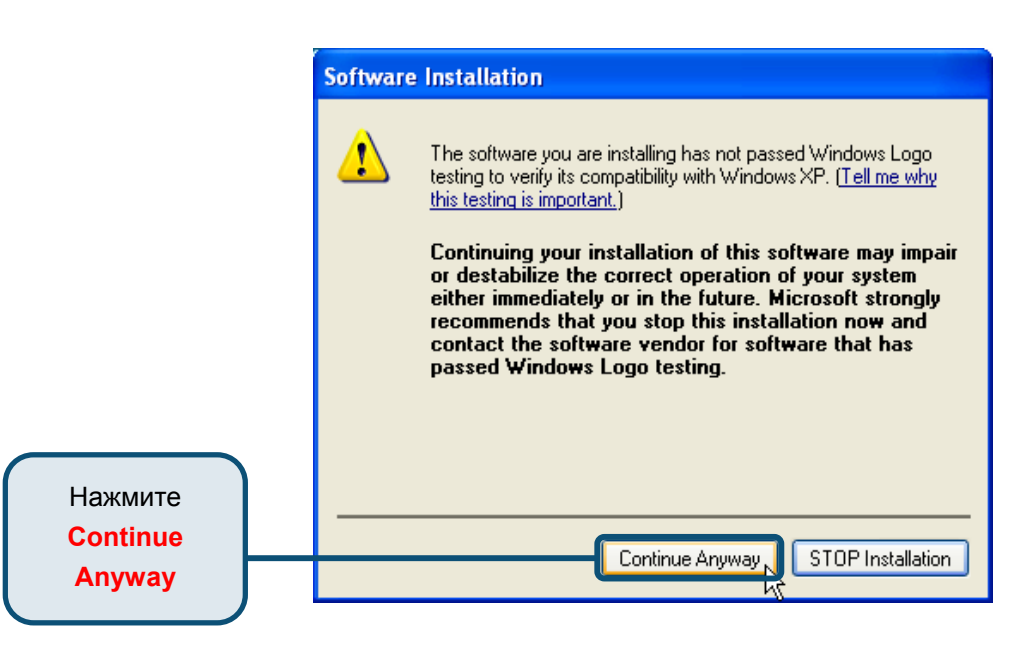

#### **Found New Hardware Wizard**

Welcome to the Found New Выберите **Установить** Hardware Wizard **драйвера** This wizard helps you install software for: **автоматически [Рекомендуется]** затем D-Link DFM-562E External Modem. нажмите **Далее** для поиска драйверов. If your hardware came with an installation CD or floppy disk, insert it now. What do you want the wizard to do? Install the software automatically (Recommended) ◯ Install from a list or specific location (Advanced) Click Next to continue. Нажмите **Next** $Next$ Cancel

Нажмите **Continue Anyway** для пропуска предупреждающего сообщения.

#### **Hardware Installation** The software you are installing for this hardware: D-Link DFM-562E External Modem. has not passed Windows Logo testing to verify its compatibility with Windows XP. (Tell me why this testing is important.) Continuing your installation of this software may impair or destabilize the correct operation of your system either immediately or in the future. Microsoft strongly recommends that you stop this installation now and contact the hardware vendor for software that has passed Windows Logo testing. Нажмите **STOP** Installation Continue Anyway, **Continue**

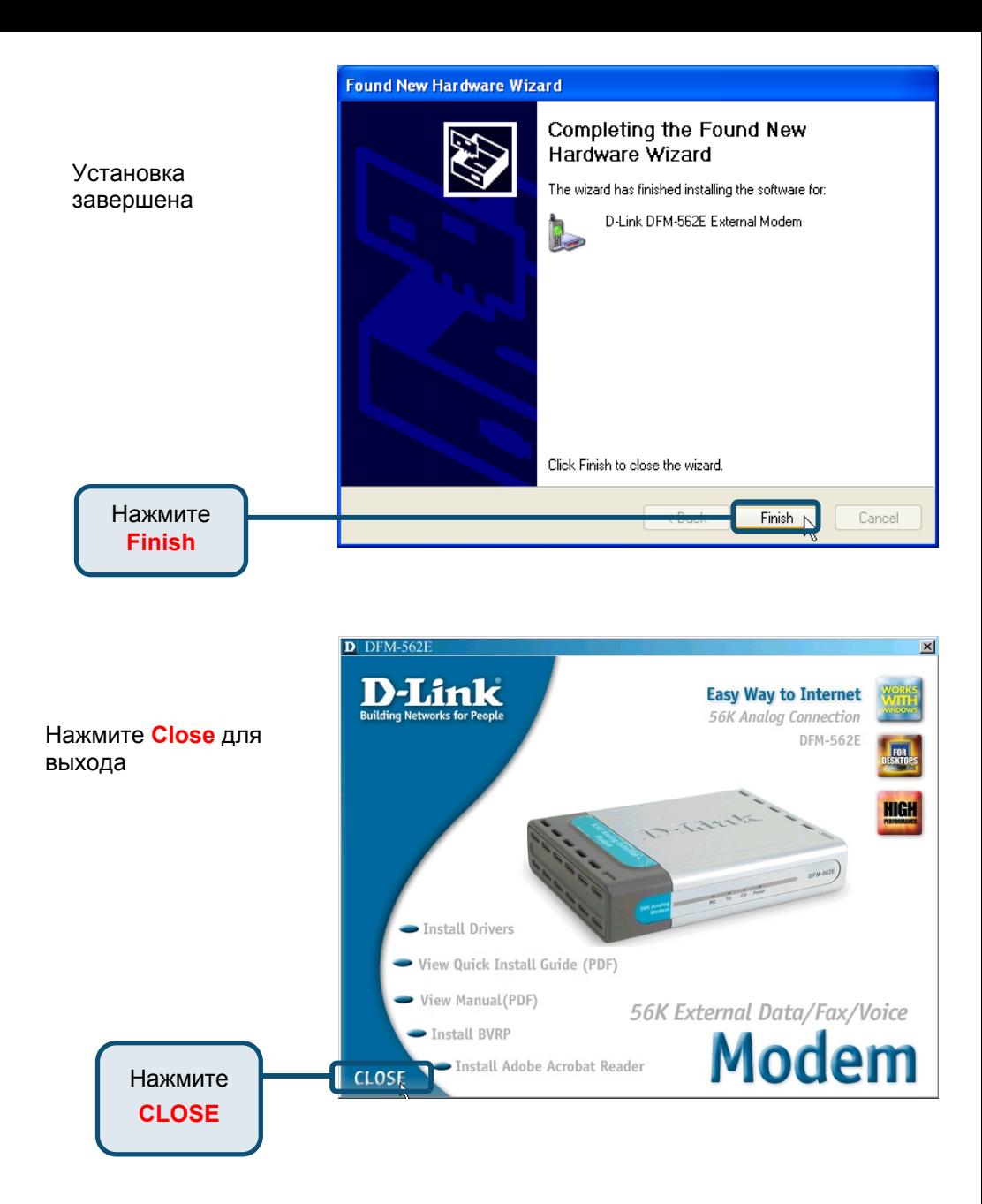

### **2.3Windows XP(продолжение)**

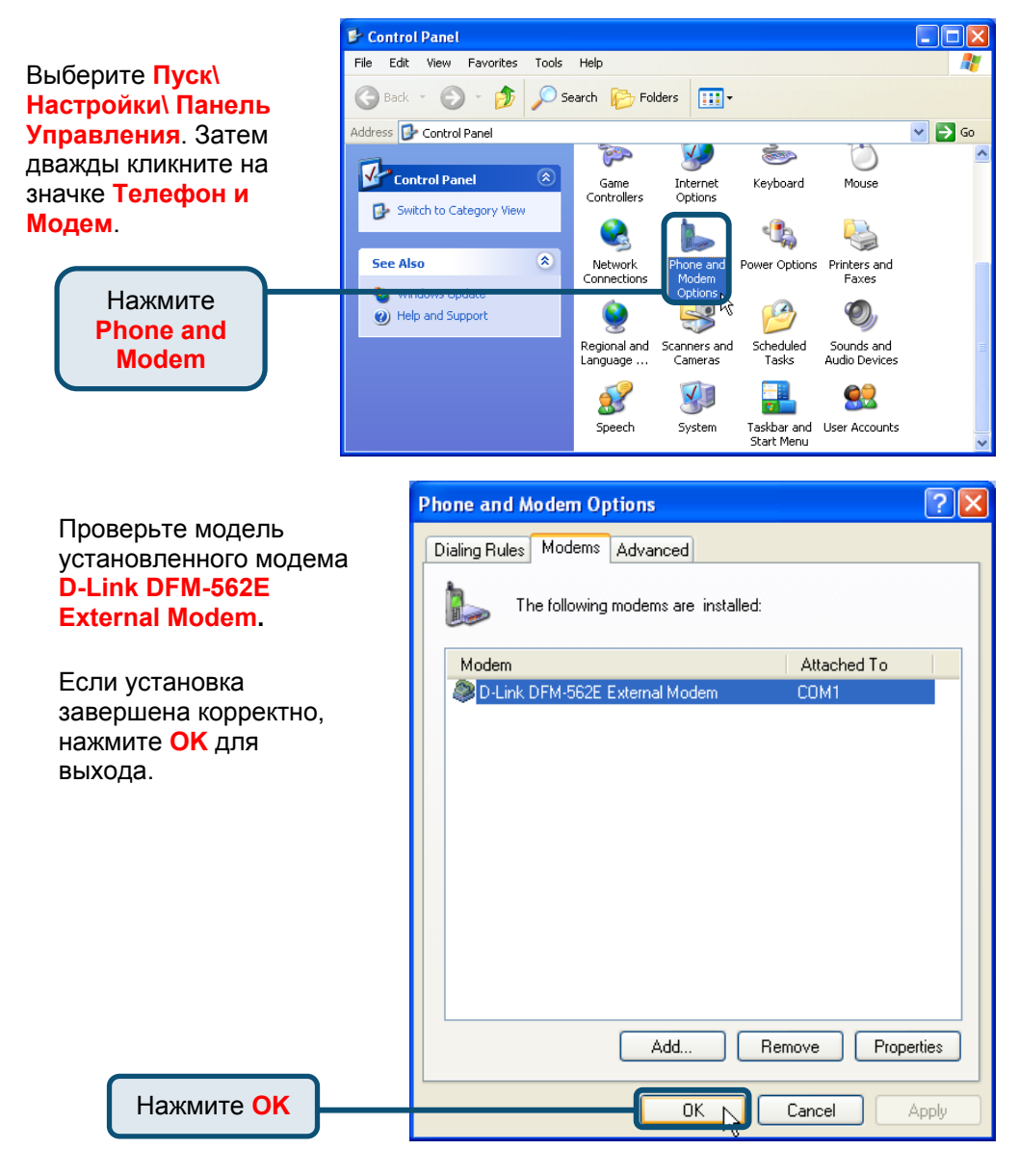

#### **Техническа поддержка**

Вы можете найти последнюю версию програмного обеспечения и документацию по продуктам на сайте **D-Link** 

**D-Link** обеспечивает бесплатную техническую поддержку клиентов в течение гарантийного срока изделия.

Клиенты могут связаться со службой технической поддержки **D-Link** через наш web-сайт, или по телефону.

> **Телефоны службы технической поддержки D-Link:**  +7 (095) 744 00 99

**Техническая Поддержка D-Link через Internet:**

support@dlink.ru

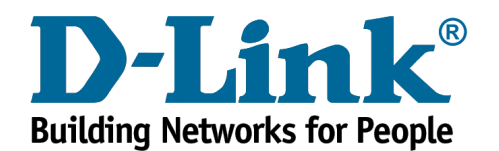